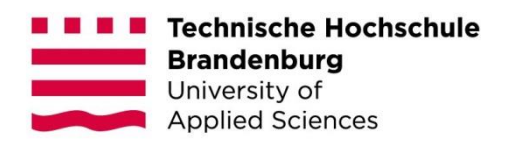

# **Professioneller Einsatz von WordPress Elementor in Bildungseinrichtungen.**

Exemplarische Untersuchung im Kontext aktueller Webtechnologien und beispielhafte Ausarbeitung anhand des Webportals der School International in Potsdam.

#### **Bachelorarbeit**

zur Erlangung des Grades Bachelor of Science des Fachbereichs Informatik und Medien der Technischen Hochschule Brandenburg

> vorgelegt von: Max Bärenwald

Betreuer: Prof. Julia Schnitzer Zweitgutachter: Prof. Dr. Martin Kindsmüller

Brandenburg an der Havel, 13. September 2020

# **Kurzfassung**

Das Ziel dieser Bachelorarbeit ist es, eine neue Internetrepräsentation für die School International Potsdam zu erstellen. Grundlage dafür wird eine wissenschaftlich ausgewählte Webtechnologie darstellen.

Die schier unendliche Menge an dafür verfügbaren Technologien wird kritisch analysiert, reduziert und auf ein finales Ergebnis gekürzt. Den Rahmen legen diesbezüglich dabei die primären und sekundären Anforderungen der Schule fest. Rückschlüsse aufgrund erkannter Herausforderungen während der Analyse werden evaluiert und in die Erkenntnisse zur Wahl des geeigneten Systems umgesetzt. Die Thesis des einen perfekten Websystems wird während der gesamten Arbeit kritisch betrachtet und schlussendlich beantwortet werden.

Mit dem Abschluss der Arbeit soll eine repräsentative, moderne und zeitgemäß ansprechende Webseite entstehen.

# **Inhaltsverzeichnis**

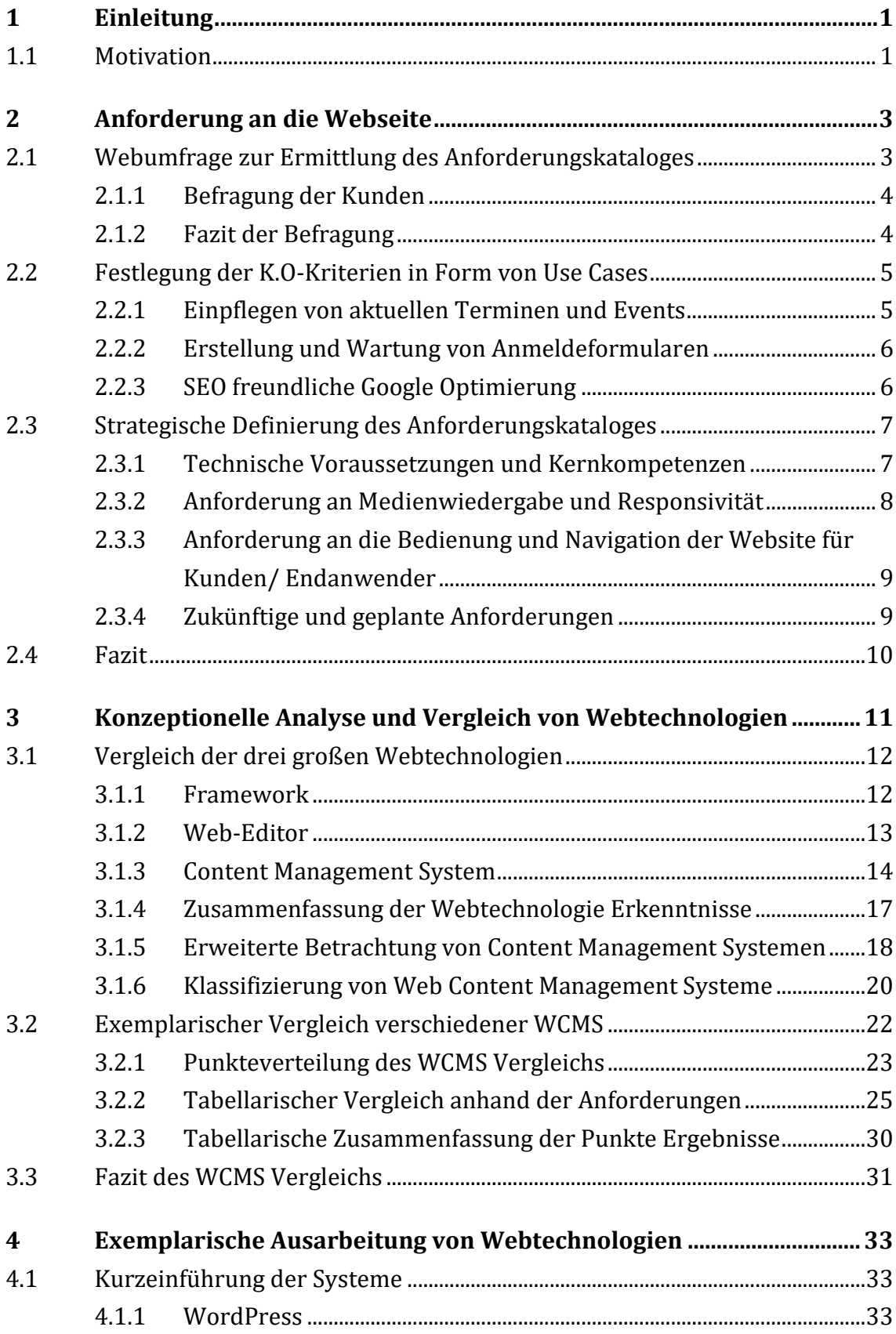

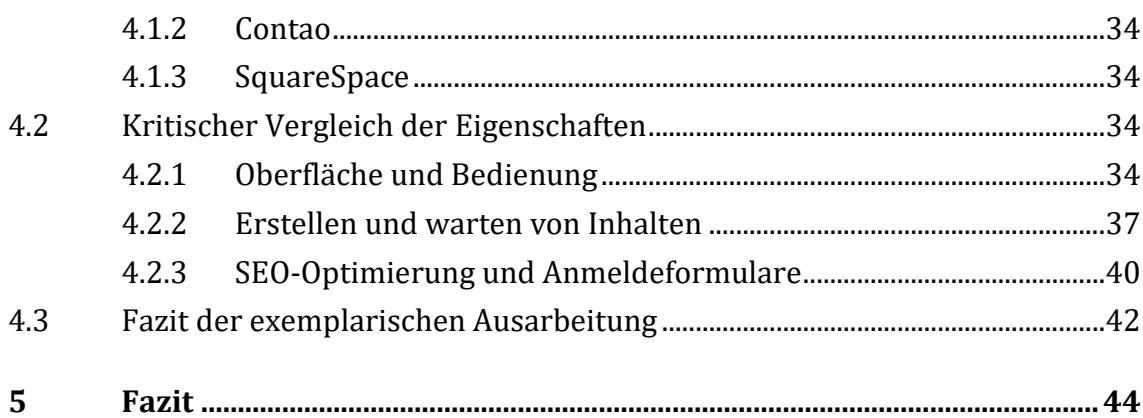

# <span id="page-4-0"></span>**1 Einleitung**

Ziel dieser Bachelorarbeit ist es eine neue Internetrepräsentation für die School International Potsdam, anhand einer wissenschaftlich ausgewählten Webtechnologie, zu erstellen.

Die These des perfekten Systems zur Umsetzung der Aufgabenstellung wird aufgestellt und im Verlauf der Arbeit Schritt für Schritt bearbeitet. Gemessen wird dies anhand der meisten Überschneidungen mit den Anforderungen des Anforderungskataloges und mittels von Ausschlüssen in Form von K.O.-Kriterien. Diese Kriterien stellen zudem den Rahmen dieser Arbeit dar und sollen nicht überschritten werden.

Die Anforderung nach einer leicht zu bedienenden, einfach zu ändernden Website, die mit dem Unternehmen mitwächst soll erfüllt werden. Grafische und Textuelle Anpassungen werden voneinander getrennt, um dem Anwender die Content Erstellung zu erleichtern.

Zur Realisierung der Aufgabenstellung wird eine Analyse verschiedener Content Management Systeme, Frameworks und Web-Editoren auf Ihre Komptabilität mit dem Anforderungskatalog der Website stattfinden. Finales Ziel ist es, mit diesem gewählten Tool eine funktionierende und den Anforderungen entsprechende Website zu erstellen und somit einen modernen und repräsentativen Internetauftritt der School International Potsdam umzusetzen.

## <span id="page-4-1"></span>**1.1 Motivation**

Die Motivation sich mit CM Systemen und insbesondere mit WordPress sowie Elementor zu beschäftigen, entstand durch das abgeschlossene Praktikum im Bereich der Webentwicklung eines Schulunternehmens.

Ziel war es, die Zusammenkunft mehrerer Institutionen innerhalb einer großen Website zusammenzuführen. Dafür sollte ein Tool gewählt werden, welches sowohl einfach zu bedienen als auch kostengünstig ist. Durch lange Recherchen und intensiver Beschäftigung mit CMS Systemen habe ich gefallen an dem Thema WordPress und Elementor gefunden. Da die Website im Rahmen des Praktikums leider nicht fertiggestellt werden konnte, bietet sich mir nun die Gelegenheit dies in Kombination einer wissenschaftlichen Arbeit umzusetzen.

Ich möchte mit meiner Arbeit den Entwicklungsprozess zur Wahl des passenden Tools aufzeigen und auch die Probleme, die dabei entstehen können mit evaluieren. Zudem möchte ich zeigen, dass es keine teuren Agenturen benötigt, die TYPO3 oder Framework verwenden, um diesen Use Case umzusetzen aber auch Grenzen von einfach zu bedienen Software darlegen.

Mich interessiert dabei besonders das Anwenden von globalen Variablen, um dynamische Texte und Grafische Elemente anpassen zu können.

Einzelne Schritte, wie bspw. das Posten von neuem Inhalt automatisieren zu können, sparen Zeit und Ressourcen und sind für mich sehr ansprechend. Interessanterweise eignet sich diese Eigenschaften auch hervorragend für eine Schulseite. Anhand von Erfahrungen bin ich mir auch bereits bewusst, welche Grenzen mich erwarten und welche Probleme auftreten können.

# <span id="page-6-0"></span>**2 Anforderung an die Webseite**

Die School International möchte sich loslösen von Ihrem veralteten, kaum anpassbaren System Website x5 Pro und auf ein neues modernes System umstellen. Realisiert werden soll eine schnelle dynamische Website, um sich von anderen Schulen und deren Internetpräsenz in Potsdam positiv und innovativ abzugrenzen. Das Konzept von veralteten Schulwebseiten soll durch das neue Bild abgelöst werden und als ein Vorreiter der Digitalisierung dienen.

Für die Vorbereitung des wissenschaftlichen Vergleichs, bedarf es einer Auflistung von kritischen Faktoren, welche für die Einschränkung des Webtechnologiepools dienen. Dafür empfiehlt sich eine Analyse dieser mit einem Bezug auf die wesentlichen Bestandteile der Website (Lohr & Deppe, 2001, S. 141-152).

Beginnend mit der Erstellung von K.O.-Kriterien, erfolgt Schritt für Schritt die Eingrenzung der Rahmenbedingungen. Dabei sollen insgesamt 3 Use Cases als K.O.- Kriterien dienen. Diese Szenarien werden die primären Auswahlkriterien darstellen, die zusätzlich um die sekundären Kriterien eines Anforderungskataloges ergänzt werden.

Der Anforderungskataloge bildet somit zusätzliche Vergleichsoptionen, um eventuell entstehende Patt-Situationen auszugleichen. Besonderer Fokus liegt dabei auf den technischen Anforderungen und Kundenwünschen, da diese maßgeblich zur Wahl der Webtechnologie beitragen. Für diese Evaluierung werden die Lehrer, Eltern, Schüler und Außenstehenden, in weiterem als Kunden definiert, befragt.

# <span id="page-6-1"></span>**2.1 Webumfrage zur Ermittlung des Anforderungskataloges**

Damit die neue Website der School International Potsdam sowohl den Ansprüchen der bestehenden Kunden als auch neuen Kunden gerecht wird, werden im Rahmen dieser Arbeit zusätzlich zwei Umfragen in den Entscheidungsprozess einfließen. Beide werden mittels der Google Formular Umfrage (Unbekannt, Google Forms, kein Datum) erstellt und verwaltet. Dieses Umfrage Tool wurde aufgrund von eigener Präferenz, der anwenderfreundlichen Bedienung, sowie der einfachen Verfügbarkeit gewählt.

Die Umfrage soll wie folgt separiert werden: Bereits bestehende Kunden, welche die alte Website seit Jahren nutzen und neue Kunden bzw. bisher nicht erreichte Kunden. Mithilfe der Umfragen sollen die Bedürfnisse dieser beiden Gruppen ermittelt und festgehalten werden. Hierfür werden auch bereits konkrete Ideen der School International mit den Vorstellungen der Kunden verglichen.

Abschließend wird aus der Schnittmenge der Kundenwünsche sowie der Vision der Schule ein Anforderungskatalog angelegt.

#### <span id="page-7-0"></span>**2.1.1 Befragung der Kunden**

Für die Befragung der bestehenden Kunden der Schulen, wird ein großer Wert auf die Verbesserungsvorschläge und Zufriedenheit mit der alten Website gelegt. Ziel ist es zu ermitteln, welche bereits bestehenden Elemente, zwecks der Einsparung von Ressourcen, übernommen werden können und welche mittlerweile redundant sind. Im Rahmen dieser Umfrage werden ausschließlich Personen befragt, welche die alte Website benutzen oder kennen.

Für die zweite Befragung der Personengruppe ohne konkreten Bezug zur Schule in Potsdam, wird anders als in der ersten Umfrage, Wert auf die Wunschvorstellungen und Ideen der Befragten gelegt. Die Umfrage soll Aufschluss darüber geben, welche Vorstellungen und Visionen an eine Schulseite gerichtet werden und welche Bedürfnisse bislang nicht beachtet wurden. Hierbei wird besonders Wert auf das Personenspektrum von Außenstehenden gelegt.

Weitere Richtlinien, wer bei dieser Umfrage befragt wird, gibt es nicht. Das gesamte Spektrum von potenziellen Besuchern (Schüler, Eltern, Lehrer, Außenstehende) wird hierfür abgegriffen.

#### <span id="page-7-1"></span>**2.1.2 Fazit der Befragung**

Resultierend aus den Ergebnissen der Umfrage, wie im Anhang C dargestellt, kann man sagen, dass sich die Erwartungen wie angenommen mit den Vorstellungen der Schule korrespondieren. Besonderer Fokus wird auf das schnelle Erreichen interner Tools wie EduPage oder Moodle sowie den aktuellen Informationen gelegt. Ideen wie das grafische Einbinden einer Suchleiste oder ergänzenden Navigation erzielten positives Feedback. Allgemein steht die Übersichtlichkeit mit der Forderung einer möglichst schnellen Navigation im Vordergrund. Einige Besucher sehen, so wie die Schule selbst, die aktuelle Website als zu veraltet an. Leider fehlen der Umfrage zur bestehenden Website trotz mehrfachen Fragens genügend Teilnehmer, um <span id="page-8-2"></span><span id="page-8-0"></span>signifikante Rückschlüsse zu ziehen. Dennoch legen sie eine gute Tendenz dar, die sich mit den kommenden Anforderungen deckt.

## **2.2 Festlegung der K.O-Kriterien in Form von Use Cases**

Für die nachfolgende vergleichende Betrachtung der Webtechnologien, wird jedes K.O.-Kriterium mit einem binären Punktesystem versehen. Das vollständige Erfüllen eines Use Case wird mit einem Punkt gewertet, wohingegen das teilweise oder nicht erfüllen zu null Punkten führt. Die binäre Verteilung basiert darauf, dass nur das komplette Erfüllen eines Use Case hilfreich für die Umsetzung ist und somit als K.O.- Kriterium betrachtet werden kann. Die Use Cases sind demnach signifikant entscheidend für die Wahl der Webtechnologie.

## <span id="page-8-1"></span>**2.2.1 Einpflegen von aktuellen Terminen und Events**

Für die School International ist es wichtig, vergangene und zukünftige Events auf der Website formidabel darzustellen zu können. Dabei liegt der Fokus auf dem Laien Administrator, welcher mit nur wenigen Klicks Events ohne grafische Anpassungen einbinden können sollte. Die Anwendung soll ähnlich einfach zu bedienen sein wie Word-Texteditor und schlussendlich aussehen wie ein News Blog. Die verschiedenen Events sollen in ein festes Layout eingebunden werden und abseits vom Inhalt einem festen Aufbaumuster folgen.

Einem Lehrenden soll bspw. die Möglichkeit gegeben werden, über einen separaten Zugang (mit Einschränkungen) einen Blogeintrag erstellen zu können, indem er einfach nur seinen Text einfügt. Der gesamte Prozess soll hierfür möglichst einfach ablaufen, sodass sich der Laie auf das Wesentliche konzentrieren (Text und Bilder) kann. Durch die Einschränkung seines Zugangs, soll er bspw. seinen Beitrag nur erstellen können und nicht durch andere Features abgelenkt werden. Die Freigabe der Beiträge erfolgt dabei über eine höhere Instanz in der Schule selbst und soll mittels eines eigenen Zugangs erfolgen.

Es wird mit einem wöchentlichen Rhythmus von 1-2 Events und Terminen pro Woche gerechnet.

#### <span id="page-9-2"></span><span id="page-9-0"></span>**2.2.2 Erstellung und Wartung von Anmeldeformularen**

Um die Neukundenakquise hochzuhalten und umständliche Papier Anmeldeformulare ad absurdem zu führen, möchte die Schule eine Onlinebewerbung für die Website initiieren. Der Bewerber soll dort alle wichtigen Informationen ausfüllen können und mit einem Datei Upload von den letzten 3 Zeugnissen finalisieren. Das Formular soll anschließend an das Sekretariat gesendet werden, um dort ausgewertet zu werden.

Wichtig ist es, dass Formular möglichst schlicht und einfach zu halten, um den Kunden nicht zu demotivieren. Das Einpflegen von neuen Feldern soll eigenständig durchgeführt werden können.

Die Neukundenakquise wird um einen Bewerber-Funnel ergänzt, welcher in Form einer digitalen Umfrage stattfindet. Angehende Lehr- und Servicekräfte sollen so vorab auf Ihre Komptabilität mit dem Unternehmen geprüft werden, bevor Ihre Bewerbung manuell bearbeitet und beantwortet wird.

<span id="page-9-3"></span>Hierfür können Sie selbst nach individuell passenden Stellanzeigen suchen und sich mittels eines Fragebogens bewerben. Gezielte Fragen sollen den Bewerber testen und nach Abschluss der Umfrage seine Ergebnisse per Mail an die Bewerbungsstelle senden. In dieser Mail sollen sich die Bewerbungsunterlagen, sowie die Antworten auf die Fragen befinden. Mithilfe dieser Informationen kann die School International anschließend vorab entscheiden, welchen Bewerber Sie zu einem Gespräch einladen möchten.

Beide Formulare sollen durch das Unternehmen einfach anpassbar sein und keinen externen Programmierer benötigen.

Es wird mit etwa 5-10 Anmeldungen pro Woche auf einen Schulplatz oder eine Stellenanzeige gerechnet.

## <span id="page-9-1"></span>**2.2.3 SEO freundliche Google Optimierung**

Um sich im Schulmarkt der anderen Schulen in Potsdam durchsetzen zu können, ist ein hohes Google Ranking essenziell. Die School International strebt an, als erstes Suchergebnis unter "Schulen Potsdam" gelistet zu werden. Auch besonders Interessante Events sollen auf der Suchplattform hervorgehoben werden um neue Kunden anlocken. Dementsprechend ist es wichtig, das Keywords in Texten und Bildern eingefügt werden können.

Das Ganze soll ohne große technische Kenntnisse anpassbar sein, um auch in Zukunft Änderungen vornehmen zu können.

<span id="page-10-0"></span>Die Schule hat dabei den Anspruch, das Sie bspw. den Eventbeiträgen gezielte Wörter zuweisen und die Bilder mittels Metatags für Google ausweißen kann.

## **2.3 Strategische Definierung des Anforderungskataloges**

Im Rahmen der alten Website der School International wurde bereits ein Anforderungskatalog mit besonderem Bezug auf die Unternehmenswerte und Leistungen der Schule erstellt. Dieser ist für die textuellen Inhalte und die Wahl der Bilder geeignet, wird jedoch im Rahmen dieser Arbeit nicht weiter behandelt, da er keinen Bezug auf die technischen Gegebenheiten hat.

Der Fokus dieses Unterkapitels liegt demnach rein auf den technischen Anforderungen der School International, welche zur Auswahl der potenziellen Webtechnologien dienen sollen. Sie sollen gewünschte Features und Wünsche, die nicht in den K.O.-Kriterien bereits genannt wurden, ergänzen. Wie vorab erwähnt fließen hier auch die Ergebnisse der Umfragen mit ein.

Für den anschließenden wissenschaftlichen Vergleich bekommt jede Anforderung eine Punkteverteilung, welche Vorab mit der School International erarbeitet wurde. Dabei ist diese binär, denn wie zuvor bei den K.O.-Kriterien gilt, nur eine hundertprozentige Erfüllung des Szenarios hilft der Schule. Die Teilerfüllung eines Szenarios möchte die Schule nicht in Betracht ziehen und somit ausschließen.

Die Punkte repräsentieren ebenfalls die Gewichtung der einzelnen Anforderungen und sind dabei aufsteigend gewichtet. Eine höhere Zahl bedeutet eine höhere Gewichtung.

Es ist nochmals anzumerken, dass diese Anforderungen nur im Falle einer Pattsituation in Kraft treten, um den Rahmen dieser Arbeit nicht zu überspannen.

#### <span id="page-10-1"></span>**2.3.1 Technische Voraussetzungen und Kernkompetenzen**

Die aktuelle Website der School International wird mittels dem Programm Website X5 Pro erstellt, verwaltet und mittels IONOS gehostet. Der Hosting Partner soll im Rahmen der Neuerstellung beibehalten werden. Wartungen und Sicherheit werden von einem externen Unternehmen für die Schule übernommen. Diese Faktoren fallen also nicht mit in die Bewertung der verschiedenen Systeme. Lediglich die Einrichtung muss manuell übernommen werden.

Die technischen Kenntnisse der Mitarbeiter unterliegen der Limitation, dass sie keine direkten HTML, CSS oder JavaScript Kenntnisse besitzen, jedoch mit den Begriffen etwas anfangen können. Mittels einer Dokumentation oder Videos, können Sie sich eigenständig Webwissen aneignen und auf einfachen Level auch umsetzen. Simple Bausteine wie der Schematische Aufbau einer Website (Kopfzeile, Inhalt, Fußzeile) oder Begriffe wie Themes und Templates sind den Mitarbeitern dabei geläufig.

<span id="page-11-1"></span>Für alle anderen Änderungen, die nicht durch einen Mitarbeiter gelöst werden können, greift die School International auf Werkstudenten zurück. Diese stammen aus dem Informatik- und Medienbereich und besitzen demnach erweiterte Kenntnisse im Web Bereich. Sie können eigene Seiten mittels Frameworks programmieren oder Plugin-Ins an das jeweilige System anpassen. Auf Sie soll jedoch nur im Notfall zugegriffen werden, um Zusatzkosten zu vermeiden.

Abschließend gibt es an der Schule noch die Lehrkräfte, welche geringes bis vereinzeltes Wissen und Können im Web-Bereich besitzen. Abgesehen von den Medien Lehrkräften, besitzen sie im Wesentlichen nur Kenntnisse im Umgang mit Office Produkten. Um eigenständig aktuell etwas auf der Website ändern zu können, benötigen Sie einen Mitarbeiter oder Werkstudenten. Nachdem Sie einen Ablauf mehrfach mit Hilfe durchgeführt haben, sind sie in der Regel auch in der Lage ihn eigenständig durchführen.

## <span id="page-11-0"></span>**2.3.2 Anforderung an Medienwiedergabe und Responsivität**

Damit die neue Seite der School International sowohl bildlich als auch in Textform ansprechend wird, legt die Schule einen großen Wert auf die Responsive Darstellung. Es soll möglich sein die Inhalte auf Tablets und Smartphones visuell ansprechend und lesbar darzustellen und gegebenenfalls extra Layouts für die mobile Optimierung zu erstellen. Prinzipiell werden alle gängigen Browser und Geräte dafür angedacht.

Bilder sollen innerhalb von Texten, oder in Form von Bildergalerien/ großen Slideshows dargestellt werden können. Auch Videos und Social Media Beiträge von bekannten Plattformen wie Instagram und Facebook sollen auf der Website präsent sein. Als Newsfeed oder über eine Button Verlinkung soll auf sie aufmerksam gemacht werden.

Diese sollen im Idealfall nicht über die Website selbst eingebettet werden, um die Ladezeit der Website möglichst gering zu halten.

<span id="page-12-2"></span>Die Punkteverteilung sieht wie folgt aus:

- Responsivität (3 Punkte)
- Bilder Visualisierung (2 Punkte)
- Social Media Einbindung (2 Punkte)

# <span id="page-12-0"></span>**2.3.3 Anforderung an die Bedienung und Navigation der Website für Kunden/ Endanwender**

Ziel der neuen Website ist es, dem Kunden möglichst schnell die wichtigsten Informationen zu visualisieren und ihn mittels einer einfachen Navigation durch die Seiten zu leiten. Dabei soll ein Zusammenspiel aus Bildern und Text dem Kunden grafisch das Bild und die Werte der Schule veranschaulichen und Ihn mittels eingebauter Passagen zur Anmeldung an der Schule motivieren.

Für die Navigation bis hin zur Anmeldung, sollen hierfür innerhalb des Textes, oder außerhalb, Verlinkungen in der Form von Hyperlinks oder Buttons genutzt werden. Diese liefern durch Klicken auf bestimmte, farbig hervorgehobene Wörter, zusätzliche Informationen innerhalb einer extra Seite.

Die Hauptnavigation erfolgt über eine klassische Menüleiste, welche Oben am Websiterand positioniert wird. Das Hauptmenü soll eine Suchfunktion besitzen und sich beim Scrollen oben am Rand festsetzen. Für die Responsivität von Tablets und mobilen Endgeräten soll als Menü als Burger Menü visualisiert werden.

<span id="page-12-3"></span>Ein Seitliches Menü soll ergänzend zum Hauptmenü, die wichtigsten Punkte als schnell Navigation zur Verfügung stellen und wird unten rechts positioniert.

Ziel ist es Neukunden durch die Website bis hin zur Anmeldung zu leiten.

Auch die Erstellung neuer Seiten soll möglichst einfach und problemlos ablaufen. Mithilfe von fertigen Themes oder per Drag & Drop sollen Landingpages und neue Unterseiten erstellt werden können.

Die Punkteverteilung sieht wie folgt aus:

- Darstellung des Hauptmenüs (2 Punkte)
- Seitliche Menü (3 Punkte)
- Erstellen neuer Seiten (3 Punkte)

## <span id="page-12-1"></span>**2.3.4 Zukünftige und geplante Anforderungen**

Die School International möchte im Rahmen der Website Überarbeitung in den kommenden Jahren auch den hauseigenen Webshop überarbeiten. Dieser wird aktuell noch über die Webtechnologie Gambio erstellt und verwaltet und wurde von der Verwaltung der Schule aber als zu kompliziert und umständlich zu bedienen klassifiziert.

Die Schule möchte gern, dass der neue Shop in das bestehende System der Schulwebsite integriert und genauso spielend leicht erstellt und verändert werden kann.

Die anfallenden Kosten sollen sowohl für die Erstellung als auch für den zukünftigen Einsatz möglichst geringgehalten werden. Die School International plant mit einem Jährlichen Budget von 120€ für die Erstellung und den laufenden Kosten. Ausgeschlossen davon ist das Hosting, da dieses bereits vorhanden ist.

Die Punkteverteilung sieht wie folgt aus:

- Shop Anbindung (3 Punkte)
- <span id="page-13-0"></span>- Kosten (3 Punkte)

# **2.4 Fazit**

Zusammenfassend kann man sagen, dass die School International einen großen Fokus auf die einfache Bedienung der Website und eine Trennung der verschiedenen Ebenen legt. Sie fordern zum einen, dass die Website eigenständig bedient werden kann, haben zudem aber auch komplexere Ansprüche, bspw. in Form einer Rollenverteilung. Es ist demnach kritisch zu sehen, ob solch eine Schnittmenge aus der Bedienung und den komplexen Anforderungen existiert. Bewiesen werden kann dies jedoch erst in der Analyse.

Eine Abspaltung der Ebenen bietet sich an, um die geforderten Eigenschaften (Administration) zu gewährleisten. Hierbei könnte eine Trennung zwischen Frontund Backend hilfreich sein (Team, 2021).

# <span id="page-14-0"></span>**3 Konzeptionelle Analyse und Vergleich von Webtechnologien**

In diesem Kapitel soll anhand der gewonnenen Anforderungserkenntnisse die Entscheidung gefällt werden, welche Webtechnologie die größte Übereinstimmung mit den Anforderungen hat.

Hierfür wurde vorab eine Konkurrenzanalyse gestartet, um zu evaluieren, welche Technologien benutzt werden und in welche Oberkategorien diese sich einteilen lassen (Biroscak, 2019). Der Fokus lag hierfür auf der verwendeten Webtechnologie. Dreißig verschiedene Schulen aus Potsdam, Berlin und einer gesonderten Auswahl der School International selbst, wurden dafür analysiert und die Ergebnisse dokumentiert (Siehe Anhang A). Zum Analysieren der Webseiten wurde das Online Tool buildwith (buildwith, 2021) sowie whatcms (whatcms, 2021) genutzt.

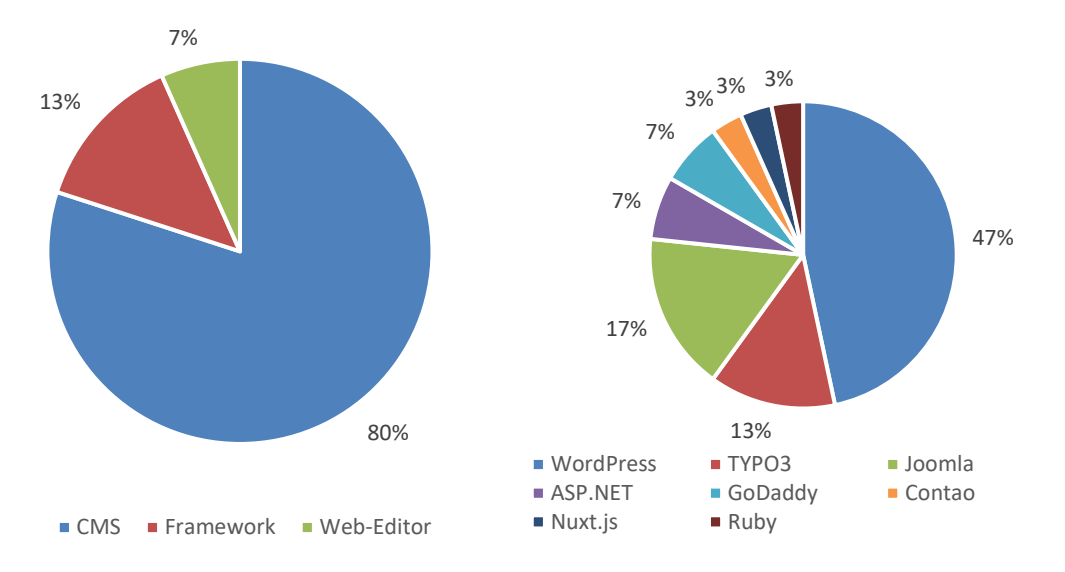

Folgende Rückschlüsse lassen sich aus der Analyse der 30 Webseiten ziehen:

<span id="page-14-1"></span>Abbildung 1: Analyse von Webtechnologien an Schulen Quelle: Eigene Darstellung in Anlehnung an Anhang A

Interessant ist es, dass ein Großteil der Schulen (siehe **Fehler! Verweisquelle konnte nicht gefunden werden.**) für die Umsetzung der Website den Fokus auf ein CMS anstelle eines einfachen Web-Editor legt. Lediglich ein Web-Editor und drei Frameworks finden in der Analyse Anwendung. Es gilt also näher zu betrachten, wieso sich so viele Schulen gegen diese Technologien entschieden haben und ob

diese Entscheidung begründet ist. WordPress scheint dabei der eindeutige Favorit zu sein, wird aber erst in kommenden Kapiteln untersucht. Zuvor sollen im Rahmen der Analyse die drei Oberkategorien betrachtet und verglichen werden. Bestätigt wird das Ergebnis der Analyse wird zudem durch die allgemeine Unterteilung in die drei Technologien des Frameworks, des CMS und des Web-Editor (Unbekannt, Learneroo, kein Datum).

Um Trugschlüsse zu vermeiden und einen objektiven Vergleich erzielen zu können, werden dabei die vorher festgelegten K.O.-Kriterien zum Tragen kommen. Alle drei Systeme werden auf Ihre Komptabilität mit diesen analysiert und im Falle eine Überdeckung weiterverfolgt.

## <span id="page-15-0"></span>**3.1 Vergleich der drei großen Webtechnologien**

Um eine systematische Verkleinerung des Lösungsspektrums zu erzielen, wird wie in den Kapiteln zu vor dargestellt, ein sondierter Vergleich stattfinden. Hierfür werden die 3 Oberkategorien, welche durch die Konkurrenzanalyse (siehe Abbildung 1) ermittelt wurden, verglichen und im Falle der Erfüllung aller drei Eigenschaften weiter vertieft (Patel, Rathod, & Narendra, Open Source CMS Selection-A Mystery., 2018).

Im Falle der Nichterfüllung eines Use Cases, zieht dies eine begründete Ausschließung der Technologie nach sich. Eine weitere Betrachtung würde den Rahmen dieser Arbeit überschreiten.

#### <span id="page-15-1"></span>**3.1.1 Framework**

Ein Framework ist ein durch Code gestütztes Programmgerüst, welches als Sammlung vieler verschiedener Klassen den Programmierer unterstützen soll. Dabei basiert und arbeitet es auf Grundlage der drei Design Prinzipien: Don't repeat yourself, Keep it short and simpel und Convention over Configuration. Kurzgefasst dienen diese Leitfäden dafür Redundanz zu vermeiden, möglichst effizienten Code zu benutzen und die Anzahl der Konfigurationen dabei gering zu halten (Unbekannt, IONOS, 2019).

Da die Schule auf ein leicht zu bedienendes, mitwachsendes und von Laien bedienbaresSystem setzen möchte, scheint Framework sich zunächst am wenigsten von den 3 Webtechnologien zu eignen. Ein Framework, welches sich durch Handcodierung und den Zugriff auf Programm Code Bibliotheken auszeichnet, deckt sich nur geringfügig mit den Anforderungen der Schule. Zwar sind durch die

eigenständige Programmierung der Website der Kreativität und den Möglichkeiten keine Grenze gesetzt, jedoch geht die einfache Bedienung dabei verloren. Programmierkenntnisse sowie die Abhängigkeit zum Entwickler sorgen dafür, dass einige der K.O.-Kriterien schwer bis gar nicht erfüllt werden können. Der Punkt der einfachen Einpflegung von Terminen und Events (siehe Kapitel [2.2.1\)](#page-8-1) bspw. sowie die Erstellung und Wartung von Anmeldeformularen (siehe Kapitel [2.2.2\)](#page-9-0) gestalten sich durch das eigenständige Coden als schwierig. Einfach Anpassungen setzen Kenntnisse im jeweiligen Framework und der dazugehörigen Programmiersprache voraus und schließen somit die Bedienung von Laien aus (Unbekannt, IONOS, 2019). Eine Rollenverteilung ist durch die simplen UNIX Operationen möglich, erfüllt damit jedoch nur die Hälfte des ersten Use Cases (Jellinek, 2019). Das K.O.-Kriterium für das Framework scheitert an der einfachen Bedienung für einen Laien.

Die geforderte SEO-Optimierung aus Kapitel [2.2.3](#page-9-1) wäre mittels Coding möglich, jedoch sollte man bedenken, dass die hochgeladene Version der Website sich in einer von Maschinen lesbaren Form befindet. Diese ist in reinem HTML geschrieben um es Suchmaschinen wie bspw. Google zu ermöglichen, diese auslesen und indexieren zu können. Weiterhin müsste eine vernünftige URL Verlinkung in Kombination mit einer XML-Sitemap erstellt werden, um besser von Suchmaschinen wahrgenommen zu werden (Scherrer, 2019).

Die SEO-Optimierung ist somit für die Schule zwar möglich, bedarf jedoch einiger Kenntnisse innerhalb des Frameworks und sollte von einer Person mit Programmierkenntnissen umgesetzt werden. Lediglich die Performance eines Frameworks ist im Vergleich zu einem CMS oder Web-Editor am besten, jedoch reicht dies nicht alleinig aus, um eine gute SEO-Optimierung zu waren (Berezhnoi, 2019).

Folglich wird der Vergleich zwischen einem Web-Editor und einem Content Management System gezogen, da das K.O-Kriterium der Laienhaften Bedienung nicht erfüllt wird.

#### <span id="page-16-0"></span>**3.1.2 Web-Editor**

Ein Web-Editor, oftmals auch mit dem englischen Begriff des Web Builder, Website Builder oder zu Deutsch Website Baukasten bezeichnet, ist ein Drag & Drop Tool zur visuellen Gestaltung von Webseiten. Der Fokus liegt auf der Frontend Entwicklung und ist mit dem Anspruch entwickelt worden, dass besonders Laien Ihn bedienen können. Er richtet sich dabei weitgehend an kleinere Websiteprojekte und Einzelunternehmen. Der Aufbau ist simpel und einfach gehalten um das Zielspektrum von normalen Anwendern ohne Programmierkenntnissen abzudecken (Reyer, kein Datum; Brown, 2018).

Der Web-Editor folgt dazu dem Prinzip der separaten Trennung von Inhalt und Design und übernimmt den Punkt der Funktionalität von Datenbanken und Hosting oftmals selbst (Shelton, 2020; Pinggera, 2017).

Für die Use Cases bedeutet dies, dass eine einfache Bedienung zwar abgedeckt wird, sich jedoch auch Nachteile ergeben. Durch die einfache Strukturierung und Handhabung werden dem Anwender zwar viele Probleme abgenommen, jedoch werden auch Grenzen gesetzt. Individualität, Flexibilität und auch die Erweiterbarkeit von Web-Editoren sind oftmals nicht gegeben.

Die Einbindung von Blogposts (siehe Anforderung Kapitel [2.2.1\)](#page-8-1) und demnach Events und Terminen kann bspw. ohne Probleme eingebunden werden, ist jedoch durch die Gestaltungsmöglichkeiten begrenzt. Die Rollenverteilung ist dabei kaum bis gar nicht vorhanden, da es meist nur einen Zugang gibt, der sämtliche Prozesse verwaltet. Der Fokus des Frontend kommt hier besonders zum Tragen. Die Trennung von Inhalt und Design in Kombination mit einer normalerweise Backend Rollenverteilung kann hier nicht bedient werden (Reyer, kein Datum).

Das Einbinden und Anpassen von Formularen stellt durch die einfache grafische Bedienung keine Probleme dar. Durch die Frontend Drag & Drop Funktionen können alle Wünsche umgesetzt werden, dies jedoch ohne die Möglichkeit der Individualisierung und Auswertung.

Auch die SEO-Optimierung (Siehe Anforderung Kapitel [2.2.3\)](#page-9-1) lässt sich bspw. oftmals nur als kostenpflichtige Erweiterung dazubuchen und ist ähnlich zu dem Problem des Blogposts nur bedingt anpassbar. Dennoch ist Sie im Rahmen des Use Cases möglich (Reyer, kein Datum; Ignite Business, 2021).

Abschließend kann man sagen, dass die einfache Bedienung des Web-Editor zwar perfekt für den Anspruch der School International wäre, jedoch die fehlende Individualität sich als Problem erweisen könnte. Die nicht vorhandene Rollenverteilung macht den Web-Editor zu einem unpassenden System.

#### <span id="page-17-0"></span>**3.1.3 Content Management System**

"Der Grundgedanke eines CMS verfolgt zwei Hauptziele: Die Anbindung und Beteiligung dezentral agierender Contentlieferanten sowie die Entlastung der Administratoren und Redakteure bei der Pflege und Wartung einer komplexen und hochgradig vernetzten Informationsplattform" (Lohr & Deppe, 2001, S. 8-9).

Es arbeitet hierfür mit den 2 großen Ebenen des Front- und Backend, zwischen denen Inhalte gespeichert, verwaltet, ausgeliefert und dargestellt werden. Mit der Besonderheit der Dezentralisierung dieser beiden Ebenen ist es möglich, eine Rollenverteilung innerhalb der Ebenen zu ermöglichen. Der große Fokus des CMS liegt demnach auf dem Management Aspekt, welcher oftmals über eine Benutzeroberfläche erfolgt und dort verwaltet wird. Es können Anpassungen getätigt, die Rollen verteilt oder Konfigurationen vorgenommen werden (Schürmanns, CMSstash, 2021; Just, kein Datum).

Für die Betrachtung im Vergleich, sollte bei einem CMS bedacht werden, dass zur Erstellung und Einrichtung Programmierkenntnisse vom Vorteil sein könnten. Das Content Management System befindet sich von der Komplexität zwischen einem Framework und einem Web-Editor und bietet somit eine Schnittstelle zwischen der Programmierung und dem einfachen Drag & Drop eines Web-Editors an (Unbekannt, Learneroo, kein Datum). Programmierkenntnisse können dahingehend vom Vorteil sein, sind jedoch nicht zwingend vonnöten, um ein CMS zu bedienen. Zum Anpassen spezifischer visueller Aspekte oder dem Einpflegen von externen Plugins können Kenntnisse im HTML-, CSS- und JavaScript- Bereich vom Vorteil sein. Die Kenntnisse helfen dabei, die Struktur oder einzelne Elemente der Website anzupassen, welche sich nicht mittels der zur Verfügung gestellten Bausteine lösen lassen. Um dem Klientel der nicht Programmierer aber dennoch gerecht zu werden, setzen die meisten modernen CMS auf Drag & Drop Editoren innerhalb der Visualisierung. Sogenannte CSS Pagebuilder wie bspw. der WordPress Elementor oder der WordPress Beaver Builder in Kombination mit Themes helfen dabei, die grafischen Anpassungen der Frontendebene ohne Code Kenntnisse vorzunehmen. Die Stärke der Flexibilität eines CMS kann dementsprechend trotz geringeren technischen Wissens dennoch genutzt werden. Es lassen sich dabei einige Parallelen zum Web-Editor ziehen. Nicht-Programmierer stoßen oftmals erst mit den spezifischen Anforderungen an die Website an Ihre Grenzen. Die technischen Anforderungen fallen folglich also geringfügiger aus im Vergleich zum Framework, benötigen jedoch zusätzliche Erweiterungen, um mit der Einfachheit eines Web-Editors mithalten zu können. Die Schwierigkeit variiert dabei von CMS zu CMS. Für komplexere anspruchsvolle Visualisierungen kann es passieren, dass man auf zusätzliche Code Schnipsel zugreifen muss, welche von einem Webdeveloper eingebunden werden müssen (Shelton, 2020; Schürmanns, CMSstash, 2021).

Was den Redaktionellen Aspekt eines CMS angeht, so ist dies eine der Stärken des Content Management Systems. Durch Features wie das Cross Media Publishing wird das Spektrum einer Redaktionellen Erstellung von News sowie eine mögliche Klassifizierung nach Kategorien und Priorität abgedeckt (Lohr & Deppe, 2001, S. 12- 15). Der geforderte Use Case aus Kapitel [2.2.1](#page-8-1) ist durch die Trennung von Inhalt und Design einfach umzusetzen. Die einfache Content Erstellung und Pflege wird dank dieser Trennung gewährleistet und erweitert sich durch ein gut eingerichtetes CMS. Mit einem guten Setup bietet es dem Benutzer ein ähnlich einfaches System wir Microsoft Word. Texte werden durch einen Text Editor eingegeben und automatisch im Layout angepasst. Auch die angeforderte Rollenverteilung mit verschiedenen Berechtigungen ist oftmals bereits Bestandteil eines CMS (CMSFrog, kein Datum; Öttl & Frizler, 2015; Lara, 2018).

Durch das eigenständige Hosting und der Vielzahl an verfügbaren Plugins und Programmierern, bietet ein CMS eine zukunftssichere Lösung an, welche mit dem Unternehmen wachsen kann. Die Ungebundenheit des Hostings lässt alle Möglichkeiten offen, bei höherer Datenabfrage der Website das Hosting dementsprechend anzupassen. Sei es durch den Host über das eigene Netzwerk oder den Kooperationspartner des Vertrauens (Shelton, 2020).

Durch die Vielfalt der Plugins und einer sehr aktiven Community, sind großen Projekten auch in der Zukunft kaum Grenzen gesetzt. Für fast jedes Problem gibt es bereits einen Foreneintrag oder ein Plugin. Somit ist ein Content Management System sehr vielfältig und problemorientiert. (Ignite Business, 2021)

Das angeforderte Formular aus dem 3 Use-Case (siehe Kapitel [2.2.2\)](#page-9-0) lässt sich folglich mit Plugins oder teilweise auch mit bereits vorhandenen Formularen umsetzen. Durch den Redaktionellen Fokus vieler CMS-Redaktionssysteme ist ein Formular oftmals bereits ein Bestandteil des Systems (Freie Universität Berlin, kein Datum).

Für die geforderte Frage der SEO-Optimierung (siehe Kapite[l 2.2.3\)](#page-9-1) kann man sagen, dass die meisten CMS darauf abzielen, möglichst hohe Google Ratings zu erzielen. Anders als das Framework, setzt das CMS auf eine von Maschinen lesbare Form (Patel, Prajapati, & Patel, SEO AND CONTENT MANAGEMENT SYSTEM, 2012).

Abschließend kann man sagen, dass ein CMS durch seine Vielzahl an Möglichkeiten für die verschiedensten Szenarien sich sehr gut für die Umsetzung eignet. Es sollte dennoch bedacht werden, dass mit spezifischeren Anforderungen auch die Komplexität der Bedienung ansteigt.

Für die weitere Betrachtung in den kommenden Kapiteln empfiehlt sich eine Eingrenzung anhand der Einsatzgebiete (Lohr & Deppe, 2001, S. 10).

## <span id="page-20-0"></span>**3.1.4 Zusammenfassung der Webtechnologie Erkenntnisse**

Tabelle 1: Webtechnologie Erkenntnisse

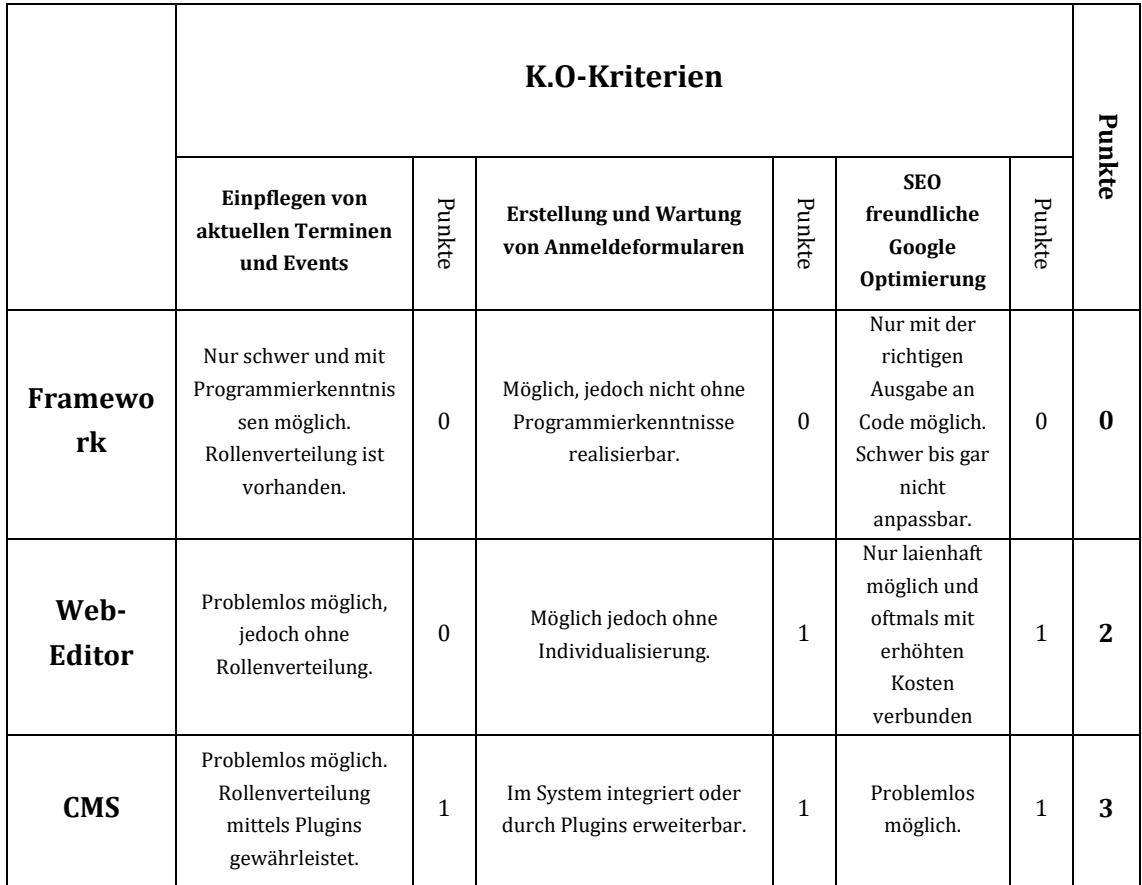

Quelle: Eigene Darstellung

Zusammenfassend lässt sich sagen, dass jede der 3 Technologien seine Vor- und Nachteile mit sich bringt, jedoch nur eins der Systeme eine tatsächliche Überschneidung aller 3 K.O.-Kriterien besitzt. Die CMS Tendenz der Schulanalyse (Vergleiche [Abbildung 1: Analyse von Webtechnologien](#page-14-1) an Schulen) scheint sich hier also zu bestätigen.

Frameworks eignen sich aufgrund Ihrer Spezialisierung für Programmierer nicht. Der Web-Editor hingegen bringt zwar die richtige Zielgruppe mit, kann sich jedoch aufgrund des fehlenden Backend nur schwer gegen das CMS behaupten. Dieses vereint nun mal beide Systeme und bietet die Zwischenlösung aus der laienhaften Bedienung und dem starken Backendmanagement. Aufgrund dieses Ergebnisses und der Bestätigung der Analyseerkenntnisse, wird im Folgenden nur noch das CMS in Betracht gezogen. Final wird nur das Framework endgültig ausgeschlossen und

es werden noch vereinzelte Aspekte des Web-Editor in einer möglichen Kombination des CMS in Betracht gezogen. Die Kernaspekte in Form von Drag & Drop Editoren könnten für ein CMS und somit der Bedienung an der Schule interessant sein. Es erfolgt hierfür jedoch keine ausführliche Analyse. Das potenzielle Problem mit der wachsenden Komplexität eines CMS, wird in den kommenden Kapiteln weiter betrachtet.

#### <span id="page-21-0"></span>**3.1.5 Erweiterte Betrachtung von Content Management Systemen**

Durch den projektbezogenen Einsatz von CMS gibt es keine allgemeinbezogene gültige Aussage oder Lösung für das beste System. Die Thesis (siehe [Einleitung\)](#page-4-0), lässt sich hier also noch nicht klären. Einheitliche Kriterien für den Vergleich gibt es nicht, da oftmals zu wenige Vergleichsmöglichkeiten zwischen den Systemen aufgrund von nicht vorhandenen Schnittstellen, Leistungen oder wenigen Erfahrungswerten existieren. Die richtige Wahl des Systems wird somit durch die unterschiedlichen Anforderungen des Kunden bestimmt und lässt sich am besten anhand des Projektes ermitteln (Lohr & Deppe, 2001, S. 141 f.).

Um in dem Markt der verschiedenen CMS dennoch die größte Schnittmenge eines Systems mit den gewünschten Anforderungen zu finden, bietet sich eine Klassifizierung der CMS Arten in Ihre Ausrichtungen an. Dabei gilt: etwas wie ein reines CMS gibt, es nicht, denn der Begriff dient ähnlich wie der des Office-Anwendung Begriffs, nur als Oberkategorie. Der Gedanke und das Ziel des CMS, Dokumente in einzelne Inhaltsobjekte aufzuteilen, sind dabei nur der Ansatz, den die vielen verschiedenen Ausprägungen folgen. Beispiel hierfür ist die Spezialisierung des Dokumentenmanagements, des Wissensmanagements oder des Web Content Managements. Wobei es noch viele weitere gibt und Überschneidungen und teilweise Gleichheit aufgrund des Kerngedankens nicht ausgeschlossen werden können (Krüger & Kopp, 2002, S. 54-58).

Für die School International soll das Web Content Management System (WCMS) betrachtet werden. Dieses eignet sich hervorragend durch die Spezialisierung zum Aufbau einer Internetpräsenz für die School International. Ein Anbieter bspw., der seine Zielgruppe auf Laien mit dem Wunsch einer Webpräsenz legt, wird mit hoher Wahrscheinlichkeit sein System als Web-CMS deklarieren (Krüger & Kopp, 2002, S. 41; Spilotro, 2018). Eine Analyse der anderen Systeme wird dabei nicht stattfinden, da dies den Rahmen dieser Arbeit überscheiten würde.

Das WCMS dient als komplexe Software zum Managen von Interaktiven Inhalten einer Website mit dem Zweck der ausschließlichen Gestaltung des Webbrowsers. Das Word Web steht hierbei für alle 3 Anwendungsformen: Internet, Intranet und Extranet (Zschau, Traub, & Zahradka, 2002, S. 201-243).

Vorweg gibt zu bedenken, dass es offiziell keine eindeutige Definition für das WCMS gibt. Selbst Hersteller, die sich als Technologie- oder Marktführer ausweisen, geben teilweise verschiedene Antworten darauf, was man unter einem WCMS versteht. Das lässt sich dadurch begründen, dass der Begriff in sich mit der Zeit und den Ansprüchen mitgewachsen ist (Krüger & Kopp, 2002, S. 20-22). Um dennoch einen Vergleich führen zu können, beziehen sich die meisten Informationen auf die Definition und Erklärung von Zschau (Zschau, Traub, & Zahradka, 2002) und Krüger (Krüger & Kopp, 2002).

Allgemein kann man sagen, dass die minimale Anforderung an ein WCMS die Trennung von Inhalt, Gestaltung und Funktionalität ist. Dabei sind im Idealfall die Gestaltung und Funktionalität autonom, was wiederum dafür sorgt, dass jeder dieser 3 Teile individuell geändert werden kann, ohne eine Veränderung einer anderen Funktionalität zu bewirken (Krüger & Kopp, 2002, S. 22).

Der Aufbau eines WCMS entspricht dabei, wie im vorherigen Kapitel beschrieben, grundsätzlich dem eines CMS, weswegen es auch fälschlicherweise mit diesem gleichgesetzt wird. Es besteht wie andere CMS aus verschiedenen Komponenten, welche wie folgt unterteilt werden können: Import- und Export- sowie Programmierschnittstellen, die Benutzer- und Zugriffsverwaltung, die Workflowkomponente und das Assetmanagement. Letzteres bildet mit der Workflowkomponente die Besonderheit eines WCMS. Durch die Teamorientierte Trennung von Inhalten und Layout können einzelne Stellen des Systems zentral verwaltet und bei Bedarf geändert werden (Zschau, Traub, & Zahradka, 2002, S. 201-243; Krüger & Kopp, 2002, S. 22-28).

Besonders für die Optimierung von Publishingprozessen spielt dabei diese Trennung eine große Rolle. Das WCMS gestaltet das Teilen von Inhalten für Redakteure so effizient und kostenoptimierend wie möglich (Zschau, Traub, & Zahradka, 2002, S. 69-82).

Da das System, auf dem eines CMS basiert und die Eigenschaften dessen teilt, eignet es sich genauso wie ein CMS für die School International. Der zusätzliche Fokus des WCMS scheint vielversprechend zu sein und wird weites gehend betrachtet. Eine spezifischere Untersuchung kann im nächsten Abschnitt begonnen werden (Krüger & Kopp, 2002, S. 29-58).

### <span id="page-23-0"></span>**3.1.6 Klassifizierung von Web Content Management Systeme**

Um nun durch das gewählte System, die Programme mit den meisten Schnittmengen bestimmen zu können, wird eine erneute Unterteilung vorgenommen.

Ein WCMS kann nach den folgenden Anwendungssystemen und Modellen unterteilt werden: Enterprise-Content-Management-Systeme, Redaktionssysteme, Open-Source-Lösungen, ASP-Lösungen, Agenturlösungen, Intranet Lösungen und Groupware-Lösungen (Zschau, Traub, & Zahradka, 2002, S. 319). Dabei kann es noch um die moderneren Systeme des Flat-File CMS, Headless-CMS sowie den Web-Baukasten ergänzt werden (Schürmanns, CMSstash, 2021).

Um nun eine Klassifizierung vornehmen zu können, eignet sich eine Zuordnung mittels gemeinsamer Kriterien und Einsatzgebiete. Dies verhindert, dass durch die verschiedenen individuellen Unterscheidungskriterien der einzelnen Systeme die Konsistenz im Vergleich verloren geht (Koch, 2004). Eine Unterscheidung kann wie in Tabelle 2 vorgenommen werden:

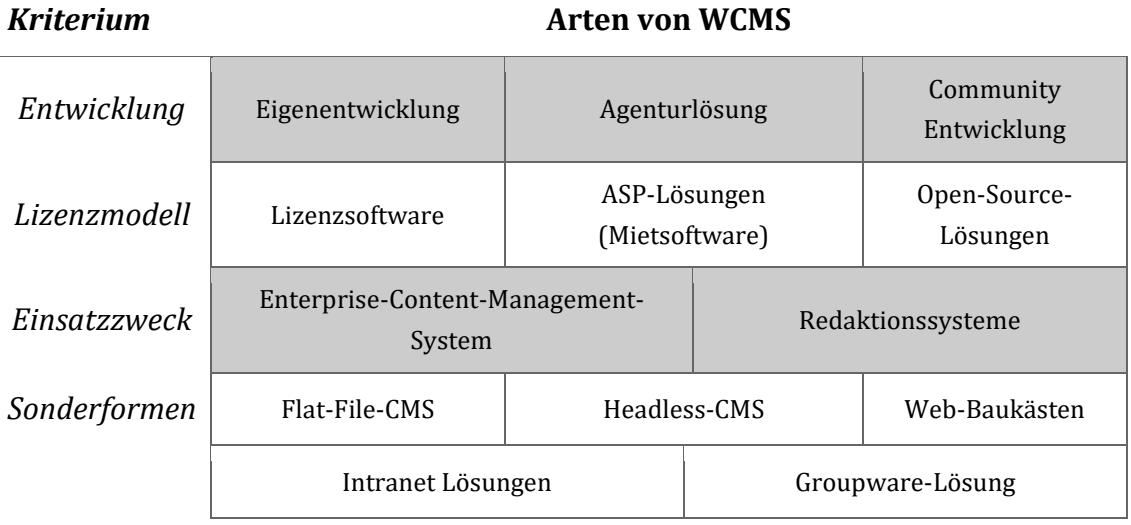

Tabelle 2: Arten von WCMS

Quelle: Eigene Klassifizierung in Anlehnung an Zschau, Traub, & Zahradka, 2002, S. 319-327 zitiert nach Koch, 2004, S. 520 und Schürmanns, CMSstash, 2021

Zu beachten ist, dass einige der Systeme Überschneidungen besitzen oder aufeinander aufbauen (siehe **Fehler! Verweisquelle konnte nicht gefunden werden.**). Dies liegt daran, wie im Kapitel zuvor beschrieben, dass heutzutage alle professionellen Webauftritte auf einem CMS basieren und somit Überschneidungen vorprogrammiert sind (Bühler, Schlaich, & Sinner, 2019).

Beginnend mit der Frage der Entwicklung, lässt sich das schnell durch mit den [Technische Voraussetzungen und Kernkompetenzen](#page-10-1) aus Kapite[l 2.3.1](#page-10-1) beantworten. Durch die eigenständige Entwicklung und dem Drang nach einer zukunftsorientierten Lösung ohne Abhängigkeit einer Agentur kommt nur die Eigenentwicklung in Frage. Kombiniert und ergänzt wird das Ganze durch die Community Entwicklung.

Nachfolgend kommt das Lizenzmodell, zu dem es seitens der School International keine konkrete Anforderung gibt, abgesehen von den Kosten (Siehe Kapitel [2.3.4\)](#page-12-1). Alle Optionen werden im Rahmen des Vergleiches mit aufgenommen und erst später durch Ihre Kosten separiert.

Für den Einsatzzweck steht die Wahl zwischen einem Enterprise Content Management System (ECMS) und einem Redaktionssystem. Dabei handelt es sich bei einem ECMS vorrangig um eine Highend-Lösung für Groß- und mittelständische Unternehmen. Der Fokus liegt auf Business Orientierung und dient dazu, möglichst den gesamten Prozess zu optimieren. Kundendaten und Onlineverkäufe können hiermit besonders gut organisiert werden. Folglich wäre ein ECMS besonders für den Punkt des Online-Shops geeignet (siehe Anforderung Kapitel [2.3.4\)](#page-12-1).

Im Vergleich dazu steht das Redaktionssystem, welches sich mehr auf den ständigen Content Austausch mit einfacher Wartung konzentriert. Es wird dadurch oft von Verlagen und Pressehäusern genutzt, welche mithilfe des Redaktionssystems Texte und Layout individuell und separiert bearbeitet können. Auch die Wartung ist Dank unterschiedlicher Template-Formen vereinfacht (Zschau, Traub, & Zahradka, 2002, S. 319-327). Für das K.O.-Kriterium aus Kapitel [2.2.1](#page-8-1) würde es in Kombination mit einer Rollenverteilung eine nahezu perfekte Lösung darstellen.

Für die School International, welche sich sowohl durch die Redaktionellen Inhalte (Siehe [Einpflegen von aktuellen Terminen und Events\)](#page-8-1) als auch den möglichen zukünftigen Onlineshop (Siehe [Zukünftige und geplante Anforderungen\)](#page-12-1) auszeichnen möchte, eignen sich beide Systeme nahezu gleichermaßen. Die Gewichtung liegt jedoch mehr bei dem Redaktionssystem, da der Shop kein K.O.- Kriterium ist. Das Redaktionssystem besitzt durch seine Spezialisierung auf das Publizieren mit Rollenverteilung eine größere Schnittmenge als das ECMS. Demnach wird in der anschließenden Wahl der möglichen Systeme die Tendenz mehr zur Schnittmenge des Redaktionssystem zusteuern.

Was die Sonderlösungen angeht, so eignen sich die wenigsten Systeme durch Ihre besonderen Spezialisierungen. Die Intranet Lösung zum Beispiel ist, durch ihren eher zentralen Fokus innerhalb des Unternehmens, nur wenig für die repräsentative Schule geeignet. Der Datenbank Fokus der Groupware hingegen, mit der Spezialisierung auf das Back End, erschwert die einfache Laienbedienung und schließt somit das K.O.-Kriterium des ersten Use Case aus (Zschau, Traub, & Zahradka, 2002, S. 319-327). Für das Flat File CMS gilt ähnliches, denn wie bei der Groupware wird in diesem Fall durch eine Spezialisierung auf einfache Web-Projekte ohne Datenbank eher auf die Zielgruppe der Entwickler als die der Laien gesetzt. Durch diesen Fokus und die generelle Spezialisierung auf Online-Portfolios und Lading Pages eignet sich das System auch nicht (Schürmanns, CMSstash, 2021). Auch das Headless-CMS kommt durch seine Spezialisierung nicht in Frage. Im Vergleich zu klassischem, monolithischen CMS, setzt das Headless-CMS lediglich auf das Erstellen und Pflegen von Inhalten. Diese können zwar von einer Website genutzt werden, müssen jedoch mittels einer Schnittstelle verbunden werden. Es handelt sich dabei also um ein reines Content-Verwaltungs-System, welches keinen direkten Fokus auf das Erstellen einer Website und dadurch keinen wirklichen Bezug zur Schule hat. Die Trennung wäre für den Redaktionellen Part zwar ideal, jedoch gibt es abseits davon und dem fast ausschließlichen Arbeiten mit Formularen keine wirklichen Schnittmengen zum Anforderungskatalog. Das Anwenden der K.O.- Kriterien entfällt in diesem Fall, da die Website selbst nicht von der Schule ohne fremde Hilfe erstellt werden könnte (Schürmanns, CMSstash, 2021).

Schlussendlich bleiben noch die Web-Baukästen, welche bereits im Kapitel [3.1.2](#page-16-0) behandelt wurden. Die Grundaspekte eines Web-Baukastens (einfache Drag & Drop Bedienung und Anpassungen) eignen sich ideal für die Umsetzung einer Schule, scheitern jedoch am Management Aspekt eines CMS. Wie zuvor im Kapitel resümiert, sollen demnach nur Baukästen in betrachtet gezogen werden, die sich selbst als eine Schnittstelle zwischen einem CMS und einem Drag & Drop Editor betiteln. Die mögliche Kombination aus Drag & Drop mit Zugriff auf den Management Aspekt im Backend wäre sehr vielversprechend.

## <span id="page-25-0"></span>**3.2 Exemplarischer Vergleich verschiedener WCMS**

In diesem Abschnitt sollen verschiedene, im Kapitel zuvor gefilterte, WCMS auf Ihre Schnittmenge mit den Anforderungen der School International getestet werden. Ziel ist es, die Top drei der CMS mit den meisten Überschneidungen zu ermitteln und anschließend zu testen.

Die Wahl der potenziellen WCMS richtet sich dabei nach den Toplisten, der Beleibtheit oder den Trends verschiedener Webseiten und Blogeinträge.

Anhand des verwendeten Punktesystems bzw. der Auflistung werden jeweils die Top 5 dieser Listen exemplarisch übernommen. Um den Trugschluss der Subjektivität zu umgehen, werden mehrere verschiedene Listen betrachtet und die Schnittmenge dieser Ergebnisse gebildet. Es wird Rücksicht darauf genommen, dass es nicht ein perfektes System gibt, welches jede Anforderung mit Bravour meistert. Abgeglichen werden diese Ergebnisse zusätzlich mit den Werten aus Kapitel [3](#page-14-0) [Abbildung 1: Analyse von Webtechnologien](#page-14-1) an Schulen. Die dort oft vertretenen Systeme wie bspw. WordPress werden mit in die Liste aufgenommen.

Auch bei den Toplisten ist es nicht auszuschließen, dass sich Systeme allein durch einen hohen Beliebtheitsgrad als repräsentativ in der Liste widerspiegeln werden. Ob dieses hohe Rating berechtigt ist, wird sich erst im Rahmen des Vergleichs beantworten lassen. Sollte ein System als Tabellen Gewinner hervorgehen und es bis zur exemplarischen Untersuchung kommen, werden spätestens dort die tatsächlichen Eigenschaften untersucht und dargelegt.

Folgende Kriterien gelten für die Auswahl: eindeutige Klassifizierung als CMS/ WCMS, eindeutige Ausrichtung auf das Erstellen von Webseiten und eine Marktetablierung seit mindestens drei Jahren. Die School International möchte nicht auf ein neu etabliertes und eventuell noch unausgereiftes System setzen.

Zusätzlich gilt die Klassifizierung aus dem vorherigen Kapitel als Leitfaden und begründet, wieso vereinzelte Unterkategorien nicht betrachtet werden.

Insgesamt werden exemplarisch 10 verschiedene Vergleichsseiten betrachtet. Sollte sich ein System nicht im Spektrum der vorherigen Klassifizierung befinden (siehe Kapitel [3.1.6\)](#page-23-0), so rückt das nächste System aufgrund seiner Punktezahl nach. Auch wenn dadurch weniger als 5 Programme existieren, werden sie dennoch in die Liste aufgenommen. Ziel der Auswertung ist es eine Liste mit etwa 10 Programmen zu erstellen.

#### <span id="page-26-0"></span>**3.2.1 Punkteverteilung des WCMS Vergleichs**

Für den anschließenden Vergleich, wird jedes WCMS objektiv betrachtet und anhand des Punktesystems auf die Performance der einzelnen Anforderungen getestet und verglichen. Informationen über die Erfüllbarkeit einer Anforderung werden dabei seitens der Hersteller und verschiedener Webseiten/ Foren herangezogen und ausgewertet. Das eine vermarktete Eigenschaft sich möglichweise als unwahr herausstellt ist dabei nicht auszuschließen. Ein solches System würde auch im Falle einer hohen Punktezahl im nächsten

Evaluierungsschritterkannt und das Rating korrigiert werden. Die versprochenen Eigenschaften werden dabei auf ihr Vorhandensein/ Wirklichkeit getestet.

Ein Ausschluss eines Systems erfolgt durch eine Nichterfüllung eines der K.O.- Kriterien (Patel, Rathod, & Narendra, Open Source CMS Selection-A Mystery., 2018).

Die Punkteverteilung aus dem Kapitel [Strategische Definierung des](#page-10-0)  [Anforderungskataloges](#page-10-0) wird hierfür Verwendung finden, um besagte Pattsituationen zu vermeiden. Da alle zu testenden Systeme CMS sind, ist davon auszugehen, dass ohne die sekundären Anforderungen keine sondierte Auswahl getroffen werden kann. Im Vergleich zu den sekundären Anforderungen werden dabei die K.O.-Kriterien demnach anders bewertet und gewichtet.

Für die K.O.-Kriterien gilt, dass Erfüllen einer Anforderung gewährt die entsprechenden Punkte und hat zusätzlich noch den Multiplikator mit einer Gewichtung von sechs.

Die Punkteverteilung wir durch die drei verschiedenen Personengruppen aus Kapitel [2.3.1](#page-10-1) repräsentiert und differenziert.

Für die praktische Anwendung gilt folgende Punkteverteilung:

- 3 Punkte, wenn das fertige System sich von einem Lehrer bedienen lässt
- 2 Punkte, wenn zum Bedienen und Anpassen die Webkenntnisse der Mitarbeiter ausreichen
- 1 Punkt, wenn es nur durch die erweiterten Kenntnisse des Werkstudenten bedient werden kann

Die Zusätzliche Gewichtung von sechs ergibt sich aus der erhöhten Wertigkeit der K.O.-Kriterien gegenüber den sekundären Anforderungen. Sie ist doppelt so hoch von der Gewichtung her und soll im Vergleich repräsentativ sein.

Für die Anforderungen des Anforderungskataloges gilt, dass das Erfüllen einer Anforderung die jeweilige Gewichtung als Punkte in Kombination mit der Einbindung/ Einrichtung und Bedienbarkeit/Anpassung gibt.

Für die Einbindung/ Einrichtung gilt folgende Punkteverteilung:

- 2 Punkte, wenn es vom Mitarbeiter eingebunden und eingerichtet werden kann
- 1 Punkte, wenn es nur vom Werkstudenten eingebunden und eingerichtet werden kann

Für die Bedienbarkeit/ Anpassung gilt folgende Punkteverteilung:

- 2 Punkte, wenn das fertige System sich von einem Mitarbeiter der Schule anpassen lässt
- 1 Punkt, wenn das fertige System sich nur vom Werkstudenten bedienen und anpassen lässt

Die jeweilige Punktezahl wird bei beiden Varianten mit der Summe beider Faktoren multipliziert. Zur Verdeutlichung folgt ein Beispiel:

Ein System kann mit einer Erweiterung eine potenzielle Shop Anbindung ermöglichen, jedoch lässt sich diese nur mittels Programmierkenntnisse bedienen. Folglich würden also 3 Punkte für die Erfüllung der Aufgabe (siehe Gewichtung aus Kapitel [2.3.4\)](#page-12-1) verteilt werden, 1 Punkte für die Einbindung und 1 Punkt für die Bedienbarkeit. Somit wäre also die erreichte Punktezahl 3\*(1+1) = 6 Punkte. Das Maximum wären hier 12 Punkte gewesen (3 Gewichtung \* (2 einfache Einbindung + 2 einfache Bedienung) = 12).

Für die Kosten eines Systems gilt:

- 4 Punkte, wenn das System im Rahmen 100€ pro Jahr bleibt
- 2 Punkte, wenn das System über dem Rahmen von 100€ liegt

## <span id="page-28-0"></span>**3.2.2 Tabellarischer Vergleich anhand der Anforderungen**

Alle Quellen und Informationen zu den folgenden Tabellen befinden sich im Anhang A. Eigenschaften werden anhand der School International evaluiert und verglichen

#### Tabelle 3: K.O.-Kriterien

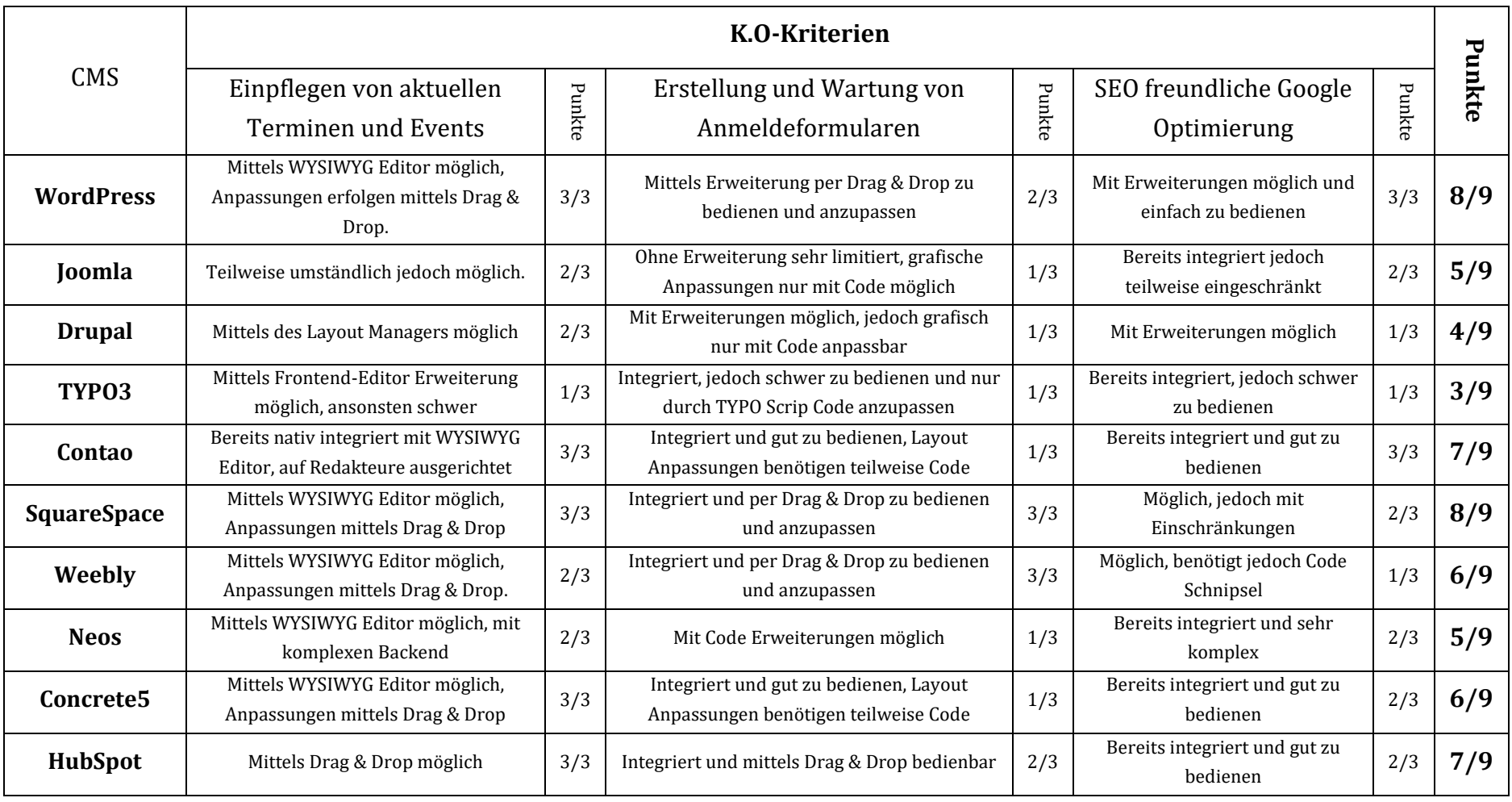

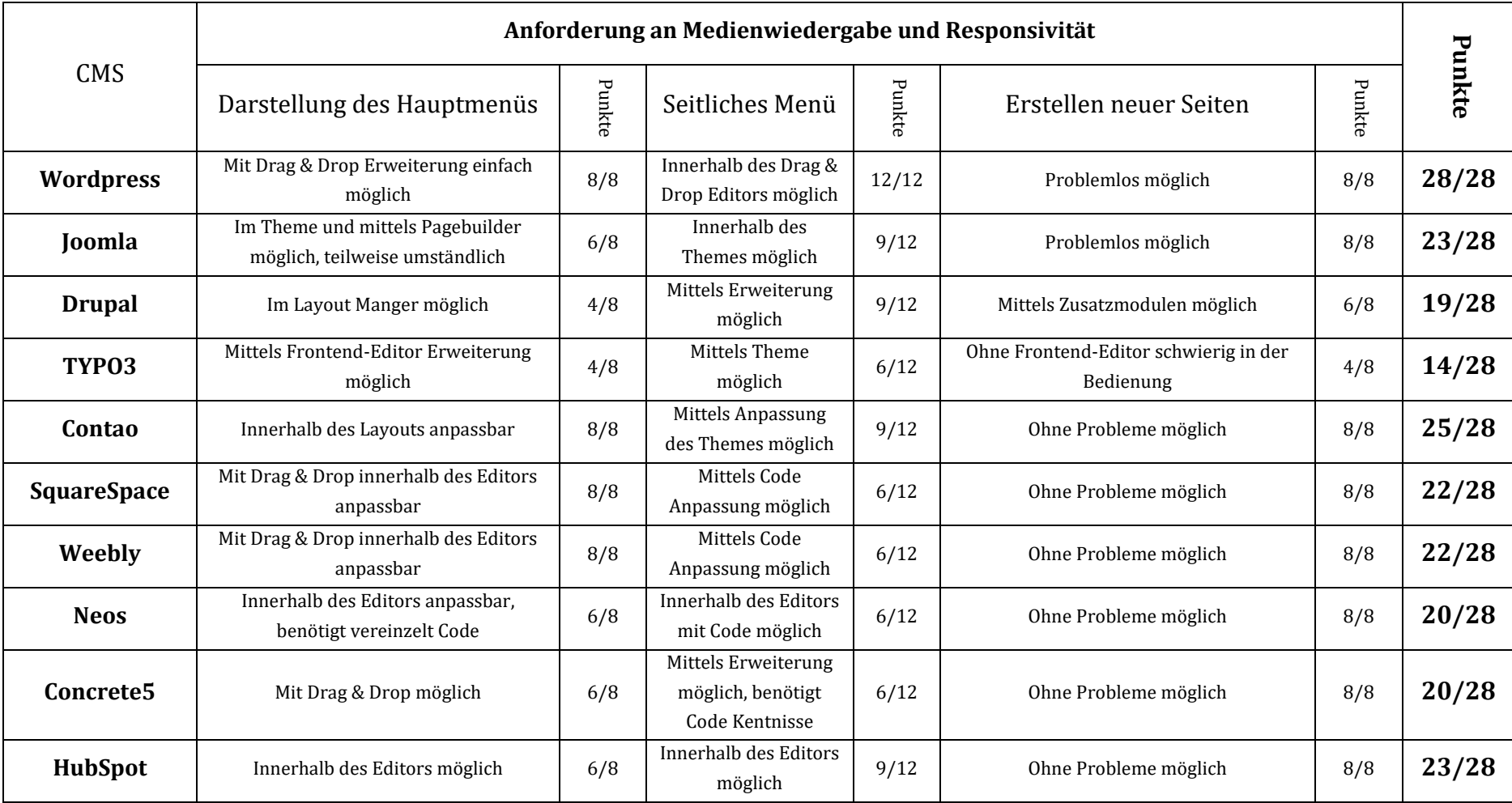

Tabelle 4: Anforderung an die Medienwiedergabe und Responsivität

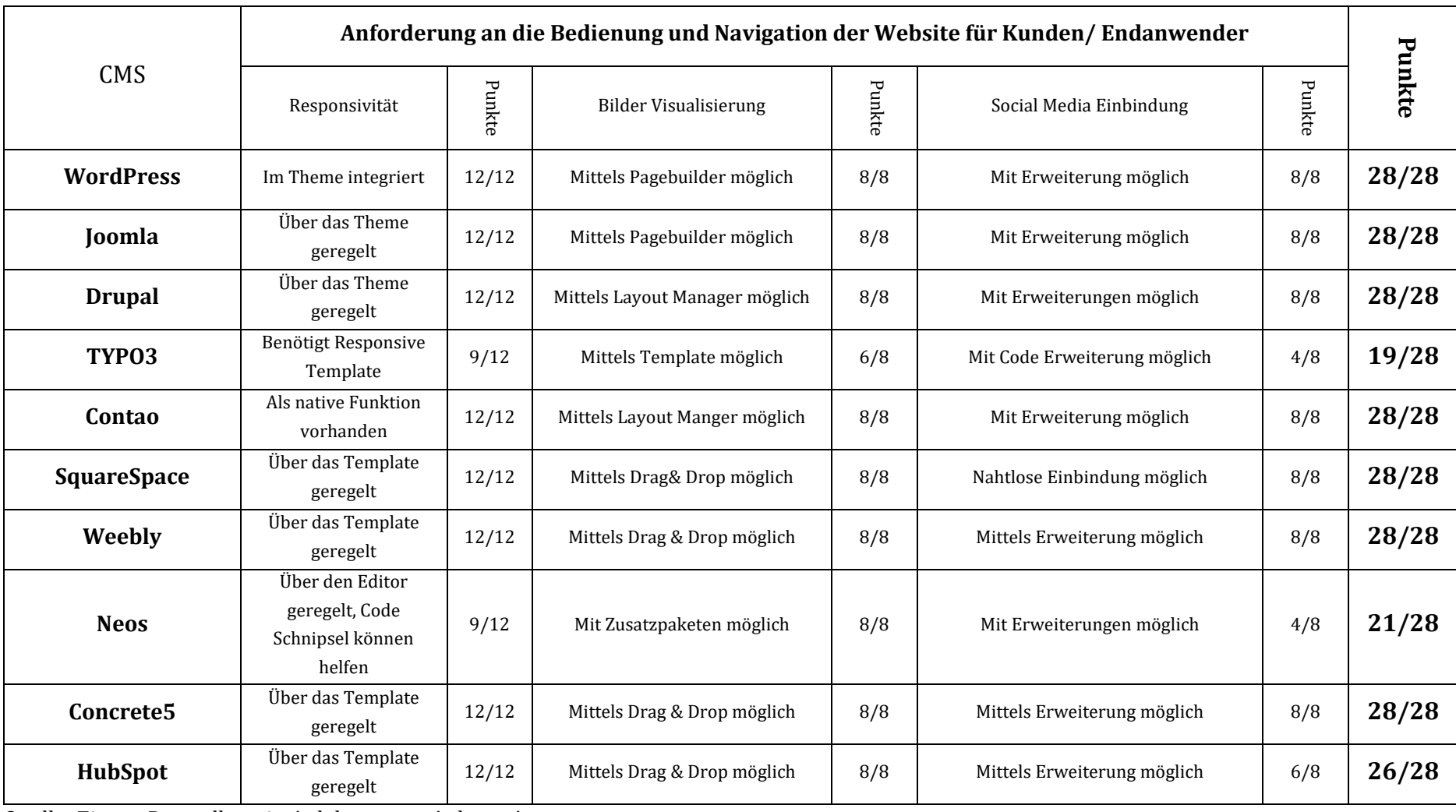

Tabelle 5: Anforderung an die Bedienung und Navigation der Website für Kunden/ Endanwender

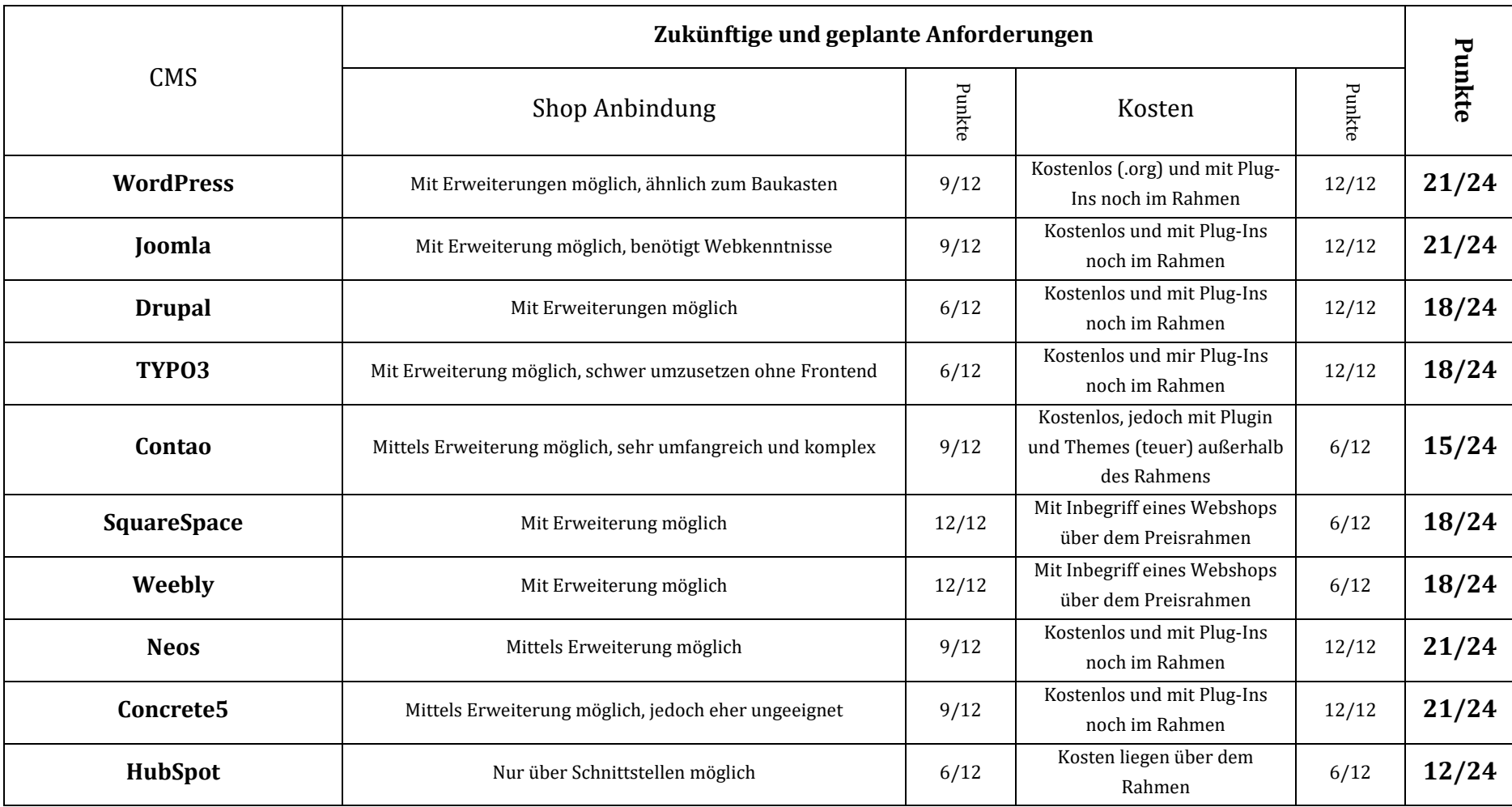

Tabelle 6: Zukünftige und geplante Anforderungen

# **3.2.3 Tabellarische Zusammenfassung der Punkte Ergebnisse**

Tabelle 7: Tabellarische Zusammenfassung der CMS

<span id="page-33-0"></span>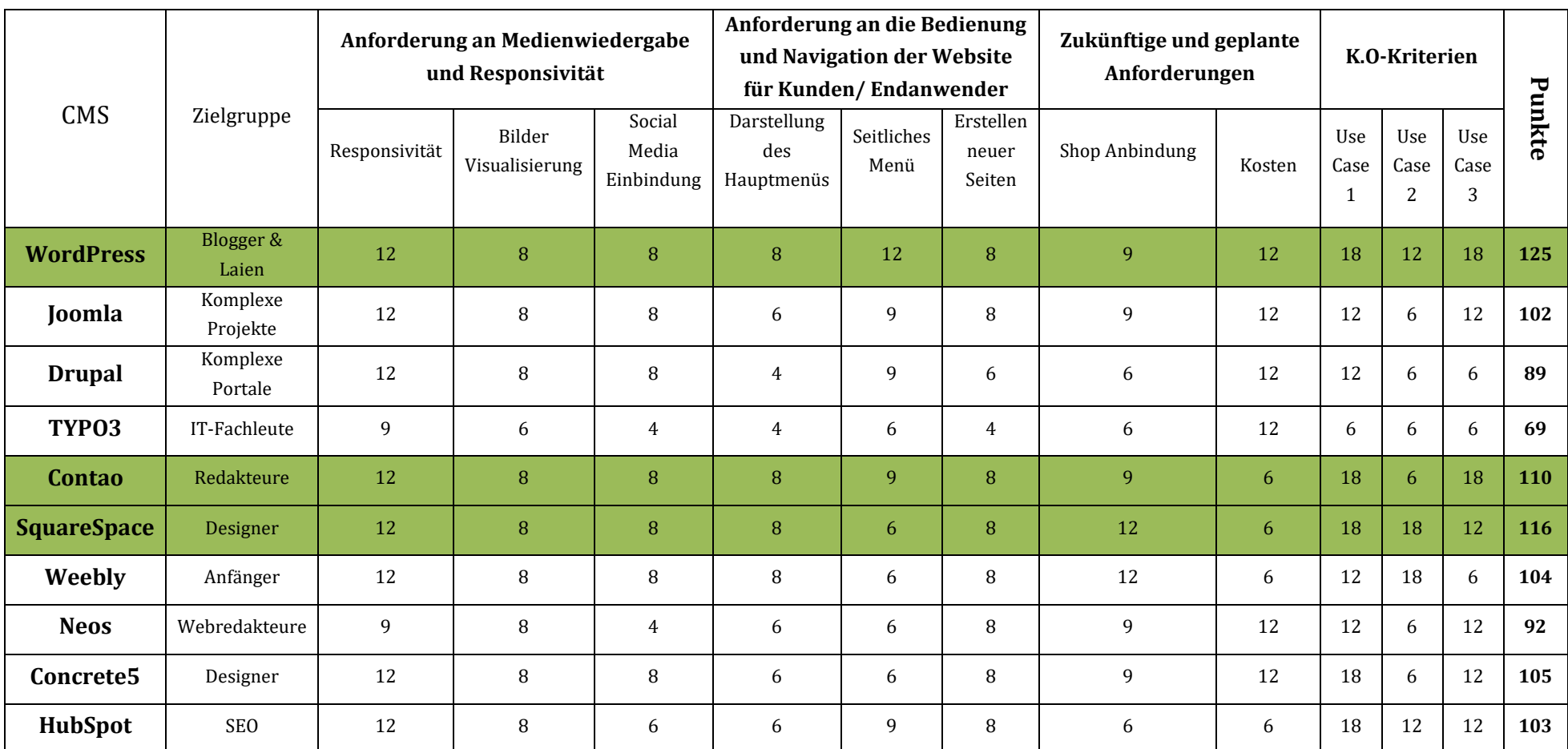

### <span id="page-34-0"></span>**3.3 Fazit des WCMS Vergleichs**

Abschließend kann man sagen, dass ein direkter Vergleich der verschiedenen Systeme nur schwer möglich ist. Selbst mit konkreten Anforderungen in Form von K.O.-Kriterien oder anhand eines Anforderungskataloges, lassen sich die Systeme nur schwer bis gar nicht vergleichen. Die Problematik ist dabei durch die Beeinflussung von Autoren und Bloggern gegeben. Diese machen es nahezu unmöglich die Systeme objektiv zu vergleichen, sind zudem jedoch meist die einzige aussagekräftige Quelle. Viele dieser Onlinequellen berichten Aufgrund Ihrer Meinung unterschiedlich, besonders in Bezug auf die einfache Bedienung und Umsetzung. Die subjektive Wahrnehmung unterscheidet sich hierbei von Person zu Person und ist stark von den Kenntnissen und Gewohnheiten dieser abhängig. Allein zur Bedienung von WordPress gibt es in den Quellen mehrere verschiedene Meinungen, was sich durch die vielen verschiedenen Erweiterungen erklären lässt. Generell kann man die Systeme aufgrund dieser Erweiterungsmöglichkeiten nur schwer vergleichen, da oftmals im Vergleich nicht mit angegeben wird, welche Erweiterungen benutzt wurden. Eine ausführlichere Analyse jedes Systems mit festgelegten Beschränkungen bei der Wahl der Erweiterungen wäre hierbei von Nöten, um einen tatsächlichen und repräsentativen Vergleich zu führen. Auf der anderen Seite würden solche Beschränkungen dazu führen, dass sich Trugschlüsse, was die tatsächlichen Möglichkeiten und das Potential eines CMS angehen, bilden. Es gibt demnach zu viele unterschiedliche Antworten zur Realisierbarkeit einer Eigenschaft und auch zu sich ergebenen Widersprüchen. Die gesamte Branche wirkt dabei mehr wie ein Forum und behandelt dieses Thema nicht wissenschaftlich. Die binär auf Bits und Bytes basierende Struktur findet bei den Vergleichen kaum eine Rolle. Das exemplarische Testen der Top 3 scheint somit die einzige Möglichkeit zu sein, ein System auf die tatsächliche Komptabilität mit der Schule zu testen. Die Thesis des perfekten Systems lässt sich also weiterhin nicht beantworten.

Es hilft vorab also nur, sich die Glaubhaftigkeit einer Eigenschaft von mehreren Quellen bestätigen zu lassen und trotz alldem dem ganzen skeptisch gegenüberzustehen. Schlussendlich wirbt und behauptet auch jedes Websystem es sei die perfekte Lösung. Prinzipiell mag dies im Mikrokosmos des jeweiligen Unternehmens auch stimmen, dennoch macht es ein anderes System vielleicht besser und auch effizienter. Es erfordert dementsprechend eine gewisse Offenheit sich nicht direkt beim ersten Treffer festzufahren und seine Sicht einzuschränken.

Mit sehr hoher Wahrscheinlichkeit und mit dem richtigen Wissen könnte man die Schulwebseite in jedem dieser Tabellensysteme gemäß den Quellen umsetzen. Ob das Ganze effizient und praktisch wäre, ist dabei eine andere Frage, mit der man sich dediziert auseinandersetzen sollte. Würde man nur die Frage stellen: "Kann man das in Programm X umsetzen" so würde die Antwort für alle Programme "Ja" lauten. Mithilfe von Plug-Ins, Erweiterungen oder Code Anpassung sind nun mal jedem CMS keine Grenzen gesetzt und der einzige Unterschied ist der damit mehr verbundene Aufwand.

Wie im Kapitel der CMS beschrieben, erfüllt jedes CMS im Kerngedanken die Anforderungen der K.O.-Kriterien. Für die weiteren Anforderungen lässt sich vieles über Erweiterungen ergänzen oder mittels Code Schnipseln ergänzen, jedoch ist das in Bezug auf die Schule nicht unbedingt vom Vorteil. In diesem Fall eignen sich und punkten die Programme, welche viele der Anforderungen bereits integriert haben oder spielend leicht in die eigenen Systeme übernommen werden können. Ob die Behauptungen der Quellen dabei war sind wird sich im Test zeigen.

Abschließend kann man sagen, dass die Antwort für das beste System ergo so nicht existiert. Selbst mit den festgelegten Eigenschaften unterscheiden sich einige Programme nur minimal was den Punktestand angeht. Noch dazu kann die Liste bereits in wenigen Monaten durch ein Update eines Systems bereits vollkommen anders aussehen. Eine konkrete Aussage, ob das System auch noch für die Zukunft das Beste ist, lässt sich nicht beantworten. Für den Stand dieser Arbeit eignen sich WordPress, Contao und SquareSpace laut dem Quellen am ehesten. Das WordPress mit zu den Favoriten gehört, ist nach dem Ergebnis der Analyse verschiedener Schulen [\(Abbildung 1: Analyse von Webtechnologien](#page-14-1) an Schulen) nicht unerwartet. Ob die Behauptungen begründet sind, wird sich im folgenden Vergleich und der genaueren Betrachtung zeigen.
# **4 Exemplarische Ausarbeitung von Webtechnologien**

In diesem Kapitel sollen die Erkenntnisse des tabellarischen Vergleichs angewandt und die drei System mit der höchsten Punktzahl exemplarisch getestet werden. Die Thesis, dass die Schule in jedem dieser Systeme umgesetzt werden könnte, soll dabei mit beantwortet werden.

Für den Vergleich der Systeme soll der wesentliche Fokus auf den Bestandteilen der K.O.-Kriterien liegen sowie der einfachen Bedienung durch die Mitarbeiter der Schule. Die Anforderungen des sekundären Anforderungskataloges werden dabei nur stichprobenartig geprüft. Sie wurden bereits im tabellarischen Vergleich analysiert und um den Rahmen der Analyse kurz und prägnant zu halten an dieser Stelle nicht weiter betrachtet.

Demnach soll die praktische Analyse sich mit der Problematik der im vorherigen Kapitel angesprochenen subjektiven, einfachen Handhabung beschäftigen. Diese soll wie im Fazit beschrieben, auf die tatsächliche Komptabilität mit der Schule getestet werden.

Anhand dieser Festlegung sollen die drei Systeme Schritt für Schritt miteinander verglichen und kritische Schlussfolgerungen auf deren Eignung gezogen werden.

Um den Rahmen des Vergleichs nicht zu überspannen, werden für sämtliche Extras wie Plugins und Themes die bestbewerteten und empfohlenen benutzt. Die Liste dieser befindet sich im Anhang B.

# <span id="page-36-0"></span>**4.1 Kurzeinführung der Systeme**

#### **4.1.1 WordPress**

Prinzipiell gibt es 2 Möglichkeiten eine Wordpressseite zu hosten. Für die School International kommt jedoch nur WordPress.org in Frage aufgrund des bereits vorhandenen Hostings und dem Besitz einer eigenen Domain (IONOS, 2021).

Die Einrichtung erfolgt dank IONOS spielend einfach und ist ansonsten selbsterklärend. Ein Mitarbeiter hätte dies ohne weitere Probleme eigenständig tätigen können. Das Wählen des Themes sowie das Installieren von Plug-Ins erfolgt dabei genauso simpel und bedarf keiner weiteren Erklärung.

Besonderer Fokus liegt auf der Erweiterung des Elementor Pagebuilders in Kombination mit dem hauseigenen Theme Hello Elementor (Ebach, 2020; WordPress, 2021).

#### **4.1.2 Contao**

Für den Vergleich wird die Contao Version 4.12.0 verwendet. Das Programm wurde auf einem Testserver mittels IONOS aufgesetzt und basiert auf dem kostenlosen OPTIMIST-Theme. Die Installation und Einrichtung gestalteten sich hierbei nicht intuitiv. Es bedarf einiger technischen Kenntnisse sowie Erweiterungen, um überhaupt Themes installieren zu können. Zum Beispiel benötigt man den Contao Manager um überhaupt erst Themes und Erweiterungen zu initiieren, jedoch ist dieser nicht in dem von IONOS angebotenen Setup vorhanden.

Zum Start einer Contao-Seite wird man als Anwender nicht geführt und durch das System begleitet, sondern ist komplett auf sich selbst gestellt.

#### **4.1.3 SquareSpace**

SquareSpace bietet von Haus auf die Möglichkeit des eigenen Hostings an, kann jedoch auch ohne Probleme auf eine bereits bestehende Domain wechseln.

Die Installation und erste Einrichtung gestalten sich dank gezielter Fragen zum Anfang sehr einfach. Durch das Beantworten von Fragen wie "Worum geht es auf deiner Website?" werden im Hintergrund bereits passende Themes und erste Einstellungen für einen übernommen. Die Benutzerfreundlichkeit bei der Einrichtung kommt hier sehr zum Tragen. Angemerkt werden sollte jedoch, dass es sich bei SquareSpace um eine SaaS (Software as a Service) Lösung handelt, die im Vergleich zu den kostenlosen OpenSource CMS mit 11€ pro Monat berechnet wird (SquareSpace, kein Datum).

# **4.2 Kritischer Vergleich der Eigenschaften**

# **4.2.1 Oberfläche und Bedienung**

Die generelle Bedienung der drei Systeme gestaltet sich anfangs sehr unterschiedlich. Wo SquareSpace einen noch bei jedem Schritt an die Hand nimmt, lässt Contao einen auf sich selbstgestellt zurück. WordPress hingegen wählt das Mittelmaß beider durch einfache Erklärungen in Kombination mit selbsterklärenden Beschriftungen. Im Vergleich zu SquareSpace kommt es einem dennoch bei den ersten Einrichtungsschritten nicht entgegen. Diese anfängliche Bedienung zieht sich durch die gesamte Aufbaustruktur und zeigt sich immer wieder.

Angefangen mit der Theme oder Template Installation verhalten sich die Systeme wie in der [Kurzeinführung der Systeme.](#page-36-0) Contao schneidet im Vergleich der Bedienung und Anpassung am schlechtesten ab. Das anfängliche Alleinlassen des Benutzers und Voraussetzen von Kenntnissen kann zu einem Problem für Mitarbeiter der School International werden. Das ordentliche, strukturierte Menü mit den selbsterklärenden Begriffen erweckt einen falschen Eindruck der Sicherheit. Dieser lässt einen im Glauben, dass die grafischen Anpassungen, durch die selbst erklärenden Bezeichnungen einfach zu bedienen seien. Dieser Trugschluss wird allerdings schnell widerlegt, wenn man erstmal versucht Anpassungen am Theme und der Aufbaustruktur vorzunehmen. So einfach mittels Drag& Drop wie bei WordPress und SquareSpace kann man dort nicht Header, Footer oder gar ganze Strukturen des Webseitenaufbaus anpassen. Das alleinige Anpassen eines Inhaltselementes kann sich bereits als schwierig herausstellen. Das Programm zeigt hier seine Limitationen auf und bedarf einiger zusätzlicher Recherchen.

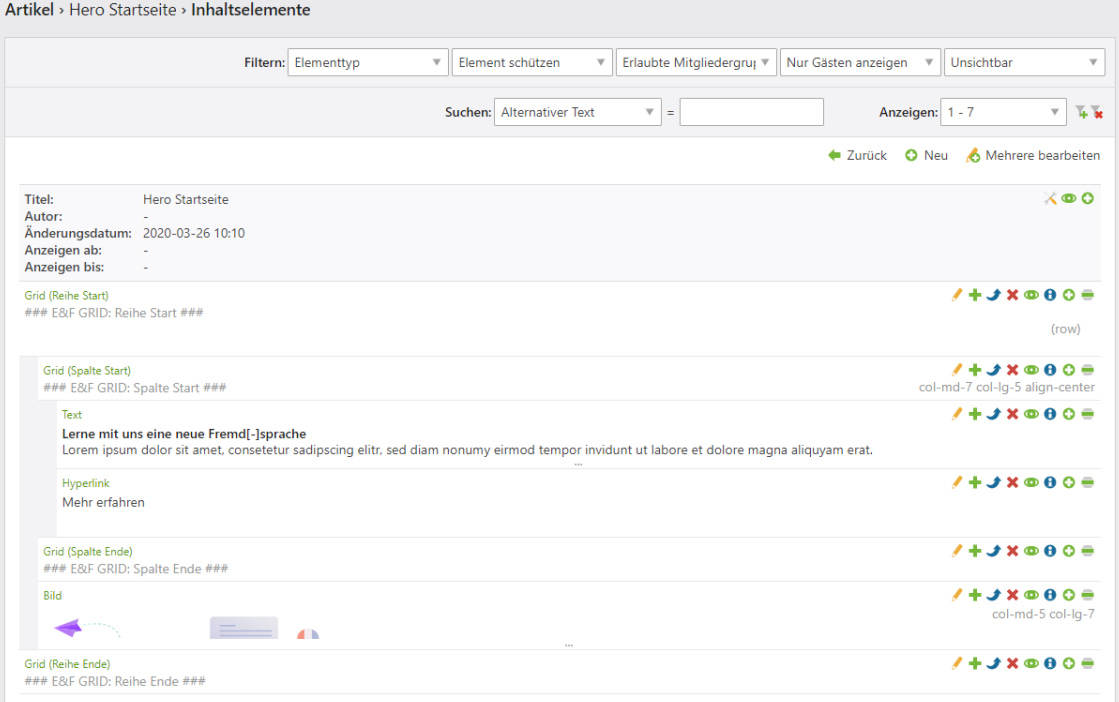

<span id="page-38-0"></span>Abbildung 2: Contao Inhaltsübersicht Quelle: Eigener Screenshot von Max Bärenwald Die [Abbildung 2](#page-38-0) verdeutlicht dabei gut, welchen Grad an Kenntnissen Contao vorrausetzt. Für den einfachen Laien und Mitarbeiter ist nicht alles direkt eieindeutig und Probleme mit der Orientierung und der grafischen Anpassung können auftreten. Im Vergleich hierzu ist der Drag & Drop Editor von WordPress und SquareSpace Contao meilenweit voraus. Allein durch die Möglichkeit der Livebearbeitung von Seiten und Strukturen mit unmittelbarem Feedback arbeitet es sich einfacher und angenehmer. Diese Möglichkeit der Bedienung klingt vielversprechender für einen Mitarbeiter der Schule, welcher schnelle Anpassungen vornehmen möchte. Die Bearbeitung hat jedoch auch seine Grenzen. Sollte man bspw. ein vordefiniertes Layout für mehrere Seiten in WordPress festlegen, so kann man in der Livefunktion lediglich den Inhalt aber nicht die grafische Aufbaustruktur anpassen. Möglich wäre dies nur durch eine Navigation im Menü zum Layout Manager. Hier können dann Positionen wie des Headers oder die Aufteilung der Inhaltsseite durch die Gridstruktur vorgenommen werden.

SquareSpace hingegen besitzt diese Funktionalität gar nicht bzw. benötigt Code Anpassungen um dies zu können (SquareSpace, 2021). Das Problem der kompletten Bearbeitung mittels Drag & Drop kommt hier bei SquareSpace zu tragen. Die Einfachheit ist limitiert und eine Strukturvertiefung in Form vielschichtiger Layouts verhindert. SqaureSpace zieht hier Vergleiche zu den der Web-Editoren, welche als tragendes Problem für die Schule den Verlust des Backend verzeichnen. Zudem treten durch das erforderliche Ziel der einfachen Bedienung teilweise auch Folgeprobleme auf. Im Vergleich zu WordPress Elementor können in SquareSpace bspw. einfache Sachen wie Farben nicht unmittelbar angepasst werden. Die Farbpalette in SquareSpace sowie viele weitere übergreifende Eigenschaften werden einmalig vordefiniert und gelten anschließend für das gesamte Projekt. Das hat den Vorteil, dass Dinge wie das Corporate Design nur einmalig eingepflegt werden müssen und der Laie sich um nichts kümmern muss, dies geht jedoch auf Kosten der Flexibilität. Sollte man eine bestimmte Farbe ändern wollen, so muss man erst wieder zurück in die Webseiten übergreifende Einstellung. Erst dort können solche Änderungen vorgenommen werden. WordPress löst dies viel eleganter durch ebenfalls globale Variablen, die sich jedoch auch Objekt spezifisch anpassen lassen. Möchte man bspw. einen bestimmten Button rot färben, so kann man das direkt am Objekt ausführen und zusätzlich die neue Farbe direkt als neue Globale Variable einstellen.

Wo das reine WordPress als Backend dient, löst die Erweiterung Elementor die Probleme des Frontend. Das Problem von SquareSpace und dem fehlenden Backend wird hier also gekonnt gelöst und der Switch zwischen diesen beiden Ebenen erfolgt mittels zwei Klicks. Per Knopfdruck kann so zwischen Drag & Drop und einer Bearbeitung von übergreifenden Seitenstrukturen gewechselt werden. Der Nachteil, dass man zusätzlich klicken muss, um bspw. eine andere Seite zu bearbeiten wird jedoch durch die anwenderfreundliche Handhabung gegenüber von SquareSpace oder Contao ausgeglichen.

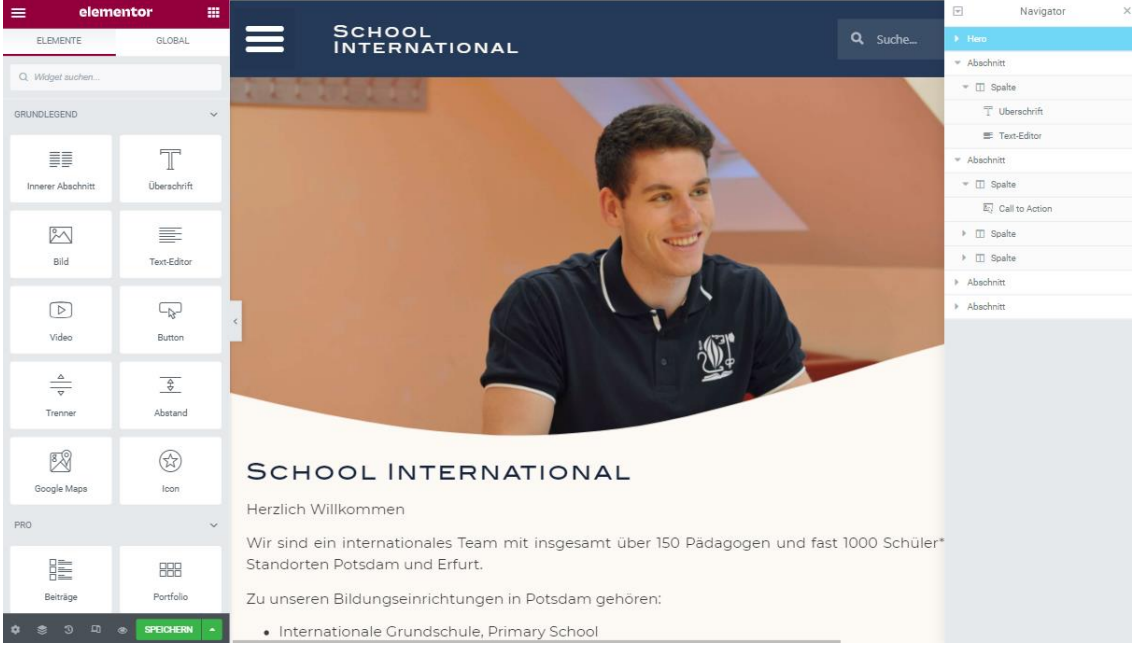

Abbildung 3: WordPress Bedienung Quelle: Eigener Screenshot von Max Bärenwald

<span id="page-40-0"></span>Man kann abschließend sagen, dass Contao entgegen seiner Vermarktung, sich nicht für den einfachen Benutzer der Schule eignet, SquareSpace eine zu einfache Zielgruppe ansteuert und WordPress bisher das Mittelmaß beider Programme bietet.

# **4.2.2 Erstellen und warten von Inhalten**

Wie bereits in der Bedienung der Oberfläche angesprochen gestalten sich einige Aspekte der Umsetzung für Contao schwierig. Zwar besitzt Contao so wie die beiden anderen Systeme den versprochenen WYSIWYG-Editor (siehe [Tabelle 3: K.O.-](#page-29-0) [Kriterien\)](#page-29-0), jedoch wirft er Zweifel im Umgang für Lehrkräfte auf. Ähnliches bei der Rechteverwaltung von WordPress., Hier wird der Redakteur teilweise durch den Aufbau und deren Möglichkeiten überfordert. Neben Titel, Text und einem Bild gibt es oftmals mehr Einstellungsmöglichkeiten wie SEO-Optionen oder Kategorisierungen. WordPress besitzt hier wie angedeutet ähnliche Probleme, schneidet dennoch minimal besser ab als Contao. Die grafische Oberfläche ist bei WordPress etwas aufgeräumter und wirkt im direkten Vergleich weniger komplex. Allein die Navigation zu dem Editor, kann einen Lehrer in Contao durch die

fortführende Unübersichtlichkeit (Wo was anzupassen ist) verwirren. SquareSpace punktet bei der grafischen Oberfläche des Blogs hingegen besonders.

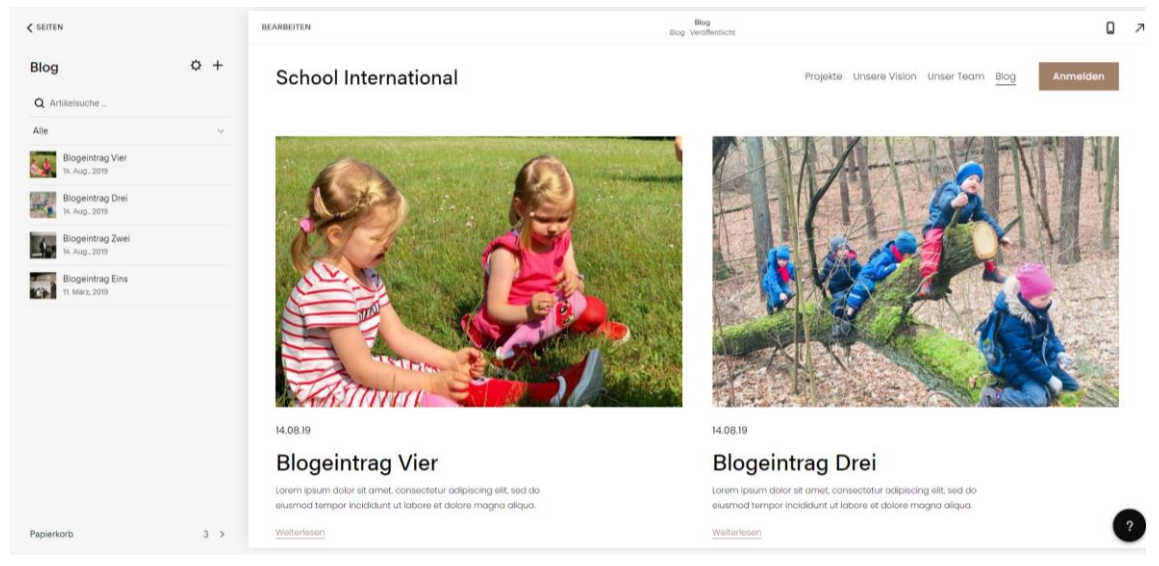

Abbildung 4: SquareSpace Blog Quelle: Eigener Screenshot von Max Bärenwald

<span id="page-41-0"></span>Wie in der Abbildung 4 zu sehen, wird hier im Vergleich zu den anderen beiden Systemen wieder auf eine Livebearbeitung gesetzt, in der der Nutzer das Resultat direkt sehen kann. Für eine Lehrkraft könnte sich dies angenehmer gestalten, da sie so mehr Bezug zum Beitrag hat.

Der Nachteil dieses Blogs ergibt sich jedoch wieder in der Anpassung und Bearbeitung des Layouts. Wenn es um die Anpassungen von Objekten angeht ist SquareSpace ist im Vergleich zu den beiden anderen Systemen zuvor weniger dynamisch. Zwar bietet es großartige Funktionen wie eine integrierte Bildbearbeitung an, jedoch müssen die Bilder bspw. manuell auf jedem Post und im übergreifenden Postlayout manuell eingefügt werden. Elementor setzt hier auf eine effizientere Technik ähnlich zu der der Farbanpassung. Wie auch schon bei den Farben, können Bilder als globale Objekte behandelt werden, die mit Schlüsselattributen versehen werden. Diese Schlüssel können im Layout mit grafischen Komponenten wie die eines Bilder verknüpft und so automatisch dort eingefügt werden. Zusätzlich kann man auch Theme Abschnitte als solche behandeln. Zum Beispiel ist es möglich, eine eigene Post-Grid-Struktur zu erstellen, indem man im Layout Manager eine eigene Post Struktur generiert und diese dann global als Gridvoreinstellung abruft. Durch solche Funktionen ist es demnach möglich, flächendenkend Änderungen und Einstellungen vorzunehmen. Für den Post benötigt man also lediglich die Überschrift, den Text sowie ein Bild und der Rest wird anschließend automatisch eingefügt. WordPress und Contao setzen demnach beim Post auf dynamische Layouts, wohingegen SquareSpace

schlussendlich auf die individuelle Gestaltung seinen Fokus legt. In SquareSpace kann so jeder Blogpost prinzipiell von einer Lehrkraft, im Rahmen der Möglichkeiten, optisch angepasst werden. Demnach auch entgegen des Styleguides und des Corporate Design der Schule. Mithilfe einer Rollenverteilung kann dies zwar abgefangen werden, jedoch ist SquareSpace dort eingeschränkter als WordPress oder Contao. Besonders hier zeigen die beiden Backend Systeme Ihre Stärke, indem sie verschiedene Möglichkeiten des Zugriffs und der Einschränkungen anbieten. SquareSpace hingegen bietet lediglich eine fest vorgefertigte Möglichkeit an Rollen an. Der Vergleich bleibt also nur zwischen Contao und WordPress bestehen. Anders als Contao benötigt WordPress zusätzliche Erweiterungen, um den vollen Umfang an Regulierungen zu erlangen. Dadurch das die Erweiterung jedoch ohne Probleme eingepflegt werden kann, gewinnt WordPress Dank seiner einfachen Bedienung.

Abseits der Blog Erstellung verhält sich auch das Erstellen von Inhaltsseiten ähnlich. Anders als zuvor bleibt hier jedoch der Vergleich zwischen WordPress und SquareSpace bestehen, da SquareSpace die Schwäche der Rollenverteilung hier deutlich ausbessern kann. Das Erstellen neuer Seiten soll schließlich von Mitarbeitern übernommen werden, von denen ausgegangen wird, dass sie sich an das Corporate Design und den Styleguide einhalten können. Im Vergleich zum Blogpost lässt sich hier problemlos eine Rolle festlegen.

Das Erstellen neuer Seiten ist dabei dennoch ähnlich dem Blogpost gestaltet. Änderungen und Inhalte können Live erstellt und über eine einfache Seitenstruktur verwaltet werden (siehe Abbildung 6).

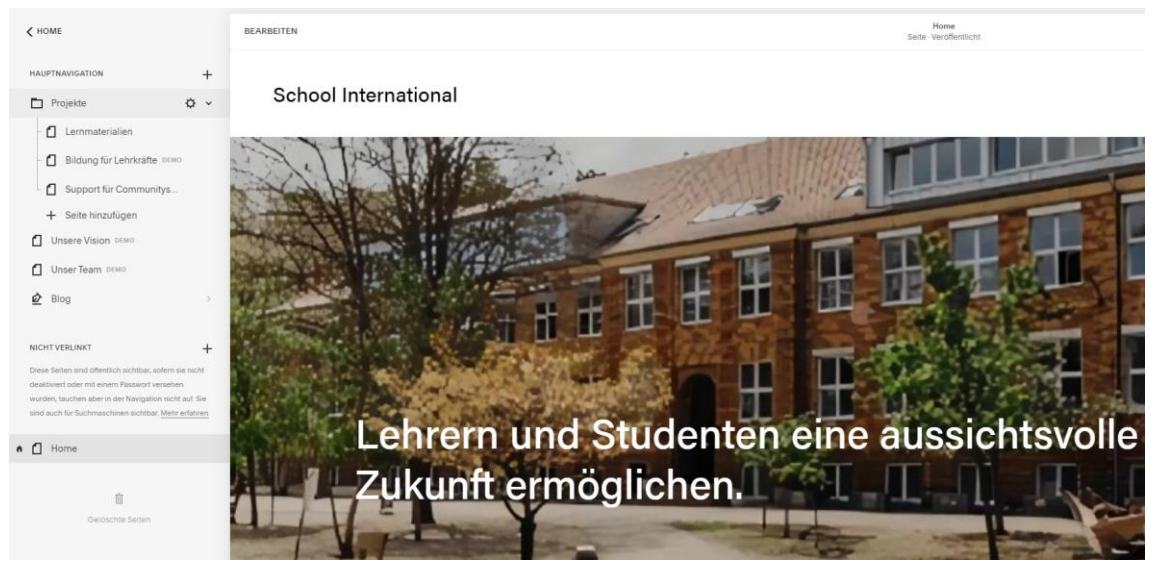

<span id="page-42-0"></span>Abbildung 5: SquareSpace Seitenstruktur Quelle: Eigener Screenshot von Max Bärenwald Nachteil ist hier jedoch, wie zuvor beim Blog, dass kein einheitliches Layout festgelegt werden kann. Die gesamte Struktur wird zwar von dem Template festgelegt, jedoch kann man diese nicht Seitenweise wechseln. Die Möglichkeit die unterschiedlichen Schulen in Potsdam und Erfurt grafisch zu unterscheiden, wird somit schwieriger. WordPress bietet hier die Möglichkeit eines Seitenübergreifenden Layout mit festgelegten Bedingungen an. So können also bspw. Seiten, die den Namen Erfurt enthalten, auf ein anderes Layout zugreifen. Zusätzlich wird die Option gegeben, die Seiten auch als zusätzliche Blogpost zu gestalten. Das heißt man würde eine zusätzliche Art von Post mit einem vorher festgelegten Layout erstellen, welcher anschließend nur noch mit Text gefüllt werden müsste. Die Seitentexte wären somit dynamisch mit dem Inhalt verbunden und dennoch in Ihren Ebenen getrennt. Anpassungen am Text könnten somit auch von Lehrenden vorgenommen werden.

Abschließend kann man sagen, dass WordPress den geeigneteren Mittelweg darstellt und Contao und SquareSpace durch benannte Probleme sich eher als Lösung ausschließen.

#### **4.2.3 SEO-Optimierung und Anmeldeformulare**

Für das Erstellen eines Anmeldeformulars, welches den Anforderungen der School International entspricht, erfüllen nicht alle Systeme die Anforderungen aufgrund von folgenden Problemen. Wo Contao wie bei vielen Punkten durch seine erschwerte Bedienung Limitationen erzielt, kann SquareSpace hingegen trotz des einfachen Erstellens nicht mit der geforderten Komplexität mithalten. Die Formularfelder von SquareSpace sind lediglich für einfache Registrierungsfelder am Ende eines Blogs ausgelegt, weswegen sie auch dort eingefügt werden. Die Möglichkeit einer großen Individualisierung des Designs wird vorab gar nicht erst angeboten. Sollte man bspw. 2 Felder nebeneinander haben wollen, ist dies ohne Code Anpassung nicht möglich. SquareSpace ist somit genauso schwer zu bedienen wie Contao. Wo Contao aufgrund der Komplexität wenigstens die Möglichkeit bietet, alle geforderten Funktionen einzubinden, bleibt SquareSpace zurück.

WordPress hingegen kann hier auf den erst vor kurzen in Elementor eingebundenen Form Editor zurückgreifen. Somit werden wie Anfangs angenommen, keine zusätzlichen Erweiterungen benötigt. Das Ganze lässt sich mittels Drag & Drop

| $\equiv$                                                      | Formular bearbeiten<br>曲                    |              |                      |                                          |                |   |                      |
|---------------------------------------------------------------|---------------------------------------------|--------------|----------------------|------------------------------------------|----------------|---|----------------------|
|                                                               | $\bullet$<br>$\mathcal{J}$<br>Sil<br>Inhalt |              | ٠<br>Erweitert       | <b>SCHOOL INTERNATIONAL POTSDAM</b><br>⋿ | $+$ m $\times$ |   | Q Suche              |
| Formularfelder                                                |                                             |              |                      |                                          |                |   |                      |
|                                                               | Formularname                                | Anmeldung    |                      | 33%                                      |                |   |                      |
|                                                               | Element #1                                  |              |                      | Name*                                    | Vorname*       |   |                      |
|                                                               | Anmeldung für                               | c            | $\times$             |                                          |                |   |                      |
|                                                               | Für das Jahr                                | c            | $\times$             | Geschlecht*                              | Geburtstag*    |   | Staatsangehörigkeit* |
|                                                               | Klasse                                      | c            | $\times$             | Männlich<br>٠                            | tt.mm.jjjj     | □ |                      |
|                                                               | Daten des Kindes                            | $\mathbb{G}$ | $\mathbbmss{}\times$ | Geburtsland*                             | Geburtsort*    |   | Straße*              |
|                                                               | Name                                        | c            | $\times$             |                                          |                |   |                      |
|                                                               | Vorname                                     | c            | $\times$             | PLZ <sup>*</sup>                         | Stadt*         |   | Land*                |
|                                                               | Geschlecht                                  | O            | $\times$             |                                          |                |   |                      |
|                                                               | Geburtstag                                  |              | $\times$             | Zurück                                   |                |   | Weiter               |
|                                                               | Staatsangehörigkeit                         | ¢            | $\times$             |                                          |                |   |                      |
|                                                               | Geburtsland                                 | c            | $\times$             |                                          |                |   |                      |
| $\overline{\circ}$ a $\circ$<br>SPEICHERN 4<br>۰<br>$\approx$ |                                             |              |                      |                                          |                |   |                      |

(Siehe Abbildung 7) bedienen und grafische Anpassungen sind somit kein Problem.

<span id="page-44-0"></span>Abbildung 6: WordPress Elementor Formular Quelle: Eigener Screenshot von Max Bärenwald

Auch der Umgang mit den Feldern nach dem Absenden wird durch Elementor selbst geregelt, jedoch ist die Ausgabe nicht unbedingt vorteilhaft. Die Felder werden in der E-Mail einfach untereinander hinweg gelistet und sind somit bei einer größeren Anzahl an Fragen nur schwer für eine Mitarbeiterin im Sekretariat zu nutzen. Die Ausgabe kann auch mittels Codes angepasst werden, jedoch steigt damit die Schwierigkeit auf das Nivau von Contao und SquareSpace.

Eine perfekte Lösung bietet hier also keines der Systeme, jedoch nähert sich WordPress zumindest dieser.

Die SEO-Optimierung funktioniert bei allen 3 Systemen nahezu problemlos. Contao schwächelt wieder bei der einfachen Bedienung, kann jedoch von Umfang der Möglichkeiten mit den anderen beiden Systemen mithalten. Das komplexe CMS benötigt neben Meta-Tags und nutzerfreundlichen URLs im Idealfall eine XML-Sitemap, welche von Mitarbeitern eingepflegt werden müsste. Das System ist dadurch sehr flexibel, jedoch für den Schulmitarbeiter ohne Code Kenntnisse ungeeignet.

WordPress bietet dank der Yoast-SEO Erweiterungen die am besten zu bedienende Möglichkeit für Mitarbeiter und Lehrer an. Das Plugin schlägt eigenständig Keywörter vor und bewertet die bisher erstellten Seiten. Sollten laut Yoast noch spezifische Einstellungen fehlen, so zeigt es diese dem Benutzer direkt im Dashboard an. Im Vergleich zu Contao ist das Einpflegen neuer Strukturen und Suchbegriffe dadurch bei weitem einfacher.

Auch SquareSpace arbeitet mit einem ähnlichen Prinzip, ist dabei aber bedeutend einfacher aufgebaut. XML-Sitemaps werden automatisch generiert, sind jedoch demnach nicht mehr anpassbar und auch die URLs werden statisch gehalten. Jeder Blogpost besitzt nur 2 SEO-Einstellungen die getätigt werden können. Abseits vom Titel und einer kurzen Beschreibung, können nicht viel mehr Anpassungen vorgenommen werden.

WordPress liegt auch in diesem Vergleich gegenüber den anderen beiden Systemen vorn.

# **4.3 Fazit der exemplarischen Ausarbeitung**

Abschließend kann man sagen, dass sich wie im Fazit der Webtechnologien angenommen, die Anforderung der Schule in jedem der Systeme umsetzen ließe. Hierfür würden zwar zusätzliche Codeanpassungen anfallen, jedoch wäre es trotz alldem technisch möglich die Grundanforderungen umzusetzen. Die Entscheidung fällt somit durch den damit verbundenen Mehraufwand.

WordPress sticht durch seine Elementor Erweiterung als Bindeglied zwischen der Komplexität von Contaos und einfachen Bedienung von SquareSpace besonders hervor. Es übernimmt die positiven Eigenschaften beider Systeme und bietet damit den besten Kompromiss für die Bedürfnisse der Schule. Die Tabellenspalte der Spezialisierung (Siehe [Tabellarische Zusammenfassung der Punkte Ergebnisse\)](#page-33-0) sollte nach diesem Vergleich wie folgt aussehen: Contao mit der Spezialisierung als Enterprise CMS, SquareSpace mit der Spezialisierung des Web-Editor und WordPress mit der bereits benannten Spezialisierung des Bloggings. Die ursprüngliche CMS Bezeichnung von SquareSpace ist im Falle der Schule nicht berechtigt und sollte in zukünftigen Vergleichen nicht mehr als solches aufgeführt werden. Es handelt sich hierbei eineindeutig um einen Web-Editor. Contao hingegen könnte sich durch zukünftige Frontend Anpassungen noch eignen, ist jedoch zum heutigen Standpunkt für die Schule nicht empfehlenswert.

Beide Systeme konnten im Abschluss des Vergleichs die geforderten Eigenschaften nicht besser erfüllen als ihr Konkurrent WordPress. Angemerkt werden sollte, dass in der Auswertung auch nur die auffälligsten Eigenschaften und Elemente genannt wurden und dass im Verlaufe des Tests noch viel mehr Punkte ermittelt wurden, die gegen diese Systeme sprechen. Diese wurden aufgrund der teilweise niedrigen Relevanz gegenüber den großen Problemen nicht näher aufgeführt.

Demnach gilt WordPress als Favorit mit dem wenigsten Mehraufwand.

Durch das Elementor Plug-In erscheint WordPress als eine Kombination der positiven Eigenschaften beiden Konkurrenten. WordPress selbst ist hierbei nur die Grundlage des Backend CMS und wird erweitert durch den Website-Builder Elementor. Ganz fehlerfrei ist das System dabei nicht, da es viel auf Erweiterungen aufbaut und der ein oder andere Aspekt dennoch die Hilfe eines Werkstudenten benötigen wird. Somit ist selbst Wordpress, der Sieger dieses Vergleiches, kein perfektes System. Durch die Vielzahl an Plugins kommen auch hohe potenzielle Wartungskosten miteinher, die bedacht und kalkuliert werden sollten. Um bspw. die Sicherheit zu gewähren, sollten Plugins regelmäßig Updates erhalten und Backups erstellt werden. Die Thesis des perfekten Systems für die School International konnte somit hier nicht bewiesen werden.

Trotz dieser Gegebenheit kann man dennoch sagen, dass WordPress sich zumindest am meisten dieser Perfektion annähert. Eine erweiterte Ausarbeitung der WordPress erfolgt somit und kann im Anhang D eingesehen werden.

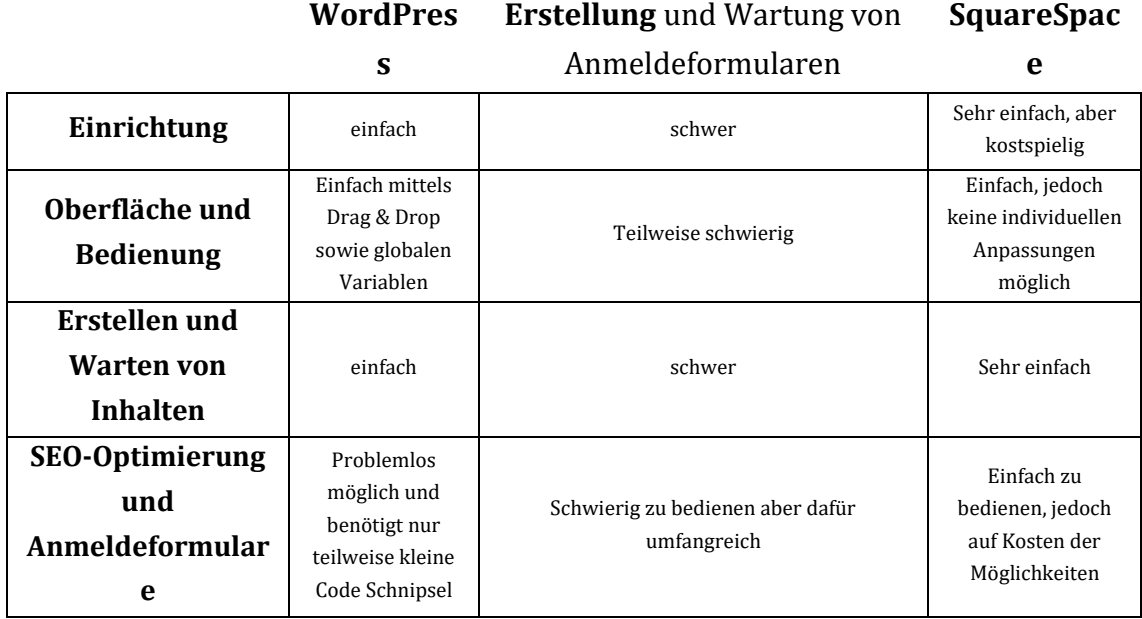

<span id="page-46-0"></span>Tabelle 8: Tabelarischer Vergleich der Top 3

Quelle: Eigene Darstellung

# **5 Fazit**

Zusammenfassend lässt sich feststellen, dass das Suchen und Erstellen einer neuen Webseite an mehr Bedingungen geknüpft ist, als man anfänglich vermutet. Es gibt nicht das eine perfekte System auf dem Markt, welches jeden Anspruch bedenkenlos erfüllt.

Das reine Erstellen des Anforderungskataloges ist heutzutage nur peripher Zielführend und schränkt die Anzahl der Möglichkeiten nur unzureichend ein. Prinzipiell lassen sich Projekte, wie exemplarisch anhand der School International aufgeführt, in mehr oder weniger jedem System umsetzen, wenn die nötigen Qualifikationen und Kenntnissen vorhanden sind. Gezielte Fragestellungen und intensives Testen sind demnach ausschlaggebend, um ein geeignetes System mit entsprechend geforderter Individualisierung zu finden. Erst ein tatsächlicher Test, respektive der Einsatz in der täglichen Praxis zeigt oftmals wie gut ein System wirklich zu einem passt. Die Subjektive Wahrnehmung der Bedienung lässt sich dementsprechend nur schwer verallgemeinern und auf jedes Projekt anwenden.

Bezogen auf die objektive Recherche, gestalten subjektiver Foren, Blogs und ganze Webseiten aufgrund dieser nichtvorhandenen Verallgemeinerung die Auswahl schwer. Abgrenzungen einzelner Anforderungen, in Form von K.O.-Kriterien sowie eine Gewichtung einzelner Ansprüche sind hierfür unabdingbar, um überhaupt eine Auswahl vornehmen zu können. Dennoch fällt selbst dann die finale Entscheidung den meisten Laien schwer. Die potenzielle Erweiterbarkeit eines jeden Systems vergrößert die Lösungsmenge noch zusätzlich und trägt zu Unübersichtlichkeit bei.

Abschließend kann man im Vergleich zur alten Website in Website Pro 5 und dem neu gesteckten Ziel der Internetrepräsentation in Potsdam sagen, dass das gestellte Ziel erreicht und umgesetzt wurde. Im Wettbewerb zu den analysierten Schulen aus Anhang A, ist die School International nun mit einem deutlich modernen Auftritt versehen und ist gegenüber diesen gut aufgestellt. Allein die neue Möglichkeit des Bloggens, stellt viele dieser Schulen in den Schatten und übertrumpft den Rest durch das zeitgemäße, leserliche Layout. Ob die Seite jedoch ein Vorreiter der Digitalisierung in Potsdam wird, ist nun von der Schule selbst abhängig. Das Moderne Gerüst in der Form eines CMS steht und muss mit passenden Inhalten seitens der Schule selbst gefüllt werden. Was die geforderten Ansprüche der Schule angeht, so kann man abschließend sagen das es kein System gibt was sich so einfach bedienen lässt wie ein Web-Editor sowohl im Front- als auch Backend. Die Wunschvorstellungen der Schule können als unbefangen und nicht gut durchdacht

bezeichnet werden. Zum heutigen Standpunkt benötigen Websysteme mit den von der Schule gestellten Ansprüchen, weiterhin geschultes Personal im Webdevelopbereich. Von einer komplett eigenständigen Umsetzung ist demnach weiterhin abzusehen.

Aus technischer Sicht ist die Neugestaltung mittels WordPress Elementor trotz alldem mehr als gelungen. Die geforderte Bedienung und Abgrenzung verschiedener Rollen mit unterschiedlichen Wissensständen funktioniert und lässt sich auf das neue System anwenden. Zukünftig können so Lehrer, Mitarbeiter und auch Werkstudenten miteinander arbeiten und den Inhalt der Webseite gemeinsam managen. Besonders die Eigenschaft der Dynamik mithilfe dessen flächendeckend gearbeitet werden kann, klingt vielversprechend für die zukünftigen Anforderungen. Dennoch wird die Schule auch weiterhin auf Werkstudenten setzen müssen.

Es wird sich zeigen, ob das führende System dieser Auswertung auch noch in den kommenden Jahren die richtige Wahl darstellt. Die rasend schnelle Entwicklung der Websysteme macht eine solche Prognose so gut wie unmöglich und man ist gut beraten, alle Parameter in jährlichen Abständen erneut zu prüfen. Eine finale fixe Antwort gibt es demnach nicht und kann es auch nie geben.

Im Rahmen dieser Arbeit wurden nur 10 verschiedene Systeme miteinander verglichen, jedoch ist die Menge an Möglichkeiten bei weitem höher. Ein zukünftiger Vergleich könnte demnach ein größeres Spektrum an Webtechnologien abdecken und mehr Systeme exemplarisch testen. Im Idealfall in Begleitung eines Experten vom jeweiligen Webtool, der die gesamte Menge der Möglichkeiten aufzeigen kann.

# **Literaturverzeichnis**

- Berezhnoi, R. (10. April 2019). *F5 STudio*. Abgerufen am 02. August 2021 von CMS or Frameworks?: https://f5-studio.com/articles/cms-or-frameworks/
- Biroscak, M. (23. August 2019). *JIMDO*. Abgerufen am 27. Juli 2021 von Konkurrenzanalyse: 7 Tipps und Tools zum Website-Check: https://www.jimdo.com/de/magazin/konkurrenzanalyse-7-tippstools/#3 Website-Tools der Wettbewerber herausfinden
- Brown, R. A. (11. September 2018). *elegant themes*. Abgerufen am 21. August 2021 von CMS's vs Website Builders: What's the Difference and Which Should You Choose?: https://www.elegantthemes.com/blog/resources/cms-vswebsite-builder
- Bühler, P., Schlaich, P., & Sinner, D. (2019). CMS. In P. Bühler, P. Schlaich, D. Sinner, & B. H. Springer Vieweg (Hrsg.), *Digital Publishing. Bibliothek der Mediengestaltung.* (S. 46-49). © Springer-Verlag GmbH Deutschland, ein Teil von Springer Nature 2019. doi:https://doi.org/10.1007/978-3-662-55391- 6\_2
- *buildwith*. (28. Juli 2021). Von buildwith: https://builtwith.com/ abgerufen
- *CMSFrog*. (kein Datum). Abgerufen am 29. Juli 2021 von Was ist ein COntent Management System: https://www.cmsfrog.de/content-managementsystem/
- Ebach, S. (16. September 2020). *Search ONE*. Abgerufen am 24. August 2021 von WordPress Editoren und Page-Builder im Test: Vergleich der 7 besten Visual Site-Builder: https://www.search-one.de/wordpress-page-builder/
- *Freie Universität Berlin*. (kein Datum). Abgerufen am 29. Juli 2021 von Formulare: https://www.cedis.fu-

berlin.de/services/systeme/cms/vorlagen/FuFormularOrdner/index.html

- Ignite Business. (28. April 2021). *IgniteBusiness*. Abgerufen am 26. Juli 2021 von The Difference Between a CMS and a Website Builder Platform: https://www.ignitingbusiness.com/blog/the-difference-between-a-cmsand-a-website-builder-platform
- *IONOS*. (19. August 2021). Abgerufen am 24. August 2021 von Die eigene WordPress-Seite erstellen: So einfach geht's!: https://www.ionos.de/digitalguide/hosting/blogs/eine-wordpress-seiteerstellen-anleitung-fuer-beginner/

Jellinek, B. (2019). *Web Development*. Abgerufen am 02. August 2021 von Zugriffsrechte: https://web-

development.github.io/kommandozeile/zugriffsrechte/

- Just, A. (kein Datum). *CMS-1*. Abgerufen am 21. August 2021 von Was ist ein CMS?: https://cms-1.org/simples-php-cms-als-open-source/was-ist-ein-cms.html
- Koch, M. (2004). Open Source als Applikation: Content-Management-Systeme in Kommunal-und Regionalportalen. In M. Schrenk (Hrsg.), *9th International Symposion on Planning & IT. Tagungsband GORP*, S. 519-526. Wien: MULTIMEDIAPLAN.AT & IEMAR . Abgerufen am 03. August 2021 von https://www.corp.at/archive/CORP2004\_KOCH2.pdf
- Krüger, J., & Kopp, M. (2002). *Web Content managen . Professioneller Einsatz von Content-Management-Systemen* (Gebundene Ausgabe Ausg.). München: Markt+Technik Verlag.
- Lara, C. (8. Oktober 2018). *ThreeDIgital*. Abgerufen am 29. Juli 2021 von 5 Reasons to Use a Content Management System: https://www.theedigital.com/blog/top-reasons-to-use-a-contentmanagement-system
- Lohr, J., & Deppe, A. (2001). *DCMS-Guide. Content Management-Systeme: Erfolgsfaktoren, Geschäftsmodelle, Produktübersicht* (1. Auflage Ausg.). Vieweg Verlag. doi:10.1007/978-3-322-90200-9
- Öttl, A., & Frizler, E. (26. August 2015). *contentxxl*. Abgerufen am 29. Juli 2021 von Umfrage: Was sich Nutzer von ihrem CMS erwarten: https://www.contentmanager.de/cms/contentxxl/bedeutungredaktioneller-features-in-cms-systemen/
- Patel, S. K., Prajapati, J. B., & Patel, R. S. (2012). SEO AND CONTENT MANAGEMENT SYSTEM. *International Journal of Electronics and Computer Science Engineering*, S. 953-959. Abgerufen am 29. Juli 2021 von https://axware.nl/sites/default/files/fulltext/Patel%2C%20S.K.%2C%20P rajapati%2C%20J.B.%2C%20Patel%2C%20R.S.- %20SEO%20and%20Content%20Management%20System%20%282012% 29.pdf
- Patel, S. K., Rathod, V. R., & Narendra, A. P. (07. März 2018). Open Source CMS Selection-A Mystery. *International Journal on Computer Science and Engineering (IJCSE)*, S. 24-28. Abgerufen am 25. Juli 2021 von Open Source CMS Selection - A Mystery: http://www.enggjournals.com/ijcse/doc/005- IJCSESP33.pdf
- Pinggera, A. (27. Oktober 2017). *WebsiteToolTester*. Abgerufen am 04. August 2021 von What is a Website Builder?: https://www.websitetooltester.com/en/online-website-builder/
- Reyer, S. (kein Datum). *Drela*. Abgerufen am 08. August 2021 von Homepage-Baukästen im Fokus: https://www.drela.de/homepage-bauk%C3%A4stenim-fokus-vor-und-nachteile.html
- Scherrer, M. (5. Juni 2019). *new time seo*. Abgerufen am 28. Juli 2021 von So optimieren Sie Ihre JavaScript-Webseite für SEO: https://www.new-timeseo.ch/seoblog/2019/06/so-optimieren-sie-ihre-javascript-webseite-fuerseo/
- Schürmanns, S. (29. Mai 2021). *CMSstash*. Abgerufen am 02. August 2021 von Content Management System (CMS) erklärt: https://cmsstash.de/empfehlungen/einfuhrung-cms
- Schürmanns, S. (03. April 2021). *CMSstash*. Abgerufen am 13. August 2021 von 20 Flat File Systeme im Test: https://cmsstash.de/empfehlungen/flat-file-cms
- Schürmanns, S. (22. April 2021). *CMSstash*. Abgerufen am 13. August 2021 von Marktübersicht Feadless Headless CMS: https://cmsstash.de/empfehlungen/headless-cms
- Shelton, M. (7. September 2020). *StarFoxMEDIA*. Abgerufen am 26. Juli 2021 von What is the difference between a CMS and a Website Builder? Which is right for you?: https://starfox.media/what-is-the-difference-between-a-cms-anda-website-builder-which-is-right-for-you/
- Spilotro, C. (04. Dezember 2018). *Zetsy*. Abgerufen am 03. August 2021 von WCMS vs CMS | Compared and Explained: https://www.zesty.io/mindshare/marketing-technology/wcms-vs-cmscompared-and-explained/
- *SquareSpace*. (kein Datum). Abgerufen am 30. August 2020 von Website jetzt erstellen – Abo einfach später auswählen: https://de.squarespace.com/preise
- *SquareSpace*. (26. August 2021). Von Beginner Tutorial: https://developers.squarespace.com/beginner-tutorial abgerufen
- Team, E. (17. Mai 2021). *WP Basic Pro*. Abgerufen am 21. August 2020 von Frontend Vs Backend Editor: Everything You Need To Know: https://wpbasicpro.com/frontend-vs-backend-editor/
- Unbekannt. (30. Januar 2019). *IONOS*. Abgerufen am 22. Juli 2021 von DIgital Guide IONOS: https://www.ionos.de/digitalguide/websites/webentwicklung/webframeworks-ein-ueberblick/
- Unbekannt. (kein Datum). *Google Forms*. Abgerufen am 19. Juli 2021 von Google: https://www.google.de/intl/de/forms/about/
- Unbekannt. (kein Datum). *Learneroo*. Abgerufen am 25. Juli 2021 von Web App Framework vs. CMS vs. Website Builder: https://www.learneroo.com/modules/9/nodes/617
- *whatcms*. (28. Juli 2021). Von whatcms: https://whatcms.org/ abgerufen WordPress. (24. August 2021). Von Plugins: https://de.wordpress.org/plugins/browse/popular/ abgerufen
- Zschau, O., Traub, D., & Zahradka, R. (2002). *Web Content Management - Websites professionell planen und betreiben* (2., überarbeitete und erweiterte Auflage Ausg.). Bonn: Galileo Press.

# **Abbildungsverzeichnis**

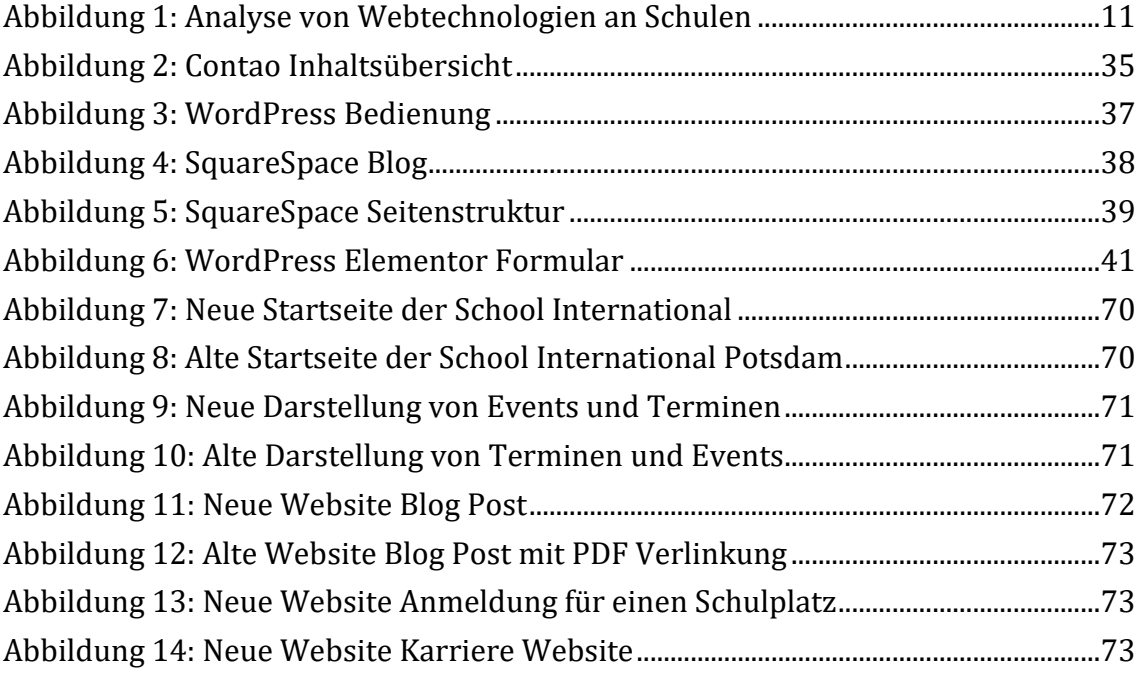

# **Tabellenverzeichnis**

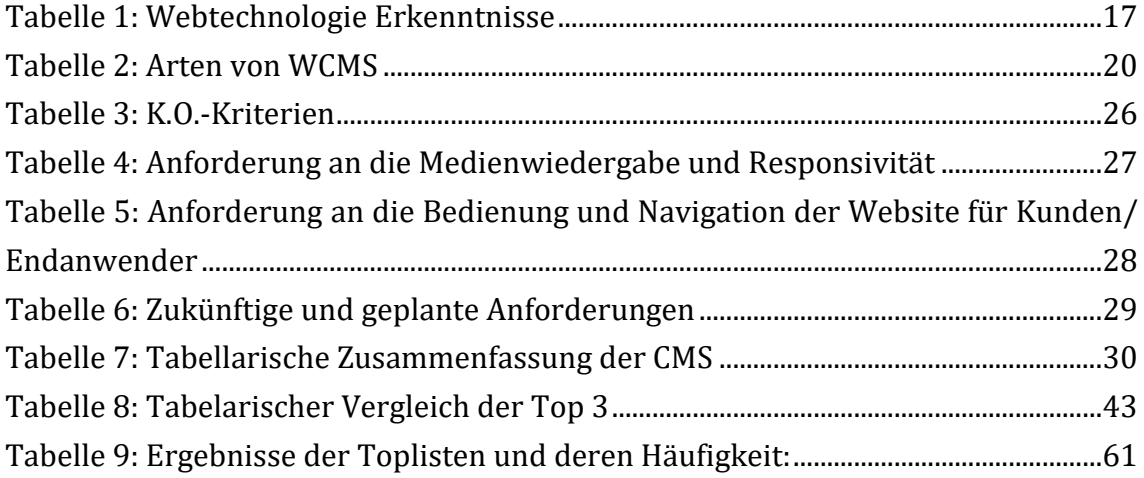

# Anhangsverzeichnis

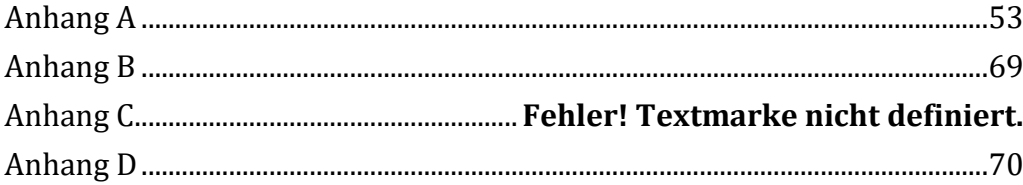

# <span id="page-56-0"></span>**Anhang A**

# **Ergebnisse der Befragung von Außenstehenden. Anzahl der Teilnehmer: 25**

Was klicken Sie als Erstes auf einer Schulwebseite an? 25 Antworten

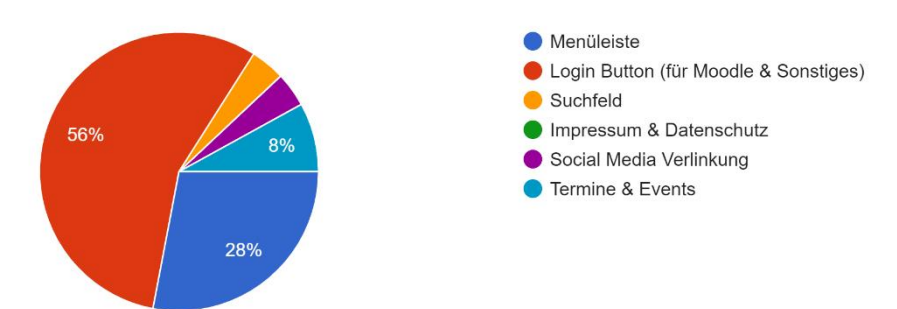

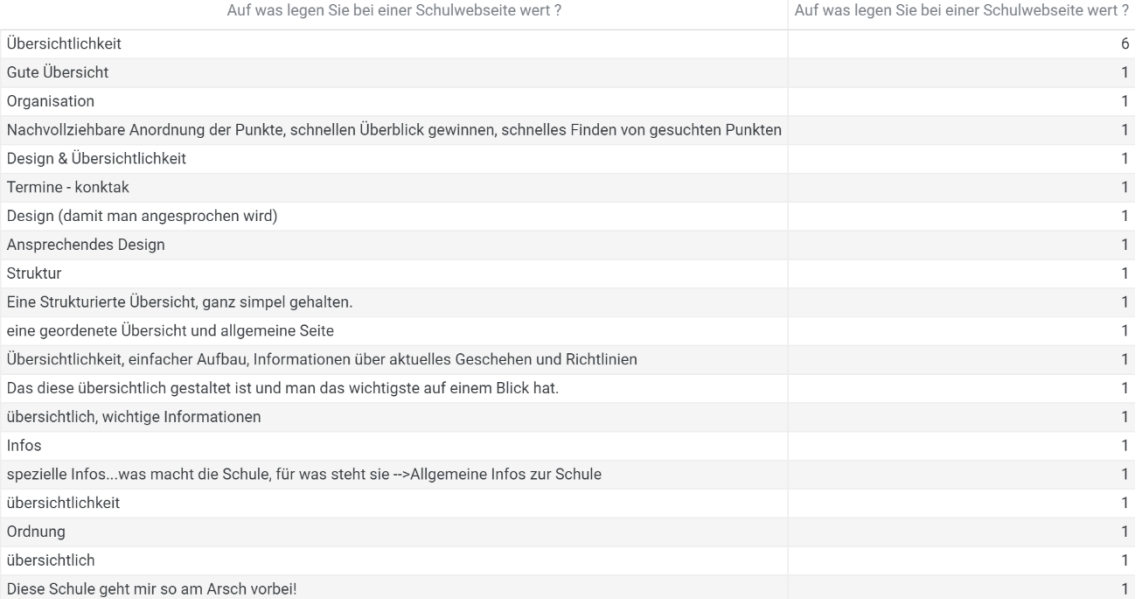

#### Wie wichtig sind Ihnen aktuelle Informationen und Events auf der Startseite? 25 Antworten

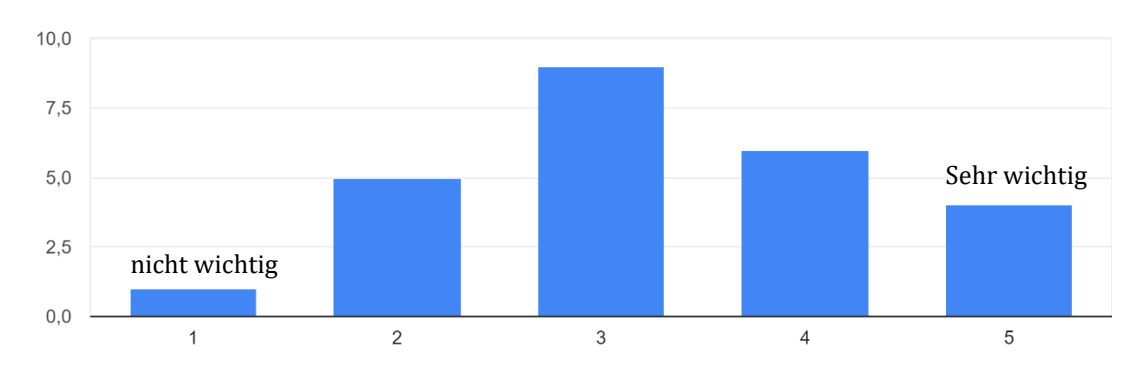

Worauf legen Sie am meisten Wert bei einer Schulseite? 25 Antworten

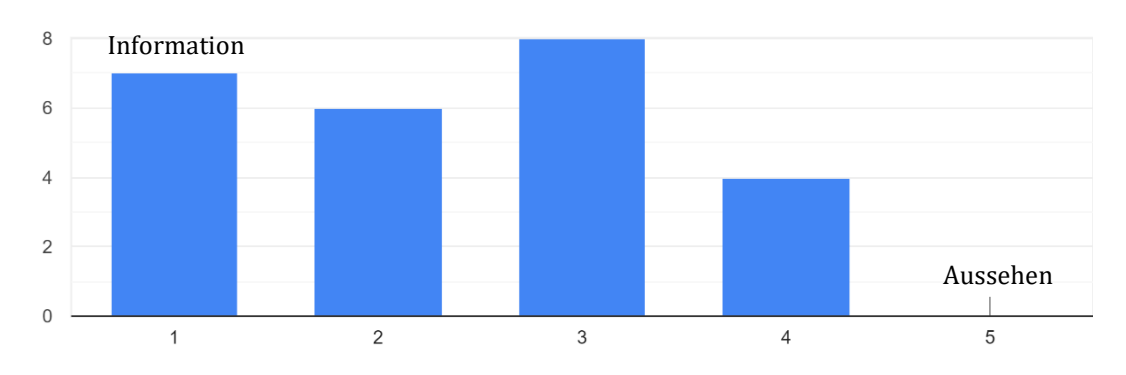

Wären Sie bereit eine längere Wartezeit in Kauf zu nehmen, wenn die Website somit professioneller aussieht? 25 Antworten

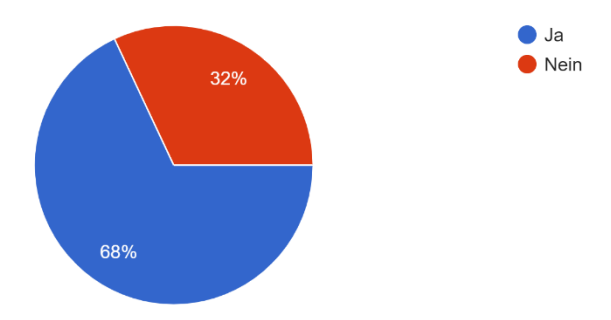

Wie wichtig ist Ihnen ein seitliches oder zusätzliches Menü, um weitere Punkte aufrufen können? 25 Antworten

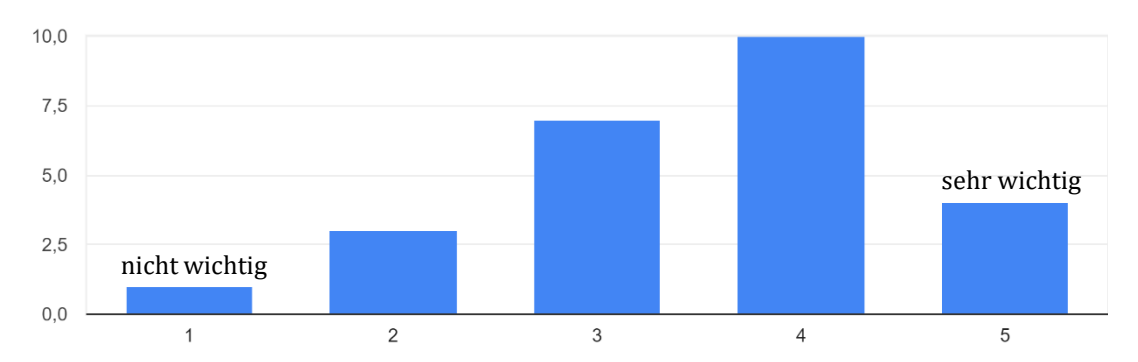

Welche Menüpunkte sind Ihnen wichtig? 25 Antworten

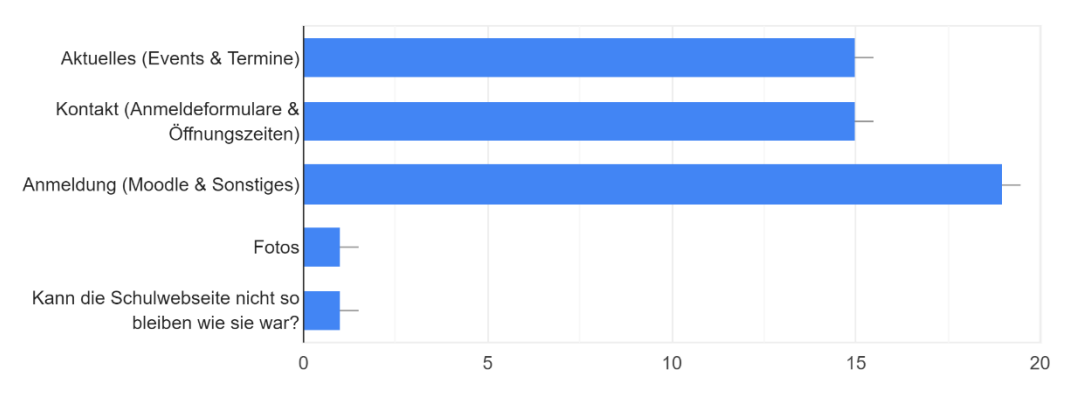

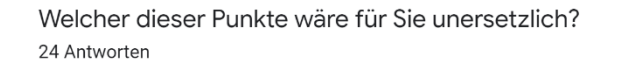

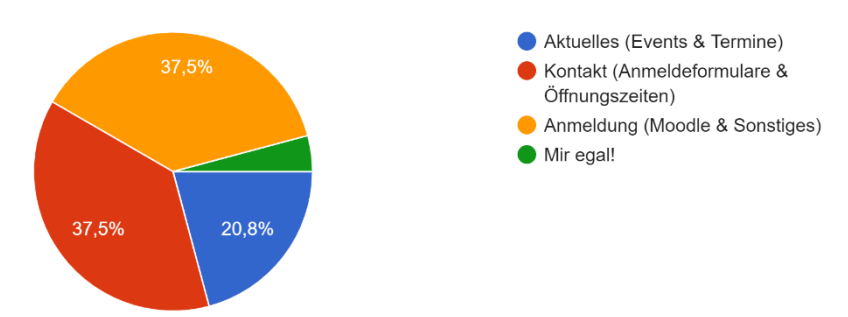

Benötigen Sie ein Suchfeld, um gezielt nach Begriffen zu suchen? 25 Antworten

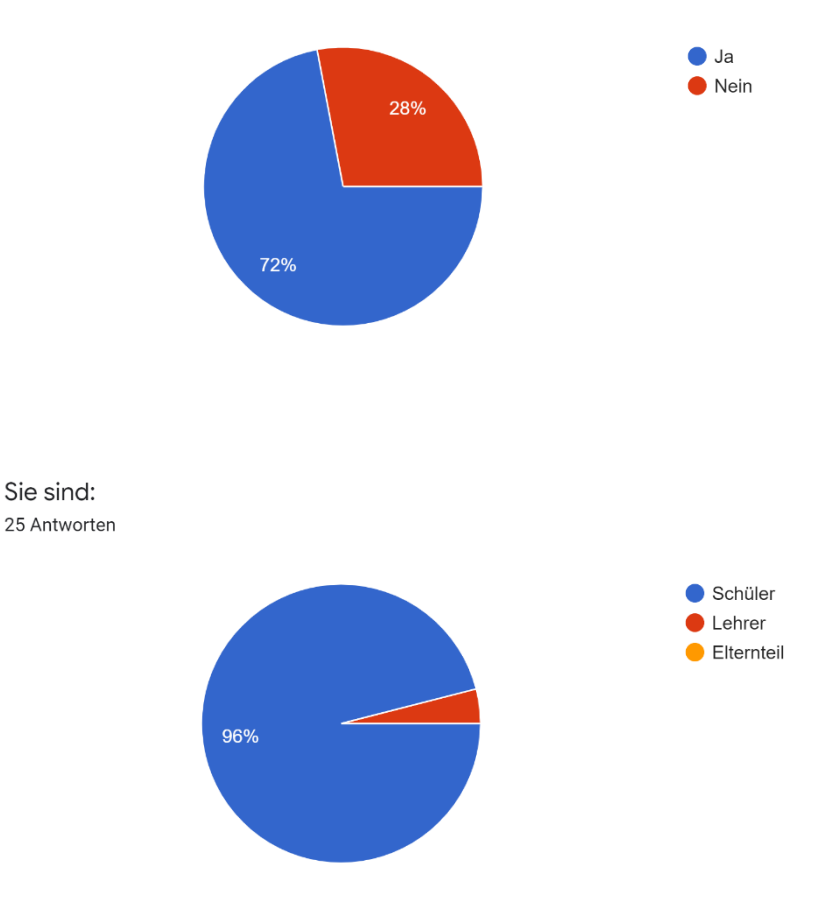

**Ergebnisse der Befragung Kunden. Anzahl der Teilnehmer: 15**

# **Anhang B**

**Analyse von Schulen in Potsdam, Berlin und anderen Internetpräsenzen auf Ihre verwendete Webtechnologie:**

- **Voltaire Schule Potsdam**
	- o Voltaireschule. (o. D.). Abgerufen am 1. September 2021, von https://www.voltaireschule.de/
	- o Benutzte Webtechnologie: CMS (Joomla!)
- **Humboldt-Gymnasium Potsdam**
	- o Humboldt-Gymnasium Potsdam. (o. D.). Abgerufen am 1. September 2021, von https://www.humboldtgym.de/
	- o Benutzte Webtechnologie: CMS (Joomla!)
- **Gesamtschule am Schilfhof Potsdam**
	- o Gesamtschule Am Schilfhof. (o. D.). Abgerufen am 1. September 2021, von https://www.gesamtschule-schilfhof.de/
	- o Benutzte Webtechnologie: CMS (WordPress)
- **DAVINCI Gesamtschule Potsdam**
	- o DAVINCI Gesamtschule. (o. D.). Abgerufen am 1. September 2021, von http://www.davinci-gesamtschule.de/
	- o Benutzte Webtechnologie: CMS (Contao)
- **Einstein-Gymnasium Potsdam**
	- o Einstein-Gymnasium Potsdam. (o. D.). Abgerufen am 1. September 2021, von https://www.einsteingymnasium-potsdam.de/
	- o Benutzte Webtechnologie: CMS (Joomla!)
- **Helmholtz-Gymnasium Potsdam**
	- o Helmholtz-Gymnasium Potsdam. (o. D.). Abgerufen am 1. September 2021, von https://www.helmholtzschule.de/
	- o Benutzte Webtechnologie: Framework (Nuxt.js)
- **Lenne Gesamtschule Potsdam**
	- o Lenné -Schule Potsdam. (o. D.). Abgerufen am 1. September 2021, von https://www.lenne-schule.de/default.asp
	- o Benutzte Webtechnologie: Framework (ASP.NET)
- **Eisenhart-Schule Potsdam**
	- o Eisenhart-Schule Potsdam. (o. D.). Abgerufen am 1. September 2021, von https://www.eisenhart-schule.de/
	- o Benutzte Webtechnologie: CMS (WordPress)
- **Karl-Foerster Schule Potsdam**
	- o Karl-Foerster Schule. (o. D.). Abgerufen am 1. September 2021, von https://wp.karl-foerster-schule.de/
	- o Benutzte Webtechnologie: CMS (WordPress)
- **Theodor-Fontane Schule Potsdam**
	- o Oberschule Theodor-Fontane. (o. D.). Abgerufen am 1. September 2021, von http://www.fontane-schule.de/
	- o Benutzte Webtechnologie: Web-Editor (GoDaddy)

# • **Babelsberger Filmgymnasium Potsdam**

- o Neues Gymnasium Potsdam | Babelsberger Filmgymnasium. (o. D.). Abgerufen am 1. September 2021, von https://www.babelsbergerfilmgymnasium.de/index.html
- o Benutzte Webtechnologie: Framework (Ruby)

# • **Goethe Grundschule Potsdam**

- o Goethe Grundschule Potsdam. (o. D.). Abgerufen am 1. September 2021, von http://www.goethe-grundschule-potsdam.de/
- o Benutzte Webtechnologie: CMS (TYPO3)
- **Sportschule Potsdam**
	- o Sportschule Potsdam. (o. D.). Abgerufen am 1. September 2021, von https://sportschule-potsdam.de/
	- o Benutzte Webtechnologie: CMS (WordPress)

# • **Leibniz Gymnasium Potsdam**

- o Leibniz-Gymnasium Potsdam. (o. D.). Abgerufen am 1. September 2021, von https://leibniz-gymnasium.de/
- o Benutzte Webtechnologie: CMS (WordPress)

# • **Gerhart-Hauptmann-Grundschule Potsdam**

o Gerhart-Hauptmann-Grundschule Potsdam |. (o. D.). Abgerufen am 1. September 2021, von https://www.gerharthauptmanngrundschule.de/ Benutzte Webtechnologie: CMS (WordPress)

# • **Grundschule am Humboldtring Potsdam**

- o Grundschule am Humboldtring. (o. D.). Abgerufen am 1. September 2021, von http://www.gs-humboldtring.de/
- o Benutzte Webtechnologie: Web-Editor (GoDaddy)
- **Grundschule am Jungfernsee Potsdam**
	- o Grundschule Am Jungfernsee. (o. D.). Abgerufen am 1. September 2021, von https://grundschule-am-jungfernsee.de/
	- o Benutzte Webtechnologie: CMS (WordPress)
- **Steuben Gesamtschule Potsdam** 
	- o Steuben Gesamtschule. (o. D.). Abgerufen am 1. September 2021, von https://www.steuben-gesamtschule.de/
	- o Benutzte Webtechnologie: CMS (Joomla!)

#### • **Hannah Arendt Gymnasium Potsdam**

- o Hannah Arendt. (o. D.). Abgerufen am 1. September 2021, von https://hagpotsdam.de/
- o Benutzte Webtechnologie: CMS (WordPress)

# • **Katholische Marienschule Potsdam**

- o Katholische Marienschule Potsdam. (o. D.). Abgerufen am 1. September 2021, von https://marienschule-potsdam.de/
- o Benutzte Webtechnologie: CMS (Jommla!)

# • **Evangelische Gymnasium Hermannswerder Potsdam**

- o Evangelisches Gymnasium Hermannswerder. (o. D.). Abgerufen am 1. September 2021, von https://www.evgym.de/
- o Benutzte Webtechnologie: CMS (WordPress)
- **Freie Schule Anne-Sophie Berlin**
	- o Freie Schule Anne-Sophie. (o. D.). Abgerufen am 1. September 2021, von https://www.freie-schule-anne-sophie.de/en/
	- o Benutzte Webtechnologie: CMS (TYPO3)
- **Max Beckmann Oberschule Berlin**
	- o Max Beckmann Oberschule Berlin. (o. D.). Abgerufen am 1. September 2021, von https://www.mbo-berlin.de/
	- o Benutzte Webtechnologie: CMS (WordPress)
- **SchuleEins Berlin**
	- o SchuleEins. (o. D.). Abgerufen am 1. September 2021, von https://pankowerfruechtchen.de/schuleeins/
	- o Benutzte Webtechnologie: CMS (WordPress)

# • **Bettina von Armin Schule Berlin**

- o Bettina von Armin Schule. (o. D.). Abgerufen am 1. September 2021, von https://www.bettina-schule.de/
- o Benutzte Webtechnologie: CMS (WordPress)
- **Martin-Buber Oberschule Berlin**
	- o Martin-Buber-Oberschule. (o. D.). Abgerufen am 1. September 2021, von https://martin-buber-oberschule.de/
	- o Benutzte Webtechnologie: CMS (WordPress)
- o accadis International School Bad Homburg. (o. D.). Abgerufen am 1. September 2021, von https://www.accadis-isb.de/
- o Benutzte Webtechnologie: Framework (ASP.NET)

#### • **Alemannenschule Wutöschingen**

- o alemannenschule-wutoeschingen. (o. D.). Abgerufen am 1. September 2021, von https://www.alemannenschule-wutoeschingen.de/
- o Benutzte Webtechnologie: CMS (WordPress)

#### • **Schloss Hotel Elmau**

- o Schloss Elmau. (o. D.). Abgerufen am 1. September 2021, von https://www.schloss-elmau.de/en/
- o Benutzte Webtechnologie: CMS (TYPO3)

# • **Fröbel Kindergarten am Filmpark**

- o FRÖBEL-Kindergarten Am Filmpark in Potsdam. (o. D.). Abgerufen am 1. September 2021, von https://filmpark-potsdam.froebel.info/
- o Benutzte Webtechnologie: CMS (TYPO3)

# **Anhang B**

#### **Liste der Toplisten welche für den Vergleich und als Quelle benutzt wurden:**

- **IONOS** 
	- o CMS Vergleich 2021: Die beliebtesten Content Management Systeme. (2021, 30. Juli). Abgerufen am 24. August 2021, von https://www.ionos.de/digitalguide/hosting/cms/cms-vergleich/
- **Trusted** 
	- o CMS Content Management System Software: Die 7 besten Tools 2021 im Vergleich. (o. D.). Abgerufen am 24. August 2021, von https://trusted.de/cms-content-managementsystem?order=aggregated\_score

# • **Domaintechnik**

o Domaintechnik.at - Ledl.net GmbH. (2021, 14. April). CMS Systeme im Vergleich. Welches CMS ist das beste für Ihre Website? Abgerufen am 24. August 2021, von https://www.domaintechnik.at/cmsvergleich.html

# • **Techradar**

o Fearn, N. (2021, 9. August). Best CMS of 2021. Abgerufen am 24. August 2021, von https://www.techradar.com/best/cms

# • **BASIC thinking**

o CMS Vergleich – die beliebtesten Content-Management-Systeme im Überblick. (2021, 16. August). Abgerufen am 24. August 2021, von https://www.basicthinking.de/blog/2021/06/28/cms-vergleich/

# • **Hostinger**

- o Morris, W. (2021, 20. August). 15 Best CMS Platforms to Start a Website in 2021. Abgerufen am 24. August 2021, von https://www.hostinger.com/tutorials/bestcms#How\_We\_Chose\_the\_Best\_CMS
- **Guru99** 
	- o Walker, A. (2021, 23. August). 20+ Best CMS (Content Management System) in 2021. Abgerufen am 24. August 2021, von https://www.guru99.com/best-cms-platforms.html
- **TrustRadius** 
	- o Top Rated Content Management Products. (o. D.). Abgerufen am 24. August 2021, von https://www.trustradius.com/cms
- **Kinsta** 
	- o Newcomer, C. (2020, 3. August). 21 Beste CMS-Software zur Erstellung einer Webseite (und zur effektiven Verwaltung von Inhalten). Abgerufen am 24. August 2021, von https://kinsta.com/de/blog/cms-software/
- **Netzsieger** 
	- o Kiener, A. (o. D.). Content-Management-Systeme. Abgerufen am 24. August 2021, von https://www.netzsieger.de/k/contentmanagement-systeme

#### **Relative Häufigkeit der Webtechnologien in den Toplisten**

<span id="page-64-0"></span>Tabelle 9: Ergebnisse der Toplisten und deren Häufigkeit:

- WordPress (10x)
- Joomla (8x)
- Drupal (8x)
- TYPO3 (5x)
- Contao (5x)
- SquareSpace (4x)
- Weebly (2x)
- Concrete5 (2x)
- Neos
- HubSpot

Quelle: Eigene Darstellung

#### **Quellen für den tabellarischen Vergleich sortiert nach der Webtechnologie:**

- **WordPress:**
	- o Bruni, E. (2021, 15. Februar). WordPress.com. Abgerufen am 24. August 2021, von https://www.websiteplanet.com/de/websitebuilders/wordpress-com/#features
	- o Die eigene WordPress-Seite erstellen: So einfach geht's! (2021, 19. August). Abgerufen am 24. August 2021, von https://www.ionos.de/digitalguide/hosting/blogs/eine-wordpressseite-erstellen-anleitung-fuer-beginner/
	- o Elementor: #1 Free WordPress Website Builder | Elementor.com. (2021, 22. August). Abgerufen am 24. August 2021, von https://elementor.com/
- o Eyal, R. (2021, 12. August). How to Create a Sticky Sidebar Menu on WordPress. Abgerufen am 24. August 2021, von https://elementor.com/blog/how-to-create-sticky-sidebar-menu/
- o Müller, A. (2020, 9. Juli). WordPress.com. Abgerufen am 24. August 2021, von https://www.websitetooltester.com/de/testberichte/wordpresscom/
- o WordPress. (o. D.). Blog-Tool, Publishing-Plattform und CMS. Abgerufen am 24. August 2021, von https://de.wordpress.org/
- o Writing Posts. (2021, 3. Mai). Abgerufen am 24. August 2021, von https://wordpress.org/support/article/writing-posts/

#### • **Joomla:**

- o FeichtMedia. (2021, 30. März). SP Page Builder Der beste Page Builder für Joomla. Abgerufen am 24. August 2021, von https://www.feicht-media.de/blog/web/bester-joomla-pagebuilder/
- o Joomla das Open-Source-CMS im Porträt. (2021, 9. August). Abgerufen am 24. August 2021, von https://www.ionos.de/digitalguide/hosting/cms/joomlagrundlagenwissen-zum-open-source-cms/
- o Joomla! Das Open Source CMS. (o. D.). Abgerufen am 24. August 2021, von https://www.joomla.de/
- o Kiener, A. (o. D.). Joomla. Abgerufen am 24. August 2021, von https://www.netzsieger.de/p/joomla
- o Menü Joomla! Documentation. (o. D.). Abgerufen am 24. August 2021, von https://docs.joomla.org/Menu/de
- o Pfeil, O. (2021a, Juni 23). Joomla Kontaktformular erstellen & einbinden (2021). Abgerufen am 24. August 2021, von https://www.oliverpfeil.de/joomla/joomla-kontaktformularerstellen
- o Pfeil, O. (2021b, Juni 24). Joomla Tutorial: Anleitung & Handbuch auf Deutsch (2021). Abgerufen am 24. August 2021, von https://www.oliverpfeil.de/joomla/joomla-tutorial
- o Wheeler, R. (2021, 31. Januar). Joomla Review 2021: Features, Pricing & More. Abgerufen am 24. August 2021, von https://www.fool.com/the-blueprint/joomla-review/
- **Drupal:**
	- o Add Social Wall module to Drupal website (fast and free). (2021, 9. Juni). Abgerufen am 24. August 2021, von https://elfsight.com/socialfeed-widget/drupal/
	- o Beginner's Guide to Drupal DreamHost. (2021, 8. Februar). Abgerufen am 24. August 2021, von https://www.dreamhost.com/blog/beginners-guide-to-drupal/
	- o Drupal Open Source CMS. (2021, 18. August). Abgerufen am 24. August 2021, von https://www.drupal.org/
	- o Drupal: Modulares CMS für Social-Publishing und viel mehr. (2021, 30. Juli). Abgerufen am 24. August 2021, von https://www.ionos.de/digitalguide/hosting/cms/drupalinformationen-und-tipps-zum-populaeren-cms/
	- o Drupal-Anleitung: So erstellen Sie Ihre eigene Website mit Drupal. (2021, 23. August). Abgerufen am 24. August 2021, von https://www.ionos.de/digitalguide/websites/webseitenerstellen/drupal-webseite-erstellen/
	- o Editor Sidebar Menu. (2019, 1. März). Abgerufen am 24. August 2021, von https://www.drupal.org/project/esm
	- o Introduction to Layout Builder. (2021, 25. Juni). Abgerufen am 24. August 2021, von https://drupalize.me/tutorial/introductionlayout-builder?p=3398
	- o Petri, M. (2012, 30. Oktober). Drupal: Professionelle Formulare mit Webform. Abgerufen am 24. August 2021, von https://www.drupaltutorials.de/2012/11/30/drupalprofessionelle-formulare-mit-webform/
	- o User guide. (o. D.). Abgerufen am 24. August 2021, von https://docs.drupalcommerce.org/commerce1/user-guide
- **TYPO3**
	- o A Vista Studios. (o. D.). TYPO3 Inhaltselemente Formulare: Formular. Abgerufen am 24. August 2021, von https://www.typo3 handbuch.net/redakteure/typo3-seiten-bearbeiten/seiteninhaltebearbeiten/formulare/
	- o Chauhan, S. (2018, 13. März). Einsteigerleitfaden zum TYPO3 CMS, Gemeinschaft und Ressourcen. Abgerufen am 24. August 2021, von https://www.nitsan.in/de/blog/anfaenger-leitfaden-zu-typo3-cmsgemeinschaft-und-ressourcen/
- o Chauhan, S. (2020, 11. Dezember). Letztlich fehlendes Feature TYPO3 Frontend-Bearbeitung. Abgerufen am 24. August 2021, von https://t3terminal.com/blog/de/typo3-frontend-bearbeitung/
- o Kiener, A. (o. D.). Typo3. Abgerufen am 24. August 2021, von https://www.netzsieger.de/p/typo3
- o TYPO3 ein umfangreiches Content-Management-System. (2021, 30. Juli). Abgerufen am 24. August 2021, von https://www.ionos.de/digitalguide/hosting/cms/typo3-ein-cmsmit-grosser-funktionsvielfalt/
- o TYPO3 Enterprise Content Management. (o. D.). Abgerufen am 24. August 2021, von https://typo3.com/
- o Wolfermann, S. (2012, 20. Juni). TYPO3 und Social Networks richtig verknüpfen. Abgerufen am 24. August 2021, von https://t3n.de/magazin/typo3-entwicklung-typo3-sozialennetzwerken-verknupfen-229577/2/
- o Zuckerman, A. (2020, 14. Mai). TYPO3 Review: Pricing, Pros, Cons & Features. Abgerufen am 24. August 2021, von https://comparecamp.com/typo3-review-pricing-pros-consfeatures/
- **CONTAO**
	- o Contao CMS: Die schlanke Alternative zu TYPO3. (2019, 19. November). Abgerufen am 24. August 2021, von https://www.ionos.de/digitalguide/hosting/cms/contao-dieschlanke-cms-loesung-im-ueberblick/
	- o Contao Open Source CMS Contao. (2021, 26. August). Abgerufen am 24. August 2021, von https://contao.org/de/
	- o Custodio, A. (2013, 12. Januar). Quick Start Guide to Website Creation in Contao | Web Hosting Hub. Abgerufen am 24. August 2021, von https://www.webhostinghub.com/help/learn/contao/intro/quickst art-guide-website-creation-contao
	- o Kiener, A. (o. D.). Contao. Abgerufen am 24. August 2021, von https://www.netzsieger.de/p/contao
	- o Schindler, M. (o. D.). Contao das CMS Was es kann und was möglich ist! Abgerufen am 24. August 2021, von https://www.codesache.de/contao-cms
- o Vertikale Navigation in Contao gestalten. (o. D.). Abgerufen am 24. August 2021, von https://erdmann-freunde.de/css-kurs/vertikalenavigation-contao/
- **Neos**
	- o Adding a simple Contact Form. (o. D.). Abgerufen am 24. August 2021, von https://docs.neos.io/cms/tutorials/adding-a-simple-contactform
	- o Administration Interface Neos CMS Manual for editors. (o. D.). Abgerufen am 24. August 2021, von https://www.neos.io/docs-andsupport/editor-documentation/administration-interface.html
	- o Feature Liste. (o. D.). Abgerufen am 24. August 2021, von https://www.neos.io/de/warum-neos/feature-liste.html
	- o Ficzel, M. (o. D.). Living Styleguide für Neos. Abgerufen am 24. August 2021, von https://sitegeist.de/blog/das-neos-projekt/livingstyleguide-fuer-neos.html
	- o Neos CMS. (o. D.). Abgerufen am 24. August 2021, von https://networkteam.com/fokus/neos-cms.html
	- o Neos CMS: Wenn Content wählen könnte . . . (o. D.). Abgerufen am 24. August 2021, von https://www.neos.io/de
	- o Neos: Vom Nachfolger zum Konkurrenten. (2021, 30. Juli). Abgerufen am 24. August 2021, von https://www.ionos.de/digitalguide/hosting/cms/neos-vomnachfolger-zum-konkurrenten/
	- o Rendering a Menu in Fluid. (o. D.). Abgerufen am 24. August 2021, von https://docs.neos.io/cms/tutorials/rendering-a-menu-in-fluid
	- o Schürmanns, S. (2019, 24. Oktober). Neos CMS Content getrieben und React inspiriert. Abgerufen am 24. August 2021, von https://cmsstash.de/php/neos
- **SquareSpace**
	- o Bauer, M. (2020, 19. Dezember). Squarespace Test 2021: Die wesentlichen Vor- und Nachteile. Abgerufen am 24. August 2021, von https://www.smart-minded.com/business/squarespace-test/
	- o Build a Website Website Builder –. (o. D.). Abgerufen am 24. August 2021, von

https://de.squarespace.com/?channel=pbr&subchannel=go&campai gn=pbr-dr-go-row-de-squarespace-e-bmm&subcampaign=(SquareSpace-BMM\_square-space\_b)&trg=kwd-

32365630605&locint=&locphy=9068443&device=c&kw=%2Bsquar e%20%2Bspace&gclid=Cj0KCQjwsZKJBhC0ARIsAJ96n3XpcVi5lcwhu 0Z6XrP8kzWyU7TJFUCXSdNw8Hrqp5stMgXiP5rNFSAaApUVEALw\_ wcB

- o Formular-Blöcke. (2021, 6. August). Abgerufen am 24. August 2021, von https://support.squarespace.com/hc/de/articles/206566737- Formular-Bl%C3%B6cke
- o Gestaltung der Navigation. (2021, 30. März). Abgerufen am 24. August 2021, von https://support.squarespace.com/hc/de/articles/205816038- Gestaltung-der-Navigation
- o Gschwentner, M. (2021, 26. Juli). Squarespace Homepage Baukasten Test 2021. Abgerufen am 24. August 2021, von https://www.experte.de/homepage-baukasten/squarespace-test
- o Sharma, D. (2020, 8. Oktober). So verwenden Sie Squarespace zum Erstellen Ihrer ersten Website. Abgerufen am 24. August 2021, von https://www.webhostingsecretrevealed.net/de/blog/ecommerce/c reate-a-website-using-squarespace-step-step-guide/
- o The Ghost Team. (2021, 6. April). Ghost Plugins Free Squarespace Plugins and Templates. Abgerufen am 24. August 2021, von https://www.ghostplugins.com/steps/easy-vertical-navigation-71 version
- **Weebly**
	- o Barraclough, D. (2021, 1. April). How to Use Weebly: A Simple Stepby-Step Guide. Abgerufen am 24. August 2021, von https://www.websitebuilderexpert.com/website-builders/how-touse-weebly/
	- o Brandl, R. (2021, 6. August). Weebly. Abgerufen am 24. August 2021, von https://www.websitetooltester.com/de/testberichte/weeblytest/
	- o Editorial Staff. (2021, 7. Juni). How to Add Vertical Navigation Menu in Weebly Site? Abgerufen am 24. August 2021, von https://www.webnots.com/adding-vertical-navigation-menu-inweebly-site/
	- o Pinggera, A. (2020, 2. Januar). Squarespace vs. Weebly: Who Will Make The Best Websites? Abgerufen am 24. August 2021, von

https://www.websitetooltester.com/en/blog/squarespace-vsweebly/

o Weebly. (o. D.). Kostenlose Webseite, e-Commerce & Marketing. Abgerufen am 24. August 2021, von https://www.weebly.com/de

#### • **Concrete5**

- o Berge, A. (2017, 25. Mai). Concrete5 Versus Wordpress: The CMS Battle. Abgerufen am 24. August 2021, von https://www.designwall.com/blog/concrete5-versus-wordpress/
- o C5 entdecken :: Concrete5 Deutschland. (o. D.). Abgerufen am 24. August 2021, von https://www.concrete5.de/c5-entdecken
- o Concrete5: CMS solution review. (2021, 1. Februar). Abgerufen am 24. August 2021, von https://www.accuratereviews.com/cmssoftware/concrete5-review/
- o Füchsle, G. (o. D.). concrete5 das Content Management System für Jedermann (frau). Abgerufen am 24. August 2021, von https://www.softforum.de/aktuelles/cms-concrete5/
- o jb1. (2014, 21. April). Mega Menu Vertical concrete5. Abgerufen am 24. August 2021, von https://marketplace.concretecms.com/marketplace/addons/megamenu-vertical
- o Johnston, M. (2021, 2. Juli). Concrete5 Review. Abgerufen am 24. August 2021, von https://www.cmscritic.com/concrete5-review/
- o Pathak, A. (2020, 20. Dezember). Concrete5 CMS Review: Lohnt es sich? Abgerufen am 24. August 2021, von https://geekflare.com/de/concrete5-cms-review/
- o Steele, H. (2021, 21. Juli). Concrete5 Review. Abgerufen am 24. August 2021, von https://superbwebsitebuilders.com/concrete5-review/

#### • **HubSpot**

- o CMS Hub: Das Content-Management-System | HubSpot. (o. D.). Abgerufen am 24. August 2021, von https://www.hubspot.de/products/cms
- o Formulare erstellen. (2021, 11. August). Abgerufen am 24. August 2021, von https://knowledge.hubspot.com/de/forms/create-forms
- o HubSpot | Instagram Feed Module. (o. D.). Abgerufen am 24. August 2021, von https://designers.hubspot.com/codegallery/entry/founders/il-hubspot-Instagram-Feed

o HubSpot, Inc. (o. D.). CMS-Preise | HubSpot. Abgerufen am 24. August 2021, von https://www.hubspot.de/pricing/cms?term=annual&products=cms

-hub-starter\_1

- o Schilliger, R. (2020, 16. November). HubSpot CMS Ein Erfahrungsbericht. Abgerufen am 24. August 2021, von https://www.nextage.ch/blog/hubspot-cms/
- o Set up your site's navigation menus. (2021, 3. August). Abgerufen am 24. August 2021, von https://knowledge.hubspot.com/websitepages/set-up-your-site-s-navigation-menus
- o Swoboda, R. (o. D.). HubSpot CMS Hub im Vergleich mit WordPress und Typo3 | TRIALTA. Abgerufen am 24. August 2021, von https://www.trialta.de/software/hubspot/cms-vergleich/
- o Vaclav, M. (o. D.). Eignet sich HubSpot für eCommerce Unternehmen? Abgerufen am 24. August 2021, von https://www.brandreach.at/blog/eignet-sich-hubspot-fuerecommerce-unternehmen
- o Wadhwa, D. (2021, 29. Juni). A quick tour to HubSpot CMS: A comprehensive guide. Abgerufen am 24. August 2021, von https://www.webdew.com/blog/hubspot-cms
## **Anhang C**

## **Liste aller benutzten Erweiterungen und Plug-Ins:**

### **WordPress:**

- o Delicious Brains. (o. D.). Advanced Custom Fields. WordPress.Org abgerufen am 24. August 2021, von https://wordpress.org/plugins/advanced-customfields/
- o Dudaster.com. (o. D.). Elementor Custom Skin. WordPress.Org. Abgerufen am 24. August 2021, von https://wordpress.org/plugins/ele-custom-skin/
- o Elementor. (2021, 7. Juli). Hello Elementor. Abgerufen am 25. August 2021, von https://de.wordpress.org/themes/hello-elementor/
- o Elementor.com. (o. D.). Elementor Website Builder. WordPress.org. Abgerufen am 24. August 2021, von https://wordpress.org/plugins/elementor/
- o iThemes. (o. D.). iThemes Security (formerly Better WP Security. WordPress.Org. Abgerufen am 24. August 2021, von https://wordpress.org/plugins/better-wp-security/
- o Kyle Phillips. (o. D.). Nestes Pages. WordPress.Org. Abgerufen am 24. August 2021, von https://wordpress.org/plugins/wp-nested-pages/
- o PublishPress. (o. D.). WordPress Permissions Plugin and User Role Editor PublishPress Capabilities. WordPress.Org. Abgerufen am 24. August 2021, von https://wordpress.org/plugins/capability-manager-enhanced/
- o Team Yoast. (o. D.). Yoast SEO. WordPress.Org. Abgerufen am 24. August 2021, von https://de.wordpress.org/plugins/wordpress-seo/
- o WebDevStudios. (o. D.). Custom Post Type UI. WordPress.Org. Abgerufen am 24. August 2021, von https://wordpress.org/plugins/custom-post-type-ui/
- o weDevs. (o. D.). Happy Addons for Elementor. WordPress.Org. Abgerufen am 24. August 2021, von https://wordpress.org/plugins/happy-elementoraddons/
- o WordPress Contributors. (o. D.). Classic Editor. WordPress.Org. Abgerufen am 24. August 2021, von https://wordpress.org/plugins/classic-editor/

### **Contao:**

o 2021 Erdmann & Freunde. (o. D.). OPTIMIST: Kostenloses Contao Theme für einfache Websites. Abgerufen am 28. August 2021, von https://erdmann-freunde.de/produkte/contao-themes/optimist/

## **Anhang D**

Eine erweiterte Ausarbeitung kann zum heutigen Stand dem 13.08.2021 unter <http://internationaleschulenpotsdam.de/> abgerufen werden. Alternativ folgen Bildausschnitte der neuen verbesserten Repräsentation. Die komplette Website wurde eigenständig entworfen und umgesetzt.

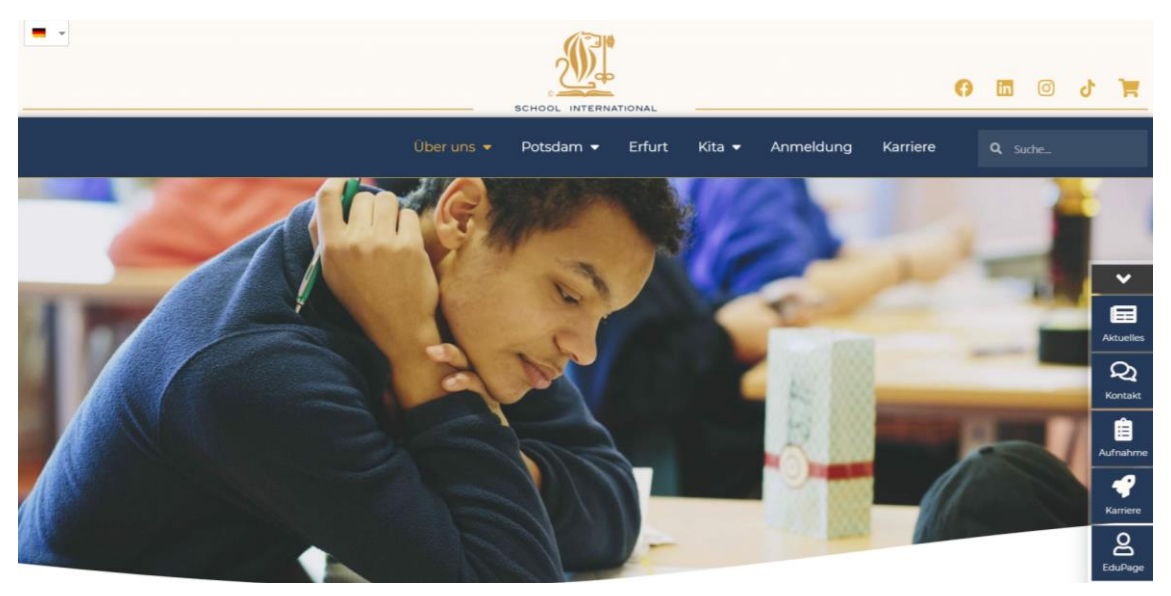

Abbildung 7: Neue Startseite der School International Quelle: Eigener Screenshot von Max Bärenwald

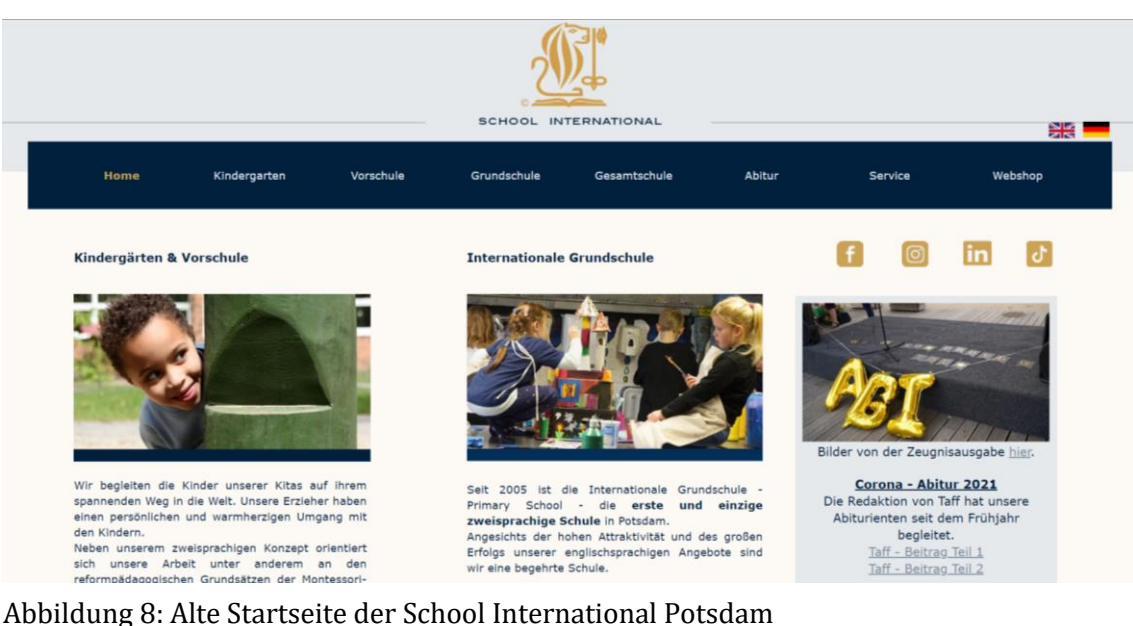

Quelle: Eigener Screenshot von Max Bärenwald aufgenommen von: School International. (o. D.). School-International. Abgerufen am 31. August 2021, von https://school-international.de/

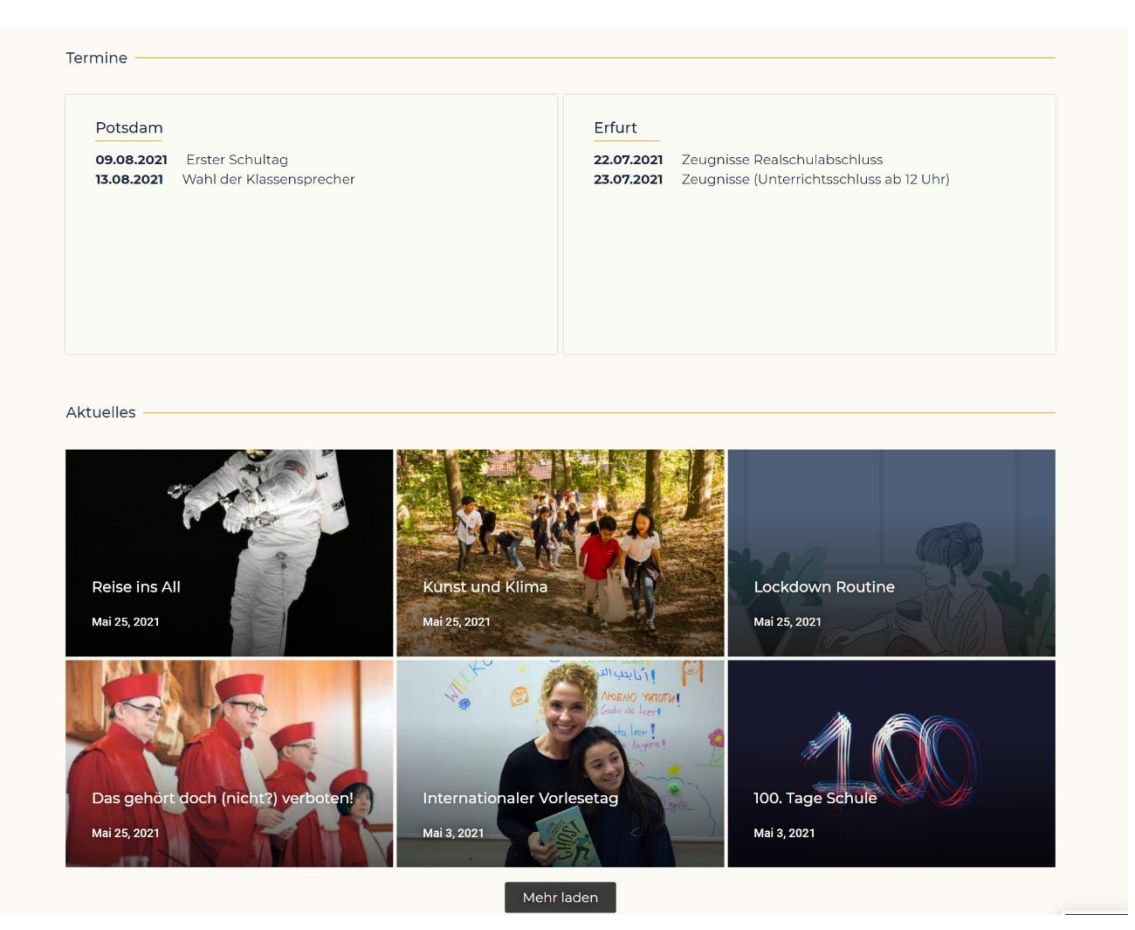

Abbildung 9: Neue Darstellung von Events und Terminen Quelle: Eigener Screenshot von Max Bärenwald

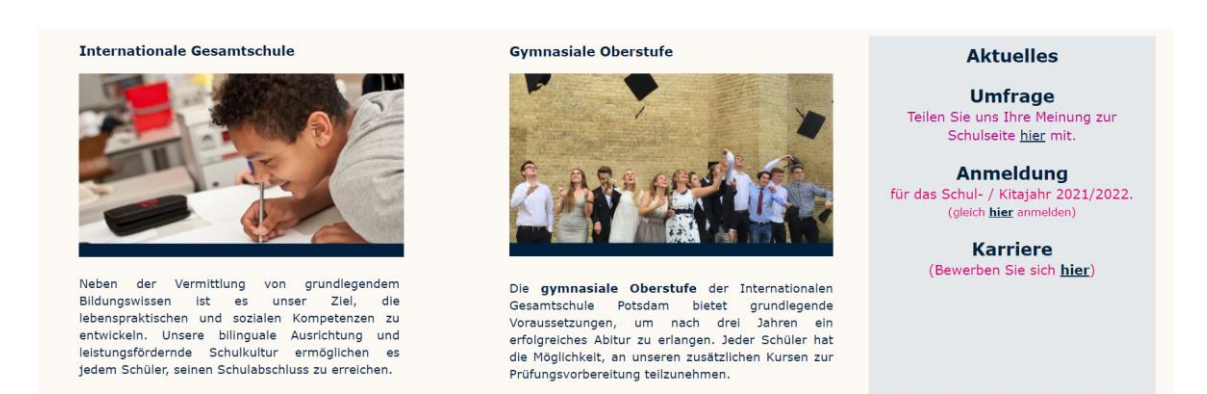

Abbildung 10: Alte Darstellung von Terminen und Events Quelle: Eigener Screenshot von Max Bärenwald aufgenommen von: School International. (o. D.). School-International. Abgerufen am 31. August 2021, von https://school-international.de/

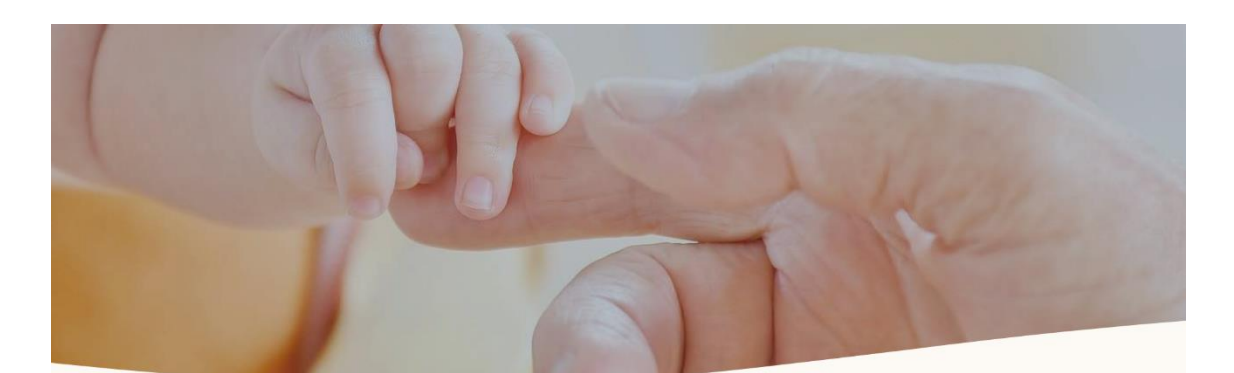

#### Treff der Generationen

#### Von Schülern und Bewohnern

Es ist Montagnachmittag, Begegnungszeit zwischen Schülern und Bewohnern. Für ein Jahr kommen 23 Schüler der 10. Klassenstufe der School -International Potsdam für eine Stunde im Rahmen des Faches LER (Lebenskunde-Ethik-Religion) in unsere Einrichtung. Für die beteiligten Schüler ist das ein Teil ihres Unterrichts.

Für die Senioren bedeutet es Abwechslung und Freude. Sie können sich mitteilen und Lebensweisheit vermitteln. Die Jugendlichen besuchen vierzehntägig ihren Bewohner, mit dem sie sich unterhalten, spazieren gehen, vorlesen oder auch ein Spiel spielen. Die Schülerinnen und Schüler<br>erhalten durch dieses wundervolle Generationenprojekt unter anderem die Möglic Menschen kennen zu lernen. Die Schüler haben sich bewusst für das Projekt in unserer Einrichtung aus mehreren Wahlmöglichkeiten (u.a. Kindertagesstätten) entschieden

Shayan ist 16 Jahre alt. Er geht gern zu Frau Böhling. Hier, so sagt er, kann er für sein späteres Leben profitieren. So kann er Geschichte nicht nur aus Büchern lesen, sondern Erlebtes aus erster Hand hören. Auch deshalb hatte er den Kontakt zu älteren Menschen gesucht. Frau Böhling erzählte ihm gerade von ihrer Flucht zu Fuß von Küstrin nach Potsdam in nur zwei Wochen im kalten Februar 1945.

Shayan hört sehr aufmerksam zu. Frau Böhling ist von dem jungen Mann sehr angetan. "Er ist ein ruhiger, kluger, sachlicher Junge, der sehr gut zuhören kann", so ihre Aussage, "Er wird weit im Leben kommen."

Shayan will später Jura studieren. Beide können sich vorstellen auch nach dem

Jahr Kontakt zu halten. Louis ist 15 Jahre. Er kommt gerade von einem längeren Spaziergang mit Frau Eckhard- Schönebeck zurück. Die beiden verstehen sich gut "Ich hatte heute ein wenig Kummer", meint Frau Eckhard – Schönebeck, "er hat so lieb zugehört" Dafür habe sie Louis beim vorherigen Treffen getröstet, als seine Uroma

verstorben war. Wie wichtig die Besuche jetzt schon für sie sind, zeigt ein kleiner Erinnerungszettel für das nächste Zusammenkommen. "So kann<br>ich es nicht verschlafen", meint lachend die Seniorin. Louis erzählt, dass er m Seniorenprojekt entschieden. Es ist ihm wichtig, Menschen Freude zu schenken. Louis will später Ingenieur für Fahrzeugbau werden

Noch bis Juni nächsten Jahres wird das Schulprojekt in unserer Einrichtung stattfinden. Es ist spannend zu beobachten, welche Erüchte es in dieser langen Zeit tragen wird. Vielleicht werden wir darüber auf diesen Seiten im Sommer 2020 berichten.

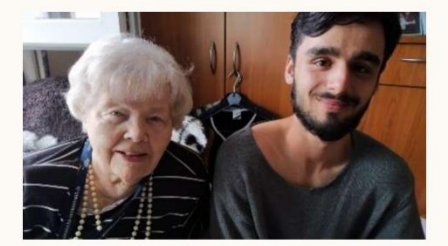

VORHERIGE BEITRÄGE Abschluss trotz Covid-19 NĂCHSTER BEITRAC 100. Tage Schule

#### Weitere Beiträge

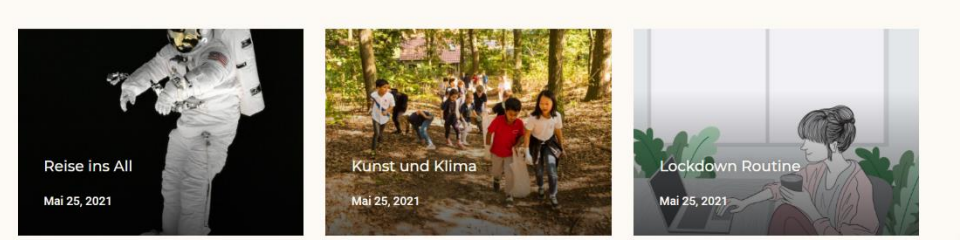

Abbildung 11: Neue Website Blog Post Quelle: Eigener Screenshot von Max Bärenwald

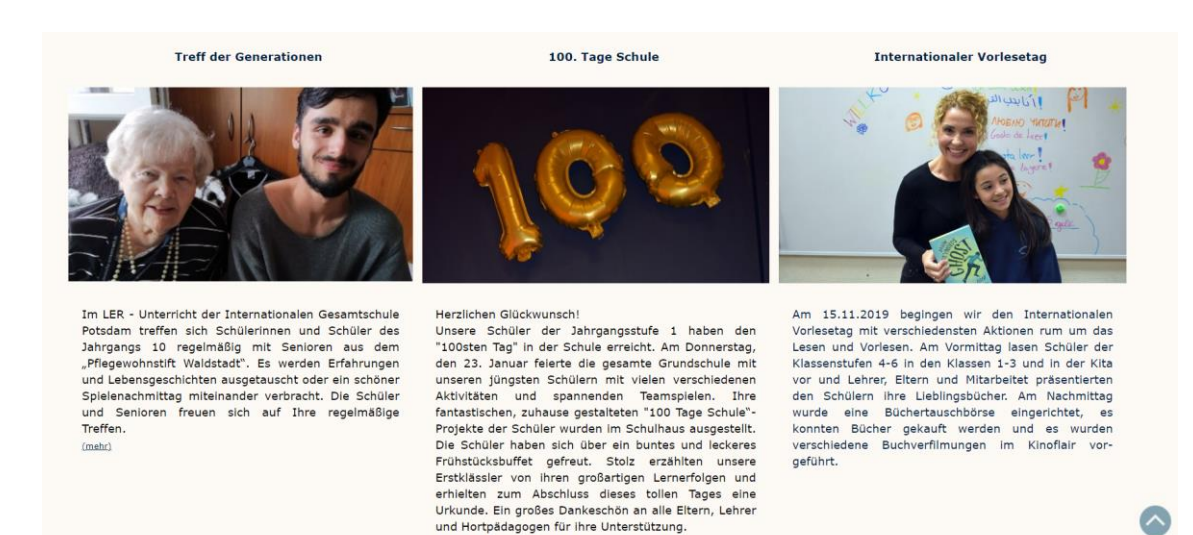

Abbildung 12: Alte Website Blog Post mit PDF Verlinkung

Quelle: Eigener Screenshot von Max Bärenwald aufgenommen von: School International. (o. D.). School-International. Abgerufen am 31. August 2021, von https://school-international.de/

und Hortpädagogen für ihre Unterstützung.

|                  | Über uns $\blacktriangledown$          | Potsdam $\blacktriangledown$<br>Erfurt | Kita • | Anmeldung            | Karriere | Q Suche |  |
|------------------|----------------------------------------|----------------------------------------|--------|----------------------|----------|---------|--|
|                  |                                        |                                        |        |                      |          |         |  |
|                  | 33%                                    |                                        |        |                      |          |         |  |
| Name*            |                                        | Vorname*                               |        |                      |          |         |  |
|                  |                                        |                                        |        |                      |          |         |  |
| Geschlecht*      | Geburtstag*                            |                                        |        | Staatsangehörigkeit* |          |         |  |
| Männlich         | tt.mm.jjjj<br>$\overline{\phantom{a}}$ |                                        | □      |                      |          |         |  |
| Geburtsland*     | Geburtsort*                            |                                        |        | Straße*              |          |         |  |
|                  |                                        |                                        |        |                      |          |         |  |
| PLZ <sup>*</sup> | Stadt*                                 |                                        |        | Land*                |          |         |  |
|                  |                                        |                                        |        |                      |          |         |  |
| Zurück           |                                        |                                        | Weiter |                      |          |         |  |

Abbildung 13: Neue Website Anmeldung für einen Schulplatz Quelle: Eigener Screenshot von Max Bärenwald

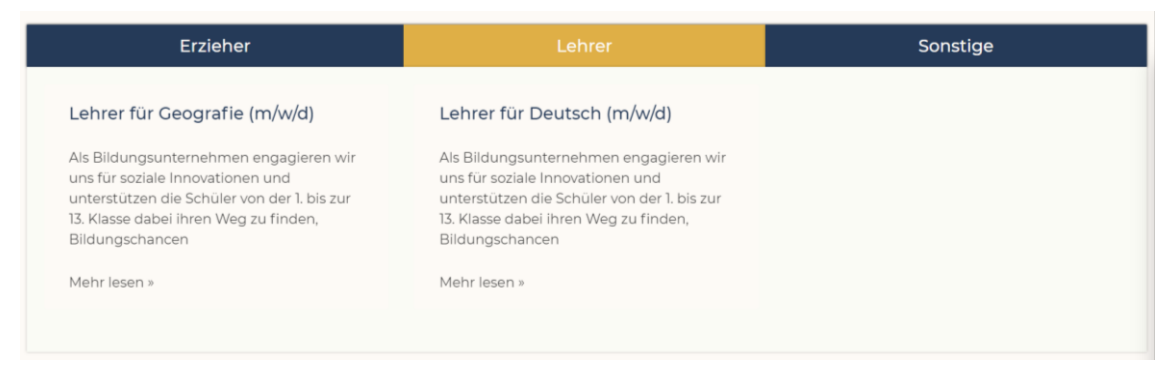

Abbildung 14: Neue Website Karriere Website Quelle: Eigener Screenshot von Max Bärenwald

# **Ehrenwörtliche Erklärung**

Hiermit versichere ich, dass ich die vorliegende Arbeit selbstständig verfasst und keine anderen als die angegebenen Quellen oder Hilfsmittel benutzt habe und dass die Arbeit in gleicher oder ähnlicher Form noch keiner anderen Prüfungsbehörde vorgelegt wurde.

 $P_0$ tsdam, 13.09.21  $\sqrt{2}$ <br>Ort, Datum Unterschrift

*(Max Bärenwald)*